# **RTE-IVB**

## **USERS GUIDE**

GRUMMAN

1

AT520G2-6

**JUNE 1984** 

TABLE OF CONTENTS

Page

i

| т |
|---|
| T |

Section

| I   | INTRODUCTI       | LON                                      |      |
|-----|------------------|------------------------------------------|------|
|     | 1-1              | Introduction                             | 1-1  |
|     | 1-4              | RTE Hardware Requirements                | 1-1  |
|     | 1-6              | Computer Subsystem                       | 1-1  |
|     | 1-8              | Control Computer                         | 1-2  |
|     | 1-9              | Keyboard/CRT Terminal                    | 1-2  |
|     | 1-11             | Disc Drive                               | 1-2  |
|     | 1-13             | Line Printer                             | 1-2  |
|     | 1-15             | Major Software Areas                     | 1-3  |
|     | 1-19             | Control of RTE                           | 1-6  |
|     | 1-21             | Language Support                         | 1-6  |
| II  | GENERAL IN       | FORMATION                                |      |
|     | 2-1              | System Overview                          | 2-1  |
|     | 2-3              | Physical Memory                          | 2-2  |
|     | 2-4              | Real-Time Assembler                      | 2-5  |
|     | 2-6              | Real-Time Fortran IV                     | 2-5  |
|     | 2-8              | Real-Time ATLAS                          | 2-6  |
|     | 2-11             | Real-Time Interactive Editor             | 2-6  |
|     | 2-13             | Real-Time Relocating Loader              | 2-6  |
|     | 2-15             | Program Scheduling (SCHED)               | 2-6  |
|     | 2-18             | Input/Output                             | 2-6  |
|     | 2-19             | Logical Unit Numbers                     | 2-7  |
|     | 2-20             | I/O Controller Time-Out                  | 2-7  |
|     | 2-21             | Multiterminal Monitor                    | 2-8  |
|     | 2-24             | File Manager                             | 2-8  |
|     | 2-26             | Disc Drive Functional Characteristics    | 2-8  |
|     | 2-29             | File Management                          | 2-10 |
| III | <b>OPERATING</b> | PROCEDURES                               |      |
|     | 3-1              | Introduction                             | 3-1  |
|     | 3-3              | Computer Controls and Indicators         | 3-1  |
|     | 3–5              | System Power-up                          | 3-1  |
|     | 3-8              | Computer System Boot-up                  | 3–4  |
|     | 3-10             | Insert Date/Time                         | 3-4  |
|     | 3-11             | System Power-down                        | 3-5  |
|     | 3-12             | Restoring an OP System on the Fixed Disc | 3–5  |
| IV  | OPERATOR (       | COMMANDS                                 |      |
|     | 4-1              | Introduction                             | 4-1  |
|     | 4-3              | Command Structure                        | 4-1  |
|     | 4-5              | Command Conventions                      | 4-1  |
|     | 4-6              | BR                                       | 4-2  |
|     | 4-7              | ON                                       | 4-2  |
|     | 4-8              | OF                                       | 4-3  |
|     | 4-9              | RU                                       | 4-3  |
|     | 4-10             | UP                                       | 4-3  |
|     | 4-11             | TI                                       | 4-4  |
|     | 4-12             | TM                                       | 4-5  |
|     | 4-13             | Error Messages                           | 4-6  |
|     |                  |                                          |      |
|     |                  |                                          |      |

## TABLE OF CONTENTS (continued)

## Section

v

Page

| FILE 1            | MANAGER (FMGR)                  |      |
|-------------------|---------------------------------|------|
| 5-1               | Introduction                    | 5-1  |
| 5-3               | File Organization               | 5-1  |
| 5-6               | Disc File Allocation            | 5-1  |
| 5-13              | Directories                     | 5-3  |
| 5-15              | Cartridge Directory             | 5-3  |
| 5-17              | File Directory                  | 5-3  |
| 5-19              | File Types                      | 5-5  |
| 5-21              | Security                        | 5-5  |
| 5-23              | System Security                 | 5-5  |
| 5-25              | File Security                   | 5-5  |
| 5-27              | FMGR Operator Commands          | 5-5  |
| 5-29              | Interrupting FMGR               | 5-6  |
| 5-32              | FMGR Commands                   | 5-6  |
| 5-34              | Command Structure               | 5-7  |
| 5-37              | Parameter Syntax Rules          | 5-8  |
| 5-39              | NAMR Parameter                  | 5-9  |
| 5-41              | NAMR Subparameters              | 5-9  |
| 5 <del>-</del> 42 | NAMR Examples                   | 5-11 |
| 5-43              | FMGR Operation and Run Commands | 5-11 |
| 5-49              | Running Program FMGR            | 5-12 |
| 5-50              | RU, FMGR                        | 5-12 |
| 5-51              | ??                              | 5-12 |
| 5-54              | EX                              | 5-13 |
| 5-56              | LL                              | 5-13 |
| 5 <del>-</del> 58 | CN and CT                       | 5-14 |
| 5-59              | File Creation and Manipulation  | 5-15 |
| 5-62              | CR                              | 5-15 |
| 5-64              | PU                              | 5-16 |
| 5-67              | ST and DU                       | 5-16 |
| 5-68              |                                 | 5-18 |
| 5-69              | •                               | 5-18 |
| 5-72              |                                 | 5-19 |
| 5-74              |                                 | 5-19 |
| 5-76              |                                 | 5-20 |
| 5-77              |                                 | 5-20 |
| 5-78              |                                 | 5-20 |
| 5-80              |                                 | 5-21 |
| 5-82              |                                 | 5-22 |
| 5-84              |                                 | 5-22 |
| 5-87              |                                 | 5-25 |
| 5-89              | DC                              | 5-27 |

| Section | TABLE OF CONTENTS (continued)                                                                                                    | Page                                                                                                    |
|---------|----------------------------------------------------------------------------------------------------|----------------------------------------------------------------------------------------------------|
| VI      | DISC FORMATTING, INITIALIZATION, SAVING AND RESTORING<br>6-1 Introduction<br>6-3 Removable Disc Formatting and Initializing<br>6-5 Removable Disc Backup<br>6-7 Removable Disc (LU No. 41, LU No. 42)<br>Restoration From Magnetic Tape<br>6-8 Copying Removable Disc to Another<br>Removable Disc<br>6-9 Procedure to Save on Operating System<br>Residenton the Fixed Disc) on a<br>Removable Disc                                                                                                    | 6-1<br>6-2<br>6-3<br>6-4<br>6-6                                                                                                    |
| VII     | <pre>RTE INTERACTIVE EDITOR<br/>7-1 Introduction<br/>7-2 EDITR Work Areas<br/>7-3 Pending Line<br/>7-4 Keyboard Conventions<br/>7-5 Display Formats<br/>7-6 Calling EDITR<br/>7-7 EDITR Prompt Character<br/>7-8 File Definition<br/>7-9 Edit Existing File<br/>7-10 Create File With EDITR<br/>7-11 EDITR Termination<br/>7-12 EDITR Commands<br/>7-13 X<br/>7-14 CNTL/G<br/>7-15 T<br/>7-16 W<br/>7-17 #<br/>7-18 =<br/>7-19 K<br/>7-20 M<br/>7-21 L<br/>7-22 n<br/>7-23 / or +<br/>7-24 N<br/>7-25 ND<br/>7-26 H<br/>7-27 HL<br/>7-28 A<br/>7-29 S<br/>7-30 P<br/>7-31 C<br/>7-33 R<br/>7-34 I<br/>7-35 ()</pre> | 7-1<br>7-2<br>7-3<br>7-4<br>7-5<br>7-5<br>7-5<br>7-6<br>7-6<br>7-7<br>7-10<br>7-11<br>7-12<br>7-13<br>7-13<br>7-13<br>7-13<br>7-13<br>7-16<br>7-17<br>7-19<br>7-21<br>7-23<br>7-24<br>7-26<br>7-27<br>7-28<br>7-30<br>7-31<br>7-32<br>7-31<br>7-32<br>7-33<br>7-34<br>7-35<br>7-37<br>7-38<br>7-39<br>7-40 |

iii

## TABLE OF CONTENTS (continued)

## Section

Page

| VII  | RTE INTERA    | CTIVE EDITOR (continued)                            |                   |
|------|---------------|-----------------------------------------------------|-------------------|
|      | 7-37          | CNTL/R                                              | 7-41              |
|      | 7-38          | CNTL/I or CNTL/S                                    | 7-42              |
|      | 7-39          | CNTL/C                                              | 7-43              |
|      | 7-40          | CNTL/T                                              | 7-44              |
|      | 7-41          | B                                                   | 7-45              |
|      | 7-42          | F                                                   | 7-47              |
|      | 7-43          | D                                                   | 7-50              |
|      | 7-44          | J                                                   | 7-54              |
|      | 7-45          | G                                                   | 7-56              |
|      | 7-46          | Y                                                   | 7 <del>-</del> 57 |
|      | 7-47          | X                                                   | 7-60              |
|      | 7-48          | Z                                                   | 7-62              |
|      | 7-49          | V                                                   | 7-64              |
|      | 7-50          | U                                                   | 7-67              |
|      | 7 <b>-</b> 51 | A                                                   | 7-69              |
|      | 7-52          | EC                                                  | 7-70              |
|      | 7-53          | ER                                                  | 7-72              |
|      | 7-54          | EDITR in Batch Environment                          | 7-72              |
|      | 7-55          | EDITR in a Multiterminal Environment                | 7-73              |
|      | 7-56          | EDITR in a Multipoint Environment                   | 7-74              |
| VIII | LASAR/LOG     | OS CONVERSION                                       |                   |
|      | 8-1           | Introduction                                        | 8-1               |
|      | 8-3           | Concept                                             | 8-1               |
|      | 8-6           | Description                                         | 8-1               |
|      | 8-12          | Atlas Program                                       | 8-2               |
|      | 8-14          | LASAR/LOGOS Operating Procedures                    | 8-3               |
|      | 8-16          | Data Analyzer                                       | 8-6               |
|      | 8-19          | User Instructions for Pin Inspect/Change<br>Routine | 8-6               |
| IX   | ATLAS DII     | FFERENCE DETECTOR PROGRAM                           |                   |
|      | <b>9-</b> 1   | Program Name: NCMPR                                 | 9-1               |
|      | 9-2           | Program Description                                 | 9-1               |
|      | 9-7           | Program Execution                                   | 9-1               |
|      | 9-9           | Inputs                                              | 9-2               |
|      | 9-12          | Outputs                                             | 9-2               |
|      | 9-15          | Error Processing                                    | 9-2               |
|      | Appendix      | A Disc Drive Data                                   | A-1               |
|      | Appendix      | B FMGR Error Codes                                  | B-1               |
|      | Appendix      |                                                     | C-1               |
|      | Appendix      | D Glossary of Terms                                 | D-1               |

iv

#### SECTION I

#### INTRODUCTION

## 1-1 INTRODUCTION.

1-2 The objective of this manual is to describe the operation and capabilities of the CAT-RTE Operating System.

1-3 CAT-RTE henceforth referred to as RTE, represents a third generation, user oriented, operating system. This system is a derivative of the Hewlett- Packard RTE-IVB Operating System. It represents the control software for the entire family of CAT Systems. In addition to RTE, the CAT Systems have the following key features:

- a. Microprocessor controlled, high performance universal switching system
- b. Resident Interactive ATLAS Compiler
- c. Simple operation and programming
- d. IEEE-488 Bus Standard
- e. Modular hardware and software systems
- f. Compatible with LASAR and LOGOS Automatic Test Generator
- g. Automatic system self-test assures the functional integrity of the test station.
- 1-4 RTE HARDWARE REQUIREMENTS.
- 1-5 The RTE Software is designed around four major components, as follows:
  - a. Computer subsystem
  - b. Keyboard/CRT Terminal
  - c. Disc Drive
  - d. Line Printer.

## 1-6 COMPUTER SUBSYSTEM.

- 1-7 The functions performed by the computer subsystem include the following:
  - a. Provides the operator/machine interface for test station operation
  - b. Controls the various signal sources and sensor instruments
  - c. Provides the capability of entering, editing, and compiling application programs
  - d. Controls and monitors test program execution.

1-8 <u>CONTROL COMPUTER</u>. The control computer (HP21 MXE) is the heart of the computer subsystem. It performs all of the control functions relating to test station operations. Some of the characteristics of this computer are:

- a. 128K WORDS Memory standard; expandable
- b. 16 bit word size and 128 standard instructions including 80 instructions to provide upward capability with the HP2100 series computer
- c. 4 general purpose registers, two of which may be used as index registers
- d. Fully microprogrammed processor, including all arithmetic functions, input/output, and operator panel control
- e. Initial binary loader is ROM resident and callable by pushbutton switch on the operator panel
- f. Continuous power fail monitoring with automatic restart capability.

## 1-9 KEYBOARD/CRT TERMINAL.

1-10 The Keyboard/CRT Terminal serves as the test station control device. It provides the necessary man/machine interface for operator communications with the test station. Typical applications include:

- a. Entering of control commands
- b. Entering and editing of application programs on-line
- c. Display of system messages and operator instructions.

#### 1-11 DISC DRIVE.

1-12 The Disc Drive is used for storage of the operating system and application programs. It is a random access, dual memory device. It utilizes a fixed disc and a front loading removable disc cartridge. The removable cartridge can hold 10 megabytes of information. This area is dedicated for user files. The fixed disc also contains 10 megabytes of storage and is used for RTE, system utilities, and user scratch pad. A detailed description of the disc is given in Appendix A.

## 1-13 LINE PRINTER.

1-14 The Line Printer can be used to provide hard copies of application program listings, failure data during test program execution, as well as output generated by the system or system utilities.

## 1-15 MAJOR SOFTWARE AREAS.

1-16 The principal function of an Operating System is to manage the use of system resources required by user's programs. These programs compete for use of system resources such as central processor (CPU) time, main memory, disc storage, I/O devices, and system library software. The user assigns a priority to each of his programs. The Operating System uses this value to determine which program, among those competing for specific resource, will actually be given access to that resource. The program with the highest priority is granted access to the resource.

1-17 RTE-IVB is a disc based operating system that provides the supervisory functions necessary to coordinate requests for, and allocation of, system services and resources. Being a real-time system, RTE-IVB processes all decision and scheduling tasks internally unless overridden by user intervention. User requests for system action can be made by a "call" from within a program or interactively via an operator command.

As the major control element within the operating environment, RTE-IVB provides the user with various services and automatically handles the machine-related functions associated with each service. The major services provided by RTE-IVB are briefly summarized below:

- Executive Communication scheme that provides a communication link between user-written programs and system services.
- Segmentation technique that allows a large program to be separated into a main program and related segments, thereby allowing it to execute in a memory partition smaller than its total size.
- Resource Management capabilities that allow cooperating user-written programs to share system resources (files, I/O devices, etc.).
- I/O scheme which allows a program to continue executing while its own
   I/O requests are being processed.
- Program execution control that features multiprogramming (allows several programs to be active concurrently) and time-slicing (prevents compute intensive programs from dominating the CPU).
- Partitioned memory technique that takes advantage of the hardware Dynamic Mapping System (DMS) to provide access to 2048k bytes of physical memory.
- Extended Memory Area (EMA) that allows user-written programs to access large data arrays; the size of the arrays being limited only by the size of physical memory.
- Operator interface that provides the user with the ability to control system action via operator commands.

1-18 RTE-IVB is a multiprogramming system that allows several programs to be active concurrently; each program executes during the unused central processor time of the others. Scheduling/dispatching modules in RTE-IVB decide when to execute programs that are simultaneously requesting system services and/or resources. The scheduling module places programs into a scheduled list in order of their priority (the highest priority program at the head of the list) and the dispatching module initiates the execution of the highest priority program. Programs with the same priority are scheduled on a first-come-first-serve basis. When the executing program completes, is terminated, or is suspended, it is removed from the scheduled list and the dispatching module transfers control to the next program with the highest priority. Note that the next program to be executed could have the same priority as the program that was just removed from the list.

The scheduled list can be logically divided into two areas by placing a time-slicing boundary at a priority level. Programs with priorities that place them above the boundary (higher priority, lower numerically) are executed in the linear fashion described above.

Programs with priorities that place them below the boundary (lower priority, higher numerically) are executed in a similar fashion with one exception; programs are assigned an execution interval when they are scheduled. When a program exceeds its interval, it is moved within its priority level in the scheduled list.

Each priority level below the time-slicing boundary can be considered a queue. The program at the head of each priority queue represents the next program of that priority to be executed. When the execution of the program at the head of the queue is initiated, a maximum time interval for execution (time quantum) is calculated by the operating system. The program is allowed to execute until one of the following occurs:

- 1. The program leaves the scheduled list (I/O suspended, memory suspended, etc.).
- 2. A higher priority program is ready to execute.
- 3. The program exceeds its time quantum.

If a program leaves the scheduled list, its time quantum is assumed exhausted. When the program is again ready to execute, it is placed at the end of the queue within its priority in the scheduled list and a new time quantum is established.

If a higher priority program causes the suspension of a time-slicing program, the remaining portion of the suspended program's time quantum is saved in its ID segment. When the suspended program is scheduled to continue executing, the saved quantum value is restored.

When a time-slicing program exceeds its time quantum, it is placed at the end of the queue within its priority in the scheduled list and control is transferred to the new head of the queue. Figure 1-1 shows a diagram of scheduling with time-slicing.

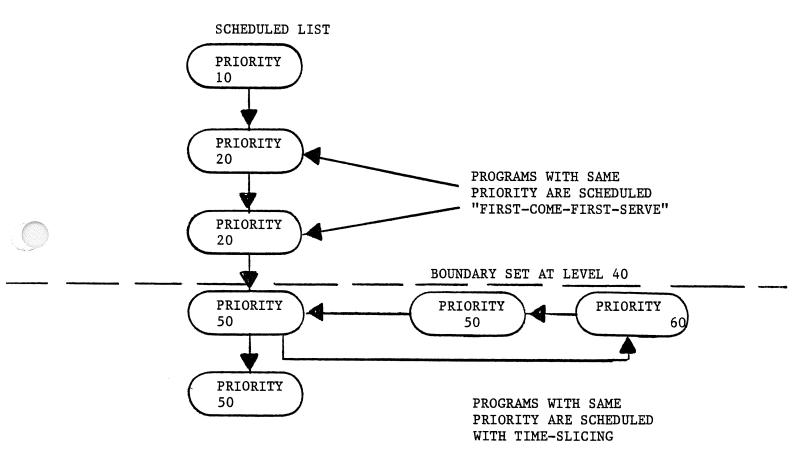

Figure 1-1. Scheduling with Time-Slicing

## 1-19 CONTROL OF RTE.

1-20 RTE is controlled through operator commands entered from a system console device (or auxiliary terminal). The operator controls the RTE Operating System by using a set of RTE Operator Commands. These commands are used interactively. The Operating System issues an appropriate response to each command entered. The response may be a message or simply a carriage return, line-feed. Additional operator commands are provided by the File Manager (FMGR). This is the file subsystem of RTE.

## 1-21 LANGUAGE SUPPORT.

1-22 RTE provides several programming languages as well as a relocatable subroutine library. The supported languages are:

- a. 21MX ASSEMBLER
- b. FORTRAN IV
- c. ATLAS TEST LANGUAGE PROCESSOR

#### SECTION II

#### GENERAL INFORMATION

## 2-1 SYSTEM OVERVIEW.

2-2 The RTE-IVB operating system is written to take advantage of the hardware Dynamic Mapping System (DMS) available with the HP/1000 computers. The cooperation between the software operating system and the hardware mapping system allows access to 1024K words of physical memory.

The basic addressing space of the HP/1000 computer is 32,768 words (32K) as defined by the 15-bit address length used by the CPU. This is referred to as logical memory. The amount of memory actually installed in the computer system is referred to as physical memory. The DMS maps the 32K words of physical memory into logical memory by translating the 15-bit address through "memory maps".

#### MEMORY MAPS

The page pointers contained in the map registers that comprise the memory maps are loaded by software modules within the operating system. Each map is configured to represent the 32 pages of physical memory (not necessarily contiguous) that contain the tables, buffers, data, program code, etc., necessary to perform specific processing tasks. Since there are four maps, four different 32 page sections of physical memory can be described simultaneously, with only one map being enabled at a time to indicate the section of memory currently in use. The maps are altered by the operating system to reflect dynamic changes in the operating environment, i.e., when a program is scheduled to execute, a map has to be configured to describe the physical memory pages it requires (known as the program's logical address space).

The four memory maps are classified by the type of processing tasks they are associated with. The maps are comprised of the following:

- o System Map The System Map describes the logical address space associated with the RTE-IVB operating system and its base page, COMMON, Subsystem Global Area, Table Area I and II, driver partition, System Driver Area (SDA), and System Available Memory (SAM). The system map is loaded during system initialization and is changed only to map in different driver partitions. Since the RTE-IVB operating system handles all interrupt processing, the system map is automatically enabled whenever an interrupt occurs.
- o User Map The User Map is associated with each disc resident program. It is a unique set of pages that describe the logical address space containing the program's code, the program's base page, Table Area I, driver partition, and optionally, Table Area II, System Driver Area, and COMMON.

All memory resident programs use a common set of pages that define the memory occupied by the memory resident program and its base page, the Memory Resident Library, Table Area I, driver partition, COMMON, and optionally, Table Area II and System Driver Area.

Each time a new memory or disc resident program is dispatched, the system reloads the User Map with the appropriate set of pages.

 Port Map A and Port Map B - The Port maps are associated with DCPC transfers. DCPC transfers are software assignable direct data paths between memory and a high speed peripheral device.

This function is provided by the Dual Channel Port Controller (DCPC). There are two DCPC channels, each of which may be assigned to operate with an I/O device. Port A Map is automatically enabled when a transfer occurs on DCPC channel 1, and Port B Map is enabled when a DCPC channel 2 transfer occurs.

DCPC transfers are accomplished by "stealing" CPU cycles instead of interrupting the CPU and transferring to an I/O service routine. Implementation by "cycle-stealing" facilitates multiprogramming since one program can be executing via the User Map while a DCPC transfer is in progress on another program's data buffer.

The Port Maps are reloaded by the system each time a DCPC channel is assigned for an I/O request. The Port Maps will be the same as the System Map or the User Map associated with the program being serviced, depending on the type of request. Once initiated, the DCPC transfer is transparent to the user since the currently enabled map (System or User) shares the CPU with the Port Maps, i.e., during a given instruction cycle (comprised of several CPU cycles) the System or User Map is enabled alternately with the Port Map.

## 2-3 PHYSICAL MEMORY.

At generation time, the user plans physical memory allocations and loads the system components and drivers for the most efficient configuration. The user determines the size of System Available Memory (SAM), the number and size of each partition, the size of COMMON, and the size and composition of the resident library and memory resident program area.

The following is a brief description of the Physical Memory Configuration shown in Figure 2-1.

o System Base Page - Contains system communication area and is used by the system to define request parameters, I/O tables, scheduling lists, pointers, operating parameters, memory bounds, etc. System links and trap cells are also located on the system base page.

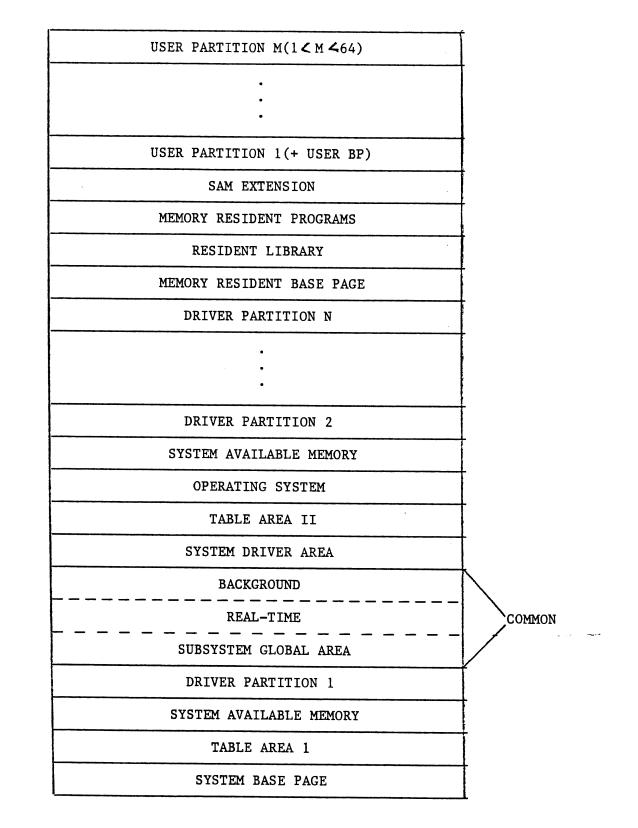

Figure 2-1. Physical Memory Allocations

Base page links for the memory resident library and memory resident programs are only in the memory resident base page and are not accessible by disc resident programs. The Table Areas, SSGA, driver links, and the system communication area are accessible to all programs. Partition base pages, used for disc resident program links, are described below with partitions. For all practical purposes, the memory resident programs are in a single partition separate (protected) from all other partitions.

- Table Area I Contains the Equipment Table entries, Driver Mapping Table, Device Reference Table, Interrupt Table, the Disc Track Map Table, some system and HP subsystem entry points.
- o Driver Partition An area, established at generation time, containing one or more drivers. All driver partitions are the same length, and only one driver partition is included in a 32K word address space at any one point in time. The minimum partition size is two pages but may be increased when the system is generated.
- System Driver Area An area for privileged drivers, large drivers, or drivers that do their own mapping. The drivers that go into this area are specified during the EQT definition phase of system generation. The System Driver Area (SDA) is included in the logical address space of both the system and Type 2 and 3 programs. It is included in the memory resident program area (if requested) at generation time.
- System Contains the absolute code of system modules (i.e., RTIOC, SCHED, EXEC, etc.).
- Memory Resident Library Contains the reentrant or privileged library routines (Type 6) that are used by the memory resident programs, or which are force loaded at generation time (Type 14). It is accessible only by memory resident programs. All routines loaded into the resident library also go into the relocatable library for appending to disc resident programs that require them.
- o Real-Time and Background Common If a program declares at least one word of COMMON, the use of real-time or background COMMON is selected by program type at generation or parameters with the on-line loader.

These system COMMON areas are not to be confused with the local COMMON area that may be specified for programs loaded on-line. The system COMMON areas are sharable by programs operating in different partitions, whereas the local COMMON area is appended to the program (i.e., it will be in its partition) and is accessible only to that program, its subroutines and segments.

 Subsystem Global Area - Reserved for modules required at generation time.

- Memory Resident Programs This area contains all Type 1 programs that were relocated during generation.
- o Table Area II Contains the Keyword Table, ID segments, ID Segment Extensions, Class Table, RN Table, Batch LU Switch Table, Memory Resident Map, and a number of entry points for system pointers. This area has entry points that are created by the generator.
- System Available Memory This is a temporary storage area used by the system for buffering, Class I/O, reentrant I/O, and parameter string passing.
- o Partition This is an area established by the user for a disc resident program to execute in. Each partition has its own base page that describes the linkages for the program running in the partition. Up to 64 partitions are allowed, within the constraints of available physical memory.
- o Memory protection is provided by a combination of the Dynamic Mapping System and the Memory Protect Fence. DMS provides protection between program partitions by not allowing a program to access memory locations that are not defined by its memory map. The Memory Protect Fence prevents a program from addressing memory locations below a given address within its memory map.
- o Partitions are blocks of physical memory reserved for disc resident programs. Program partitions are defined during system generation and may be redefined during the reconfiguration process at system boot-up.

Programs within the RTE-IVB operating system are categorized according to where they reside (memory- or disc-resident), what type of memory partition they execute in, by the COMMON areas they have access to, and whether or not they may be duplicated.

A program's type is user-defined in the program definition statement (PROGRAM statement in FORTRAN, NAM statement in Assembly Language) or is assigned by the user when the program is loaded. If no type parameter is specified, a default value is determined and assigned by the loader.

## 2-4 REAL-TIME ASSEMBLER.

2-5 The real-time assembler accepts storage programs in assembler language and outputs a relocatable binary program.

## 2-6 REAL-TIME FORTRAN IV.

2-7 Real-time Fortran IV compiles source programs written in Fortran IV, with extended precision, arithmetic, and bit manipulation via logical expressions.

## 2-8 REAL-TIME ATLAS.

2-9 The Grumman ATLAS compiler allows an operator to edit or enter a program, statement-by-statement, and execute it immediately. Since no intermediate language is used, lengthy and time consuming recompiling of programs is avoided. Source and object programs can be stored on disc, listed, displayed, or executed directly.

2-10 The ATLAS language elements include all of the necessary computational statements for performing full arithmetic, looping, disc accessing and branching operations required for test programming. A full complement of instrument statements is provided to control digital, analog, switching and graphical functions. ATLAS operator and control commands for edit, storage, execution, etc. are standard features.

## 2-11 REAL-TIME INTERACTIVE EDITOR.

2-12 Real-time interactive editor is an on-line editor that provides the user with a powerful editing tool. Detailed description of its capabilities is explained in section VII.

## 2-13 REAL-TIME RELOCATING LOADER.

2-14 The real-time relocating loader provides on-line loading of system and user programs written in Fortran and Assembler language that have been compiled or assembled to relocatable object code. The loader will then generate absolute executable code from the relocatable modules.

#### 2-15 PROGRAM SCHEDULING (SCHED).

2-16 Scheduling of all programs is done by the scheduling module SCHED, and is based on priority. Programs may be scheduled for execution by an operator request, a program request, a device interrupt, or the completion of a time interval. The RTE system can be generated such that one program is automatically scheduled each time the system is loaded from the disc. Whenever programs conflict because of simultaneous demands for execution, SCHED decides in favor of the highest priority program. Priorities are assigned by the user during RTGEN or on-line loading, and may be changed by an operator request.

2-17 The RTE system handles priorities on a completely generalized basis. The highest priority program scheduled for execution executes first. Then, if that program suspends execution (possibly for an input wait), the next highest priority scheduled program executes. This process continues down the scheduled list until a higher priority program is rescheduled.

## 2-18 INPUT/OUTPUT.

In the RTE-IVB operating system, centralized control and logical referencing of I/O operations effect simple, device-independent programming. All I/O and interrupt processing is controlled by the operating system with the single exception of privileged interrupts (privileged interrupts circumvent the system for faster response time). Requests for I/O services are made by EXEC routine calls coded into the calling program. The EXEC calls specify the type of transfer (Read, Write, Control) and the desired device. I/O requests from a particular program are queued to the controller's I/O list according to the calling program's priority. Automatic buffering for write operations is provided if specified at generation.

## 2-19 LOGICAL UNIT NUMBERS.

Logical Unit numbers provide RTE users with the capability of logically addressing the physical devices defined by the Equipment Table. Logical Unit numbers are used by executing programs to specify which I/O device requests are to be directed to. In an I/O EXEC call, the program simply specifies an LU number and does not need to know which physical device or which I/O controller handles the transfer.

An LU is associated with an EQT entry and a subchannel. Some I/O devices have EQT entries with one subchannel designation (i.e., line printers) and are referenced by a single LU number. Other devices (disc drives and CRT terminals) have EQT entries with several subchannel designations, with an LU assignment for each subchannel. When a user makes an I/O request specifying an LU number, he can be addressing a total device (line printer) or a subsection of a device (left CTU of a terminal).

Logical Unit numbers are decimal integers that range from 1 to 63. The functions of Logical Units 0 through 6 are predefined in the RTE-IVB system as follows:

- 0 bit bucket (null device; no entry in Device Reference Table)
- 1 system console
- 2 reserved for system (system disc subchannel)
- 3 reserved for system (auxiliary disc subchannel)
- 4 standard output device
- 5 standard input device
- 6 standard list device

## 2-20 I/O CONTROLLER TIME-OUT.

Each I/O controller may have a time-out clock to prevent indefinite I/O suspension. Indefinite I/O suspension can occur when a program initiates I/O and the device's controller fails to return a flag (possible hardware malfunction or improper program encoding). Without the controller time-out, the program that made the I/O call would remain in I/O suspension indefinitely, waiting for the "operation done" indication from the device's controller.

## 2-21 MULTI-TERMINAL OPERATION (OPTIONAL).

2-22 RTE supports the simultaneous operation of more than one terminal device in addition to the system console through the Multiple Terminal Monitor (MTM) package. Users at these terminals have access to the system and to disc files containing programs or data. Several users at separate terminals can manipulate files and perform edit operations at the same time. Compile, assemble, or load operations can also be performed from any of the multiple terminals.

2-23 The entire set of supported languages is available in the multiple terminal environment.

Whenever a new program must be included or a program changed within an RTE system, the program development work and loading can be accomplished on line. The normal real-time operation of the system need not be interrupted. The RTE assembler, FORTRAN compiler, and ATLAS compiler are available as programming languages. In addition, the Interactive Editor (EDITR) is available. EDITR is used to edit program files which reside on disc storage.

## 2-24 FILE MANAGER (FMGR) PROGRAM(S).

2-25 The File Manager is used to manage user generated files. It responds to commands entered via the keyboard. For a discussion of File Manager commands, see section V.

## 2-26 DISC DRIVE FUNCTIONAL CHARACTERISTICS.

2-27 The RTE moving head disc handler is responsible for controlling data transmission to and from the disc drive. This handler operates under the control of the I/O control module of RTE.

2-28 The operating system subdivides the disc into logical sectors. A logical sector consists of 64 words. Since a physical sector is 128 words one physical sector contains two logical sectors. All of the bookkeeping, blocking, and address calculations are handled by the disc handler and is therefore, transparent to the user.

The disc drive consists of two discs, one fixed and one removable. The fixed disc is considered to have two surfaces. The top surface of the fixed disc (Head 2) contains logical units (LU) 2 and 3. The bottom surface of the fixed disc (Head 3) contains logical unit 40, a user scratch area. The removable disc contains user information and is also divided into two logical units. The top surface of the removable disc (Head 0) is designated as logical unit 41 and the bottom surface (Head 1) is designated as logical unit 42 (see Figure 2-2). The management of these three logical units (40, 41, 42), is accomplished by the RTE file manager module. The logical unit sizing is defined in Table 2-1.

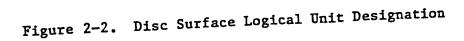

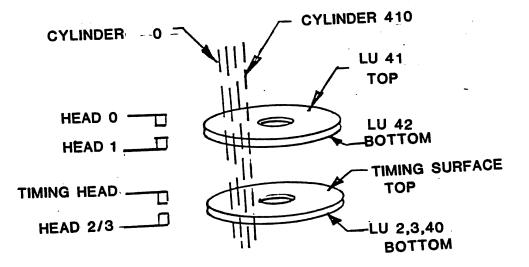

Table 2-1. Logical Disc Configuration

|             | ALLOCATED SPACE (NO. OF TRACKS) |
|-------------|---------------------------------|
| <u>LU #</u> |                                 |
| 2           | 256 Tracks + 4 Spares           |
| 3           | 140 Tracks + 1 Spares           |
| -           | 350 Tracks + 10 Spares          |
| 40          | 400 Tracks + 11 Spares          |
| 41          | 400 Tracks + 11 Spares          |
| 42          |                                 |

## 2-29 FILE MANAGEMENT.

The File Manager controls the initializing, reading, and writing of logical units 41, 40 and 42. All user removable discs are configured the same way. This uniformity gives the user a great deal of flexibility with respect to using different CAT RTE installations. A given user's removable disc configured for RTE would be acceptable to any other RTE installation using the same version of the operating system.

The File Management Package (FMP) allows the user to manipulate I/O devices and files. The user interface to the FMP can be either interactive (using FMGR commands) or programmatic. (using FMP calls)

The FMP library contains routines that are called from user programs and used to manipulate disc and non-disc files. Using calls to these routines, the user can create, access, purge, and obtain the status of files.

Files are classified according to the record format within the file and the type of data the system expects to find in each record. A file's type is defined when it is created and this information is placed in it's file directory entry. When a file is accessed, this information is used by FMP to determine the file's characteristics and initiate the appropriate action as specified by the type of file it is manipulating:

ATLAS and BASIC (where applicable) will automatically use those types of files which will produce the most efficient program. The user need not concern himself with file types while using ATLAS or BASIC.

A file can contain up to (2\*\*31)-1 records and can have a total size up to 32767 X 128 blocks (1 block = 256 bytes). For files with fixed-length records, the file size is defined at creation and cannot be expanded. For files with variable-length records the base file size is defined at creation and the file is extendable as needed.

The following is a summary list of the services available to user programs via FMP calls:

- File creation (disc file only)
- Opening files for specific modes of access
- Read and write access to files
- Positioning to records within a file
- Closing files to access
- Purging files from the system
- Obtain position and status information on files
- o Renaming of files
- Obtain disc cartridge list.

## SECTION III

#### OPERATIONAL PROCEDURES

#### 3-1 INTRODUCTION.

3-2 This section describes the procedures necessary to allow the user to place the test system and operating system in the initialized state. The procedures described in this section are as follows:

- a. System power-up
- b. Computer system boot-up
- c. System power down
- d. Restoration of operating system to fixed disc.

## 3-3 COMPUTER CONTROL AND INDICATORS.

3-4 Figure 3-1 illustrates and describes the HP21MXE Computer front panel controls and indicators. It is not necessary to completely understand the function of all the controls and indicators to use the RTE. This section will only discuss those switches needed for power on, boot-up, and power off.

## 3-5 SYSTEM POWER-UP.

3-6 For a cold start operation, the following steps must be performed, in the order given, to correctly power up the system.

- a. On the Power Control Panel, put 115 VAC POWER switch to ON position. At this time, the DOOR UNLOCKED indicator on the Disc Drive will light.
- b. Insert the proper removable disc into the Disc Drive and place the Disc Drive RUN/STOP switch in the RUN position.
- c. About 40 seconds after the DOOR UNLOCKED light goes out, the DRIVE READY light will come on. When the DRIVE READY indicator is lit, the operator should check to see that the power has been applied to all the instrumentation.

3-7 This ends the power up phase. The next phase is to "boot-up" the system.

Section III

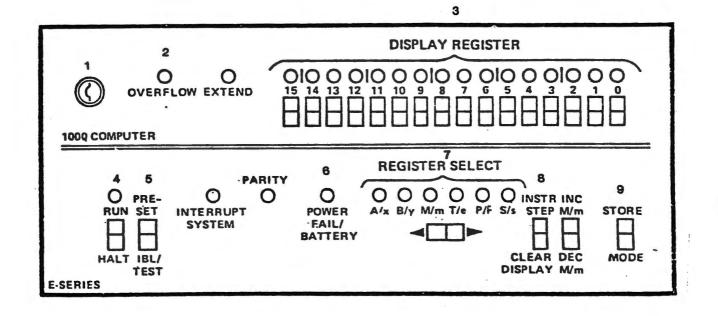

FIGURE 3-1 HP21MXE COMPUTER FRONT PANEL, CONTROLS AND INDICATORS

3-2

OPERATE/LOCK Used to get to power switches behind front panel.

OPERATE applies power, key is not removable. Normal position when running computer to test programs.

LOCK is same as OPERATE except 4 is disabled; key is removable. Use to prevent someone halting system.

R reset after power goes off. Key must be turned to R after power off and before turning to another position. It restores memory power and turns on POWER.

FAIL/BATTERY Light 6 . Turn key counterclockwise to R; it will snap back to STANDBY.

## 2. OVERFLOW Lights if arithmetic overflow occurs. Usually can be ignored except during loading when it indicates an error in the initial binary loader, IBL.

3. DISPLAY REGISTER

Shows content of S register when computer is running, of selected register when halted. Press upper half of switch to set a bit to 1, lower half to set bit to 0. Light turns on when bit is set to 1.

- 4. RUN/HALT Press RUN to begin programmed operation, press HALT to stop.
  - 5. PRESET/IBL

Press PRESET to initialize computer and clear parity and overflow bits while halted. Press IBL to write loader ROM (read only memory) or paper tape into memory.

6. POWER FAIL BATTERY

Lights when power restored after power off. Press HALT then PRESET to turn light off. Light flashes as warning that battery is low or not connected; inform system manager.

7. REGISTER SELECT

Selects register to display on 3 . Press right half of switch to move listed selection to right; left half to move it to left. Light wraps around at eigher end of row.

8. INSTR STEP/CLEAR DISPLAY

Press INSTR/STEP to execute current instruction and advance P register to next instruction. If T lights when not selected, there is infinite indirect addressing and P register is not advanced. CLEAR DISPLAY clears each bit in display register 3 to zero, operates only during halt.

9. STORE/MODE

You must press STORE to move contents of display register 3 to register selected by 7 . If T selected, contents are stored in memory at address in M register. M is incremented by 1, display is unchanged. Press MODE to determine whether upper case or lower case indicators are to be used.

## 3-8 COMPUTER SYSTEM BOOT-UP.

3-9 The operating system for all CAT Systems resides on the fixed disc. Therefore, it is necessary to make sure that boot-up is to the proper disc surface. Refer to figure 3-1 and proceed as follows:

- a. Depress the HALT push button on the computer.
- b. Move display indicator switch to the right so that display indicator S/s is lit.
- c. Press INST STEP CLEAR DISPLAY switch to CLEAR DISPLAY position to clear the 16 display registers.
- d. Set display register switches 15, 12, 9, 6, 1 to illuminate the respective display register indicators.
- e. Press the STORE MODE switch to the STORE position to store the contents of the display register into the S register.
- f. Press the PRESET IBL switch to the PRESET position, then to the IBL position, then back to the PRESET position, which will cause the disc ROM loader to be loaded.
- g. Set the RUN HALT switch to the RUN position. This causes the loaded disc ROM to be executed. The resident portion of RTE will be loaded and the following message will be displayed on the system CRT:

NOTE: This is a site-oriented message.

\*SET TIME

:SV, 4

The title of the operating system will be displayed

:GAC PART NO. XXXXXX :RU, GTIME::3

Get system prompt on CRT (\*) THEN

KEY IN TM, YEAR, JULIAN DAY, HR, MIN, SEC

3-10 INSERT DATE/TIME.

The user keys in date and time according to the above format. After date-time has been entered and stored, the system is ready to accept FMGR commands.

3-11 SYSTEM POWER-DOWN.

- a. Place RUN HALT switch on Computer to HALT position.
- b. Place the Disc Drive RUN/STOP switch in the STOP position. Wait until DOOR UNLOCK indicator is lit.
- c. On the Power Control Panel, place 115 VAC POWER switch to the OFF position.

3-12 RESTORING AN OP SYSTEM RESIDING ON THE FIXED DISC.

3-13 This procedure is used only when the existing operating system on the fixed disc has been destroyed.

- a. Mount the removable disc which contains a copy of the operating system. This disc was generated using SAVDI. Next, depress the HALT push button and the CLEAR DISPLAY push button.
- b. Boot system to the top surface. (i.e., enter (111100) into S register and;
  - 1. Store S register by depressing the STORE push button
  - 2. Press PRESET
  - 3. Press IBL/TEST
  - 4. Press PRESET
  - 5. Press RUN)

The program will display;

RESTORE

:SV, 4

:GAC RTE4 PROG TO RESTORE OP SYS TO FIX DISC

c. The program will then transfer the Operating System that is stored on the removable disc to the fixed disc. In addition, if this is a 7906 disc drive, the lower surface of the fixed disc (LU #40) will also be transferred from the removable disc to the fixed disc. Logical unit 40 was originally saved along with logical units 2 and 3 by program SAVDI. After this operation has terminated, the program will display;

RESTORED COMPLETED

REBOOT TO THE FIXED DISC

The computer will halt (102033).

d. Remove this removable disc and mount a standard user disc (LU 41, 42) and re-boot the system to the fixed disc. (i.e., set S reg to (111102) Octal

#### SECTION IV

## OPERATOR REQUESTS (SYSTEM COMMANDS)

## 4-1 INTRODUCTION.

4-2 The operator controls an executing Real-Time Executive System by operator requests entered through the teleprinter console. These operator requests can interrupt RTE to perform the functions described in Table 4-1.

## 4-3 COMMAND STRUCTURE.

4-4 The operator gains the attention of RTE by pressing any key on the console. When RTE responds with an asterisk (\*), the operator types any operator request (or command), consisting of a two-character request word (e.g., ON, UP, etc.) and the appropriate parameters separated by commas. Each command is resolved by a central routine that accepts certain conventions. Command syntax is described in Table 4-2 and, with the conventions described next, must be followed exactly to satisfy system requirements.

## 4-5 COMMAND CONVENTIONS.

- a. When the data is entered, the items outside the brackets are required symbols, and the items inside the brackets are optional. Note that when RTE is restarted, any parameters previously changed are restored to their original value set at system generation time.
- b. If an error is made in entering the parameters, CONTROL and A struck simultaneously will delete the last character entered if input is a teletype. If the system input device is a CRT terminal, the last character can be deleted with the backspace key. To delete the entire line use the RUBOUT key or the DEL key. Note that line feed is supplied by the system. Each request must be completed with an end-of-record terminator (e.g., carriage return for the teletype and CRT).
- c. Two commas in a row means a parameter is zero.

Table 4-1. RTE Operator Commands

| COMMAND<br>FORMAT | DESCRIPTION                                                             |
|-------------------|-------------------------------------------------------------------------|
| BR                | Sets a break in named program's<br>ID segment                           |
| OF                | Turns programs off                                                      |
| ON                | Turns programs on                                                       |
| RU                | Starts a program immediately                                            |
| UP                | Declares I/O devices available                                          |
| TM                | Set or reset real time clock                                            |
| TI                | Display current year, day and<br>time as recorded by real time<br>clock |

| ITEM                       | MEANING                                                                                                    |
|----------------------------|----------------------------------------------------------------------------------------------------|
| UPPER CASE<br>ITALICS      | These words are literals and must be specified as shown.                                                                                                    |
| lower case<br>italics      | These are symbolic representations indicating the type<br>of information to be supplied. When used in text, the<br>italics distinguishes them from other textual words. |
| ,item It                   | ems with brackets are optional. However, if item is<br>not supplied, its position must be accounted for with<br>a comma; this causes item to automatically default.     |
| ,item1<br>,item2<br>,item3 | This indicates that exactly one item may be specified.                                                                                                    |
| item 1<br>item 2           | This indicates that there is a choice of entries for the parameter, but one parameter must be specified.                                                                |
| (row of dots)              | This notation means "and so on."                                                                                                    |

Table 4-2. Conventions In Operator Command Syntax

4-6 BR

GENERAL FORM:

\*BR, name (where name is the program name)

EXAMPLE:

\*BR, FMGR

## PURPOSE

This statement allows the user to interrupt a program while it is running. It also sets an attention flag in a program's ID segment.

4-7 ON

GENERAL FORM:

\*ON, name (where name is the program name)

EXAMPLE:

\*ON, EDITR

## PURPOSE

This statement schedules a program for execution.

4-8 OF

GENERAL FORM:

\*OF, name, 1 (where name is the program being terminated)

EXAMPLE:

\*OF, CORED, 1

## PURPOSE

Terminates a program, or removes a disc resident program which was loaded on-line but not permanently incorporated into RTE. It will also release any disc tracks used by the program.

4-9 RU

GENERAL FORM:

\*RU, name (where name is program name)

EXAMPLE:

\*RU, FMGR

## PURPOSE

This statement schedules a program immediately without affecting its entry in the time list.

4-10 UP

GENERAL FORM: \*UP, EQT (see note) EXAMPLE: \*UP, 6

## Section IV

## PURPOSE

This statement declares an I/O device up (is available for use by RTE).

NOTE

EQT is the equipment table number of the device to be reenabled. 4-11 TI

GENERAL FORM: ΤI no parameters required EXAMPLE: \*TI RETURN DATA 28 10 17 123 1980 FROM OP SYST SECONDS HOUR OF DAY JULIAN MINUTE DAY OF OF DAY YEAR YEAR PURPOSE

Print the current year, day and time on the CRT as recorded by the Real-Time Clock.

}-12 TM

GENERAL FORM: TM, YEAR, DAY ,HR ,MIN ,SEC where: YEAR = 4 digit # for year DAY = 3 digit # for JULIAN DAY HR = 2 digit # for hour of the day, default is 0 (ZERO) MIN = 2 digit # for minute of the day, default is 0 (ZERO) SEC = 2 digit # for seconds of the day, default is 0 (ZERO)

## PURPOSE

Allows user to set or reset the Real-Time Clock.

EXAMPLE:

user enter \*TM, 1978, 150, 14, 50, 36 date is 150th day of 1978 time is 14 hrs, 50 minutes and 36 seconds

## 4-13 ERROR MESSAGES.

4-14 The RTE Operating System rejects operator requests for various reasons. When a request is in error, RTE will print the messages indicated below. The operator should re-enter the request in its correct form.

| MESSAGE         | MEANING                                                       |
|-----------------|---------------------------------------------------------------|
| OP CODE ERROR   | Illegal operator request code                                 |
| NO SUCH PROGRAM | The name of program used is not a main program in this system |
| INPUT ERROR     | An illegal parameter in message string                        |
| ILLEGAL STATUS  | Program is not in a appropriate state<br>for execution        |

Other errors may occur when an I/O device times out because of an inoperable state. In this case, the system will print one of the following error messages:

I/O NR Lxx Eyy Szz

I/O TO Lxx Eyy Szz

where:

```
NR means device not ready
TO means device has timed out
Lxx = Logical unit of down device
Eyy = Equipment table number of down device
Szz = Subchannel number (if any) of down device
EXAMPLE:
I/O TO L6 E6 SO
```

#### SECTION V

#### FILE MANAGER (FMGR)

#### 5-1 INTRODUCTION.

5-2 The file manager is a system software package operating under the control of RTE Operating System. It operates in the background and provides the system with the following capabilities:

- a. Creates named disc files through interactive operator commands or under program control
- b. Creates and accesses files by name rather than by physical disc address
- c. Treats peripheral non-disc devices as files for I/O control
- d. Performs media conversions (i.e., transfers information from file-to-file, device-to-device, device-to-file, or file-to-device)
- e. Controls I/O to and from files, or devices through program calls
- f. Provides for security and file integrity of user files.

## 5-3 FILE ORGANIZATION.

5-4 Files are a collection of information logically organized into records. The information in files may be programs or the data used by programs. Data may be binary or in ASCII code. Programs may be in the form of ASCII source code or binary code in either relocatable or absolute form. Programs may also be in memory-image form, a form used by RTE for programs ready to be executed.

5-5 Certain terms used in discussing file organization for the file manager are defined in Table 5-1.

## 5-6 DISC FILE ALLOCATION.

5-7 Disc files managed by the file manager, whether they are program files, data files, or spool files, are kept on FMGR cartridges. This cartridge is a logical entity that may correspond directly to a disc platter or may be a sub-division of the disc platter.

5-8 Each cartridge is defined by a beginning and an ending track, and is assigned a logical unit number and a cartridge reference number, either of which may be used to reference the cartridge. Files on the same cartridge must have unique names. Duplicate file names may be used as long as the duplicates are on separate cartridges so the file can be uniquely identified by its name and a cartridge identifier.

Section V

Table 5-1. File Management Terms

| TERM              | DESCRIPTION                                                                                                    |
|-------------------|----------------------------------------------------------------------------------------------------|
| disc              | A rotating random access storage device on which files may be<br>stored and from which they may be retrieved. Discs may be<br>physically permanent or they may be removable. The system disc<br>on logical unit 2 contains the RTE operating system. Peripheral<br>discs on logical units greater than 6 are usually removable.                                                         |
| cartridge         | Sometimes used as another name for disc. It may also refer to a<br>set of contiguous tracks on a disc platter. Cartridges contain<br>disc files with a directory of the files stored on each<br>cartridge. All files on the same cartridge must have unique<br>names.                                                                                                    |
| track             | A subdivision of the disc.                                                                                                    |
| logical<br>sector | A further subdivision of the disc; specifically, a sector is a<br>portion of a disc track consisting of 64 words. Two sectors make<br>up one block, the unit of information that may be physically<br>transferred between the disc and memory.                                                                                                    |
| file              | A disc file is a collection of records terminated by an<br>end-of-file mark. Non-disc devices are treated by the file<br>manager as if the device were itself a file. The device, like a<br>file, is a collection of records terminated by an end-of-file<br>mark that depends on the device. Any file can have zero or more<br>records designated by a name of six characters or less. |
| logical<br>unit   | An integer assigned to each input-output device or disc cartridge<br>at system generation by which the cartridge or device can be<br>referenced.                                                                                                    |
| block             | A subdivision of a disc containing 128 words (two disc sectors)<br>that is the smallest unit that can be physically transferred<br>between disc and central memory during file access.                                                                                                    |
| record            | A logical collection of 16-bit words on a file or device that is<br>terminated by an end-of-record mark. A record may have zero or<br>more words. A record is the smallest unit that may be accessed<br>by a call from a program.                                                                                                    |
| extent            | An extension to a file automatically provided by FMGR as needed.<br>Each extent is the same length and type as the file and is<br>identified by a positive integer called the extent number.                                                                                                    |
| user<br>buffer    | An area in the calling program to hold one record at a time during file access.                                                                                                    |
| ID<br>segment     | A block of words associated with each resident program. It is used by the system to keep track of the characteristics of the program.                                                                                                    |

5-2

Section V

5-9 Files are located on continuous tracks on a cartridge. User files begin in the lowest numbered track and work up. Directory entries for user files begin in the highest numbered track and work down. Removable cartridges containing FMGR files are interchangeable between drives within a system, or between drives on different systems, provided that logical track 0 refers to the same physical track on every disc unit. (Refer to Figure 5-1 for an illustration of disc organization using one cartridge on the system disc starting at the first FMGR track, and one on a peripheral disc starting at track 0).

5-10 Files may cross track boundaries. Files are subject to being moved whenever a cartridge is packed. This causes files to be relocatable within a cartridge and no absolute file addresses should be kept in any file or program.

5-11 Files always start on even sector boundaries and all accesses are multiples of 128 words addressed to even sectors.

5-12 Disc errors are passed back to the user for action. Error codes are printed on the system log device when using the file manager operator commands, or passed to the user program when calling a file management package library routine. You may report bad tracks to the system through the initialization program. Bad tracks discovered by the system result in an error return to the calling program.

#### 5-13 DIRECTORIES.

5-14 Two directories are created and maintained by FMGR: the FMGR cartridge directory on the system disc, and the file directory on each cartridge. Only program D.RTR can write to or modify the directories.

# 5-15 CARTRIDGE DIRECTORY.

5-16 The cartridge directory is a master index to all active FMGR cartridges. It is maintained in the first two sectors of the last track of the system disc (refer to Figure 5-1). It has an entry for all currently mounted cartridges with tracks assigned to FMGR. The directory has room to describe up to 31 cartridges using four words for each. In addition, this directory keeps the master security code for the system. With this code, the security codes for the individual files in the File Management Package can be retrieved.

# 5-17 FILE DIRECTORY.

5-18 A file directory, maintained on each cartridge, contains information on each file on that particular cartridge. Each directory starts in sector 0 of the last track available to the FMGR. The first 16-word entry in this directory contains label and track information for the cartridge itself. Each subsequent 16-word entry has information on a user file. The last entry is followed by a zero word. When a file is purged, the first word in the directory entry for the file is set to -1 to indicate that it is to be ignored. When the cartridge is packed, the directory entry for any purged file is cleared and the cartridge area where the file was located is over-written by non-purged files wherever possible.

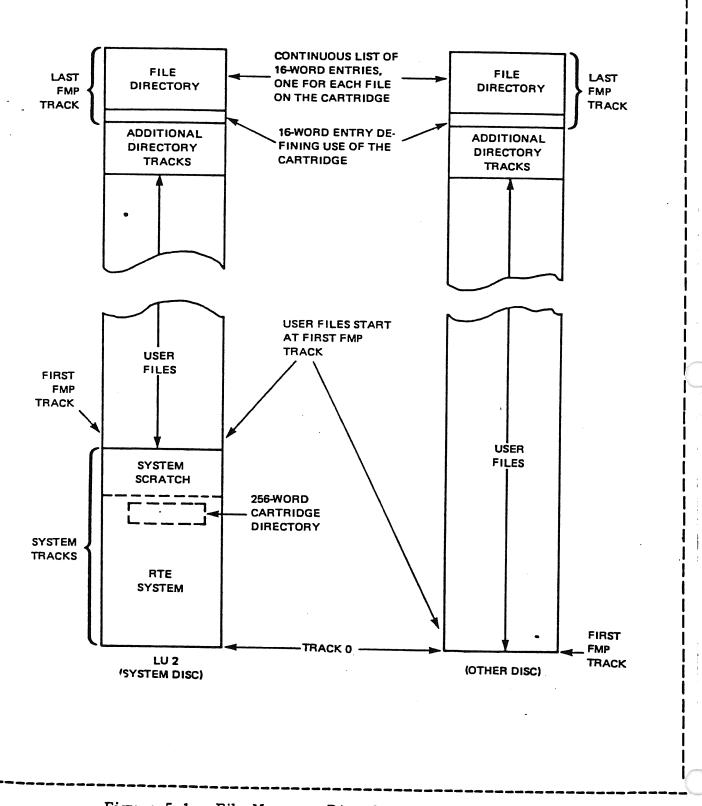

Figure 5-1. File Manager Disc Cartridge Organization

5-4

# 5-19 FILE TYPES.

5-20 There are three general classifications of files:

- a. System files (i.e., those used by the system for housekeeping purposes)
- b. ATLAS files These files can be broken down into two classifications. They are:
  - 1. ATLAS source files This type of file contains ASCII source information followed by the appropriate interpretive code.
  - 2. ATLAS data files
- c. User created ASCII files.

# 5-21 SECURITY.

5-22 File manager provides two levels of security:

- a. System security
- b. File security

# 5-23 SYSTEM SECURITY.

5-24 During system setup, a master security code is assigned to the system. If the code is zero, no security is provided. If non-zero, the master code must be known in order to get directory listings that include the specific file security codes and also in order to reinitialize an FMGR cartridge.

# 5-25 FILE SECURITY.

5-26 Each file has a security code. This code may be zero, positive, or negative. A zero code allows the file to be opened to any caller with no restrictions; in effect, this code provides zero security. A positive code restricts writing on the file but no reading; that is, a user who does not know the code may open the file for read only, but may not write on the file. A negative code restricts all access to the file; this code must be specified in order to open a file protected by it. An attempt to open a file so protected without the correct security code results in an error message.

# 5-27 FMGR OPERATOR COMMANDS.

5-28 The program FMGR is a background task which is run from the system console or from a remote terminal in a multiterminal environment. FMGR allows an operator to perform the following basic functions:

a. Control FMGR by sending messages to the console or list device, requesting error explanations, changing the log or list devices or error severity.

- b. Create and maintain files, both disc and non-disc, including maintenance of the file directory.
- c. Keep track of the disc cartridge on which files are placed, including maintenance of the cartridge directory.
- d. Transfer data or programs between files creating new files as needed.

# 5-29 INTERRUPTING FMGR.

5-30 Most FMGR Command processing can be interrupted with the RTE system command:

\*BR, FMGR

5-31 If the FMGR is at a convenient breakpoint, command operation stops and the message:

:FMGR 000

is printed on the log device (usually the system console). If a job is being processed, the BR Command terminates the job and returns control to FMGR.

# 5-32 FMGR COMMANDS.

5-33 The FMGR commands are listed in Table 5-2. This table presents the commands in the same functional groups in which they are described in this section.

| FUNCTIONAL         |    |                                               |  |  |
|--------------------|----|-----------------------------------------------|--|--|
| GROUP COMMAND      |    | FUNCTION                                      |  |  |
| FMGR ?? Request er |    | Request error code explanation                |  |  |
| operation          | EX | Terminate FMGR; return control to RTE         |  |  |
|                    | LL | Change list device                            |  |  |
|                    | CN | Control Functions (Non-Disc Devices)          |  |  |
| File creation      | CR | Create a disc file                            |  |  |
| and                | PU | Purge a file                                  |  |  |
| manipulation       | ST | Store data in a device or file; create a file |  |  |
|                    | LI | List contents of a file                       |  |  |
|                    | RN | Rename a file                                 |  |  |
|                    | DU | Transfer Data to an Existing File             |  |  |
| Program file       | RU | Execute program                               |  |  |
| manipulation       | TR | Transfer Control to a File                    |  |  |
| FMGR               | CL | List cartridge directory                      |  |  |
| Cartridge          | DL | List file directory                           |  |  |
| manipulation       | PK | Pack cartridge                                |  |  |
|                    | CO | Copy all files from cartridge to cartridge    |  |  |
|                    | MC | Mount a cartridge                             |  |  |
|                    | DC | Dismount a cartridge                          |  |  |

Table 5-2. FMGR Commands

# 5-34 COMMAND STRUCTURE.

5-35 Each command is specified by a mnemonic code consisting of at least two letters to indicate the operation to be performed. Depending on the command, parameters may be entered to further specify the command operation. Commands allow more than two characters in the command code, but only the first two characters are significant. For example, STORE can be specified, but ST is always sufficient.

5-36 The following syntax conventions are used in this manual to specify command format.

| UPPER-CASE BLOCK                          | Literals that must be specified as shown; if LETTERS<br>underlined, the letters may be omitted.                                                           |
|-------------------------------------------|----------------------------------------------------------------------------------------------------|
| lower-case italics                        | Type of information to be supplied by the user; most parameters are in this form                                                                          |
| ,parameter                                | Optional parameters are enclosed in brackets; FMGR supplies a default value if omitted.                                                                   |
| parameter 1<br>parameter 2<br>parameter 3 | One and only one of the stacked parameters may be specified.                                                                                              |
| parameter 1<br>parameter 2<br>parameter 3 | All bracketed parameters are optional; if all are<br>omitted, FMGR supplies default value, or only one may<br>be specified.                               |
| ,paraml ,param2                           | Series of optional parameters; the last parameter may be<br>omitted with no indication; embedded parameters must be<br>indicated by a comma when omitted. |
| •••                                       | Ellipsis indicate that the previous parameter or series                                                                                                   |

of bracketed parameters can be repeated.

To illustrate,

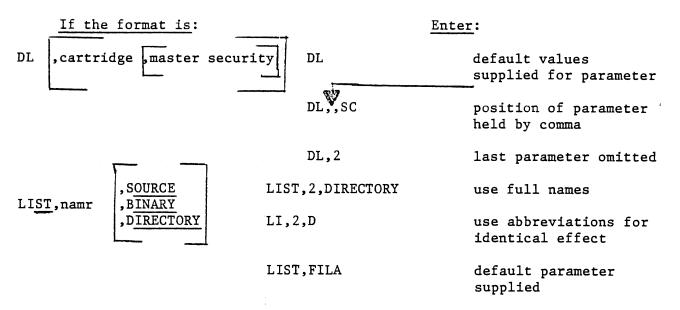

# 5-37 PARAMETER SYNTAX RULES.

5-38 A parsing routine checks every parameter specified in a FMGR command according to the following syntax rules:

- a. The first parameter is separated from the command code by a comma (,) or a colon (:). Subsequent parameters are separated from each other by commas.
- b. Subparameters are legal in the first two parameters. Subparameters are separated from each other by a colon (:). The first two sub-parameters may be ASCII or numeric, the rest must be numeric.
- c. Blanks are ignored on either side of a delimiter or the command code.
- d. Parameters are first assumed to be numeric, but if the parameter fails to convert, it is treated as ASCII unless it is a number immediately followed by B, G, P, or S or is preceded by a plus (+) or minus (-) sign.
- e. Numeric parameters observe the following rules:

A leading plus sign (+) is ignored; a number is assumed to be positive unless preceded by a minus sign (-).

A number followed by the letter B is octal.

- f. ASCII parameters are parsed to a maximum of six characters; only the first six characters are interpreted. If fewer than six, the parameter is padded with trailing blanks (octal code 40, the ASCII space).
- g. The total length of all parameters in a single command must be less than:

128 - (8 times the parameter number)

- h. The maximum number of parameters in one command is 14.
- i. Comments may be entered following the last parameter as long as they do not replace an omitted optional parameter. They are subject to the length and number restriction on all parameters, but like messages are not intepreted.

5-39 NAMR PARAMETER.

#### FORMAT:

file name[:security[:cartridge[:file type[file size[:record size]]]]]

namr =

logical unit number

#### PURPOSE

Used to identify a file or device in a FMGR command. It uses subparameters and may appear only as the first or second parameter.

5-40 Unless specifically noted, each subparameter has a default value of zero. This value is selected so that, as closely as can be predicted, it provides the most general case. This means that in many cases, all subparameters can be omitted and the file be completely specified by name alone.

#### 5-41 NAMR SUBPARAMETERS.

- a. file name 6-character ASCII file name, restricted as follows:
  - (1) only printable characters, space through \_ (or < )</pre>
  - (2) plus (+), minus (-), colon (:), or comma (,) not allowed
  - (3) first character must not be blank (space) or a number
  - (4) embedded blanks not allowed
  - (5) must be unique to FMGR cartridge.
- b. logical unit positive integer specifying logical unit number of non-disc device
- c. security positive or negative integer or 2 ASCII characters representing a positive integer; range is from -32767 through 32767; security may be:

- (1) zero file is unprotected (default)
- (2) +integer write protected; may be read with any security or none; may be written only with correct code or negative (2's complement) of correct code.
- (3) -integer file is fully protected; may be referenced only with correct negative code.
- d. cartridge positive or negative integer or 2 ASCII characters representing a positive integer; range is from -32767 through 32767; used to identify FMGR disc cartridge, it may be:
  - zero first available cartridge that satisfies the request is used; (default)
  - (2) +integer cartridge reference number (CR) by which the cartridge is identified
  - (3) -integer logical unit number (LU) associated with the cartridge. This is the same number as
     (2) except for a negative sign.
- e. file type Positive integer in range 0 through 32767. Files are a collection of information logically organized into records. They can be stored on disc or they may reference non-disc peripheral devices by name. The information in files may be programs or the data used by the programs. Data may be in binary or ASCII code. Programs may be in the form of ASCII source code, or binary code in either relocatable or absolute form. Programs may also be in memory-image form, a form used by RTE for programs ready to be executed.

Eight file types are defined by the file system. Additional types may be defined by the user. Only the first four types differ in format; all subsequent types differ only in the type of data the file system expects the file to contain. The file types may be divided into three categories as shown in Table 5-3. The first category contains one type, type zero. This type includes all non-disc devices defined as file types, types l and 2. These fixed-length record files are used for quick random access. The remaining file types all belong to the third category of files with variable-length records designed for sequential access. These files may be extended automatically as needed; files in the first two categories may not be extended.

|                                                               |                           |             | •                                                                                                    |
|---------------------------------------------------------------|---------------------------|-------------|----------------------------------------------------------------------------------------------------|
| CATEGORY<br>Fixed-length,<br>random access,<br>non-extendable |                           | TYPE        | DESCRIPTION                                                                                                    |
|                                                               |                           | 1           | Fixed-length 128 word record files                                                                                                    |
|                                                               |                           | 2           | Fixed user-defined record length files                                                                                                    |
|                                                               | Variable length,          |             | Variable-length records; any data type                                                                                                    |
| •                                                             | ial access,<br>ic extents | 4           | Source program file; ASCII                                                                                                    |
|                                                               |                           | 5.          | Object program file; relocatable binary                                                                                                    |
|                                                               |                           | 6           | Executable program file; memory-image code                                                                                                    |
|                                                               |                           | 7           | Absolute binary                                                                                                    |
|                                                               |                           | 8-327       | 67 User defined data format                                                                                                    |
| f.                                                            | file siz                  | e –         | This number indicates the number of 128 word<br>blocks to be allocated to the file at creation<br>time.                                                           |
| g.                                                            | record s                  | ize -       | decimal number of words in range 1 through 32767<br>Applies only to type 2 files; type 1 files us<br>128-word records, other types use variable lengt<br>records. |
| 5-42 <u>N</u> 4                                               | MR EXAMPLES               | •           |                                                                                                    |
| a                                                             | . 10                      | - 10        | gical unit 10                                                                                                    |
| Ъ                                                             | <b>.</b> 20B              | <b>-</b> lo | gical unit 16 (octal 20)                                                                                                    |
| с                                                             | . \$XYZ:AA                |             | le named \$XYZ is write protected by ASCII code<br>. (040501 octal or 16705 decimal)                                                                              |

Table 5-3. Categories of File Types

# 5-43 FMGR OPERATION AND RUN COMMAND.

5-44 To use FMGR interactively, you simply run the program from a terminal. When it responds with the colon prompt, you may enter any command. To run in batch mode, you also run the program from a terminal but specify that command input is to be from an input device such as the paper tape reader or from a disc file. No prompt is issued. The program FMGR expects a colon to precede each command entered from a non-interactive device or disc.

5-45 When you run FMGR, it assumes default values for the devices used for command input, to log errors and to list output. These values all assume interactive mode.

Section V

5-46 When you enter each command at a terminal, it is echoed back to you at the terminal. It appears as if you were typing the command on the terminal display, but actually the command is sent to FMGR which then displays (echoes) the command. Command echo can be suppressed, and it is good practice to suppress the echo when command input is from a non-interactive device.

5-47 During FMGR operation, messages can be issued to the terminal, to the log device if it is different from the terminal, or to the list output devce. Each type of message uses a different command. The message to the log device also causes a pause in job processing so that you may interact with FMGR.

5-48 FMGR operation is terminated with the EX command.

5-49 RUNNING PROGRAM FMGR.

5-50 RU, FMGR.

FORMAT:

.RU,FMGR

#### PURPOSE

Requests FMGR from the RTE system console.

5-51 ??

# FORMAT:

:??,error#

Parameter:

error # Error code whose explanation is requested; if omitted, the explanation of the current error is issued; if two error codes were sent, the explanation usually refers to the first number only. If error# is 99, a list of all FMGR error codes and their explanations is printed at the list device.

#### PURPOSE

Requests a brief description of an error code during interactive operation.

5-52 Once FMGR is running, it assumes control and if a command cannot be understood (input error) or has caused a recognized problem, an error message is printed in the form:

FMGR nnn

where nnn is either a positive or negative three-digit number.

5-53 In some cases, when an error code is issued, it is followed automatically by additional information. This may consist of the line in which the error occurred up to the point where the error was detected. Or it may be a second FMGR error code. Any error code explanation can be requested by entering the code number as the error# parameter. Be sure to include the comma separator or the current error will be explained.

See Appendix B for a list of FMGR error codes and explanations.

5-54 EX.

FORMAT:

:EXIT

# PURPOSE

Terminates the program and returns it to RTE control when finished using FMGR.

5-55 In response to EX, the FMGR sends the message:

\$END,FMGR

to the log device unless a non-zero severity code inhibits the message.

5-56 LL.

# FORMAT:

:LL,namr

Parameters

namr New list device, may be either a file or a logical unit number.

# PURPOSE

Changes the list device currently assigned to FMGR. 5-57 namer may refer to any existing file or logical unit. It should be a device allowing output; an attempt to list on an input device terminates FMGR and issues the system error code 1007.

# Examples

1. \*RU,FMGR :LL,4

Change the list device from default logical unit l (console) to logical unit 4 (paper tape punch)

:LL,6 Subsequently change it to logical unit 6. 2. \*RU,FMGR :LL,LISTF::13 Change list device to list output on existing file LISTF; Specify CR to insure that list is sent to correct file. 5-58 CN AND CT

#### FORMAT:

CN, namr, function CT, name, function

#### namr

Logical unit number of the device to be controlled or its type 0 file name previously defined in a CR command; default is 8 (recommended logical unit for magnetic tape). Range of logical unit numbers is from 1 to 63.

function Control function to be performed on non-disc device.

# **PURPOSE:**

<u>CN</u> controls non-disc devices. The magnetic codes are:

RW ------ Rewind (default for mag tape, terminal cartridge tape unit, and mass storage devices).
E0 ----- End-of-file
T0 ------ Top-of-form (default for line printer and terminal CRT).
FF ------ Forward Space File

- FR ----- Forward Space Record
- BR ----- Backspace Record

LE ----- Leader (default for paper tape punch).

# EXAMPLE:

To rewind a magnetic tape:

:CN,8,RW

CT Used to issue control requests to an interactive terminal.

function

Control function to be performed on interactive device. Default is to enable terminal (octal function code 20B).

11B ---Space down a specified number of lines (used in conjunction with subfunction parameter).

- 20B --- Enable terminal.
- 21B --- Disable terminal.
- 22B ---Set time-out for terminal (used in conjunction with subfunction parameter).

# 5-59 FILE CREATION AND MANIPULATION.

File creation for disc files means that the file is given a name, a file directory entry, and is assigned an area on disc. For non-disc files, creation means associating a peripheral device with a file name so that it can be treated as a file in subsequent operations.

5-60 Files may be created in a variety of ways. Probably the most commonly used command, STORE, creates a file and transfers data to the file in the process. The CREATE command simply creates a disc file with no data. Special files containing programs may also be created with FMGR commands. See Table 5-3 for the different types of FMGR files.

5-61 The transfer of data is accomplished with the STORE command. This command allows the transfer of data between peripheral devices or between a device and a disc file or between disc files.

5-62 CR.

FORMAT:

:CREATE, namr

Parameters

namr File descriptor; must not be a logical unit number; omitted subparameters default to zero; file type and file size must be specified as greater than zero.

#### PURPOSE

Creates a disc file. No data is transferred to the file.

5-63 When a disc file is created, an entry is made at the end of the file directory on the cartridge to which the file is allocated. If the subparameter cartridge is specified, the file is allocated to that cartridge; otherwise, it is sent to the first cartridge found with enough room starting at the head of the cartridge directory on the system disc. If a file with the given name already exists on the first cartridge with enough space, an error -002 is issued.

Section V

# Example: MYFILE is type 4;

:CR,MYFILE:-25:100:4:50 it has a security code of -25 (read and write are restricted to users knowing the code); it is allocated to a cartridge with CR = 100 it is a type 4 file it has a size of 50 blocks

5-64 PU.

FORMAT:

:PURGE, namr

Parameters

namr

File descriptor; enter file name and, optionally, security code and cartridge reference.

# PURPOSE

Removes a file and its extents.

5-65 If a file is protected by a security code it cannot be purged unless the correct code is entered.

5-66 If a label is specified, that cartridge is searched for the file to be purged; otherwise, cartridges are searched and the first file found with the correct file name is purged.

# Examples

- 1. :PU,AA purge the first file found named AA
- 2. :PU,CC:55:100 purge file CC protected by security code 55 on cartridge 100

5-67 ST and DU.

FORMAT:

:STORE, namr1, namr2 or DUMP, namr1, namr3

Parameters

namrl File name of existing file or a logical unit number; data is transferred from namrl. (See namr description, paragraph 5-39). namr2 File name or logical unit to which data is transferred from namrl; if a file name, the file is created using the last two namr subparameters if supplied.

namr3 Name of existing file or LU to which data is transferred.

#### PURPOSE

Transfers data from a file or logical unit, to a disc file or logical unit; the receiving file is created by the command unless it is a logical unit.

Note

Files are transferred record by record; records longer than 128 words are truncated.

namrl can be a created file (disc or non-disc) or a logical unit number defined for the system;

namr2 can be a logical unit number or a disc file name; it may not name a type 0 file. The file type of namr2 is the same as the file type of namr1 if namr1 is a disc file.

If namrl is not a disc file, the file type of namr2 is based on the record format of namr1:

The ST command does not work with a Type 8, 9 or 10 disc file.

#### Examples

1. Transfer contents of disc file XYZ to new file AA:

:ST,XYZ,AA

2. Copy a file from cartridge 2 to cartridge 17:

:ST,XYZ::2,XYZ::17 file XYZ on cartridge 2 is not affected

3. Duplicate a paper tape:

:ST,5,4 the contents of tape on LU 5 are punched on a new tape

4. Transfer the contents of disc file XYZ to an existing file ABC

:DU,XYZ,ABC

5-68 LI.

#### FORMAT:

:LIST,namr

Parameters

namr File name or logical unit number; (refer to namr description) if file is protected by a negative security code, it must be specified; if cartridge reference number is included, that cartridge is searched for the file name, otherwise, the first file found with that name is listed.

# PURPOSE

Lists the contents of a file, file directory information, or data stored on a logical unit on the list device.

#### Note

The LI command lists the specified file record by record.

5-69 HEADINGS.

5-70 If namr is a file, the listing is headed by:

file name T = file type IS ON CR cartridge USING file size BLKS R = record size

where the italicized words are replaced by the actual values in the file directory for the file (see examples).

5-71 If namr is a logical unit, then a brief heading is printed with asterisks replacing the file name:

\*\*\*\*\* T=00000 IS ON LU nn

where nn is the logical unit number.

# Example

:LI,AA

AA T=00003 IS ON CR0002 using 1 BLKS R = 128

0001 first record of file AA 0002 second record of file AA

nnnn last record of file AA

5-72 RN.

FORMAT:

:RN,namr,name

Parameters

namr File name and, optionally, security code and cartridge reference number of existing file; (see namr description)

name New file name to replace existing file name

Note

Subparameters of namr may not be changed

# PURPOSE

Renames an existing, but closed, disc file; none of the file characteristics except the name are changed.

5-73 The new name must be unique to the FMGR cartridge to which the existing file is allocated. If the file was created with a non-zero security code, then the namr in this command must include that code. If a cartridge reference number is included in the namr, then only that FMGR cartridge is searched. If the CR number is omitted, all mounted cartridges are searched and the first file found with the corresponding namr is renamed. The search starts with the first cartridge in the cartridge directory.

# Examples

| 1. | :RN,MYFILE:-25:100,MF | search for MYFILE on cartridge number 100<br>and, if the security code is correct, change<br>its name to MF.                    |
|----|-----------------------|----------------------------------------------------------------------------------------------------|
| 2. | :RN,URFILE,FILEA      | search cartridges for first file named URFILE<br>and change its name to FILEA; the file is not<br>protected by a security code. |

5-74 RU.

FORMAT:

:RUN,program

Parameters:

program Five character name of program to be executed.

# PURPOSE

Searches for and executes the named program.

5-75 When RU is used, a search is made of the system ID segments for the named program. If found, the program is executed. If not found, a search is made of the FMGR directories for the named file. If such a file is found, an ID segment is built in memory, and the program is executed.

5-76 TR (Transfer Control to a File)

Allows transfer of control to a file

FORMAT:

:TRANSFER, namr

#### namr

Identifies file to which TR transfers; if omitted, TR returns control to the namr of a previous transfer; up to 10 transfers can be nested - a stack of return pointers is saved.

5-77 FMGR CARTRIDGE MANIPULATION.

In the File Manager Program, disc manipulation is performed in terms of FMGR cartridges. An FMGR cartridge is a logical area on a disc consisting of an area for file storage and a directory of the files stored. Each cartridge is a physically contiguous area on the disc identified in FMGR calls and commands by a unique cartridge reference number. It also has an ASCII identifier and must be associated with a unique logical unit number.

5-78 CL.

FORMAT:

:CL

# PURPOSE

Requests a list of all cartridges in cartridge directory.

~ 1

5-79 The cartridge list is issued to the list device, normally LUI, the console. This device may be changed with LL. The list contains the following categories:

LU Logical unit number of the cartridge.

LAST TRACK Last track assigned to the FMGR on that cartridge.

CR Cartridge reference number.

LOCK Name of program locking the cartridge; blank if not locked.

P/G/S Indicates whether the cartridge is mounted as private, group or system. If blank, indicates non-session cartridge.

# Example

|            | :CL      | request from inp | put device |      |       |             |
|------------|----------|------------------|------------|------|-------|-------------|
|            | LU       | LAST TRACK       | CR         | LOCK | P/G/S |             |
|            | 41       | 399              | 00041      |      |       |             |
|            | 42       | 399              | 00042      |      |       | output to   |
| $\bigcirc$ | 2        | 255              | 00002      |      |       | list device |
|            | 3        | 150              | 00003      |      |       |             |
|            | 5-80 DL. |                  |            |      |       |             |

#### FORMAT:

```
:DL[,cartridge[,master security]]
```

Parameters

| cartridge | Cartridge identifier; positive for cartridge reference<br>number, negative for logical unit number; if omitted or |
|-----------|----------------------------------------------------------------------------------------------------|
|           | zero, the directories of all mounted cartridges are listed.                                                       |

master security Code assigned to the system at initialization; if correctly specified, directory list includes file security code and track and sector address for each file (long list).

# PURPOSE

Each mounted cartridge has on its last tracks a directory for the cartridge. The directory contains an entry describing the cartridge followed by an entry describing each file on the cartridge. The DL command requests a listing of this directory. 5-81 The directory list is provided in two formats: a short list and a long list (see figure 5-2). Both lists have the same header information describing the cartridge itself; they differ in the file information provided. The long list includes a file security code for each file and the track and sector address for the file.

5-82 PK.

| FORMAT:        |           |             |   |          |           |        | -   |
|----------------|-----------|-------------|---|----------|-----------|--------|-----|
| :PK ,cartridge |           |             |   |          |           |        |     |
| Parameters     |           |             |   |          |           |        |     |
| cartridge      | Cartridge | identifier: | а | nositive | reference | number | ~ ~ |

Cartridge identifier; a positive reference number or, if negative, the logical unit number of the FMGR cartridge to be packed; if omitted, all mounted cartridges are packed.

# PURPOSE

Recovers the tracks assigned to purged files and closes any gaps between files.

5-83 When PK executes, it moves files into empty spaces left from purging, if possible, and updates the file addresses in the file directry. When all files are packed, it then packs the directory removing any entries for purged files.

5-84 CO.

| FORMAT:         |                                                                                                    |  |  |
|-----------------|----------------------------------------------------------------------------------------------------|--|--|
| :COPY,cartridge | :COPY,cartridgel,cartridge2                                                                                                    |  |  |
| Parameters      |                                                                                                    |  |  |
| cartridgel      | Cartridge reference number of mounted cartridge<br>containing files to be copied; if negative, identifies<br>cartridge logical unit number.        |  |  |
| cartridge2      | Cartridge reference number of mounted cartridge to<br>which files are to be transferred; if negative,<br>identifies cartridge logical unit number. |  |  |

Section V

# PURPOSE

Copies all files, currently on a mounted cartridge, to another mounted cartridge.

5-85 All files transferred should have unique names. If a file on cartridge2 has the same name as a file being transferred from cartridgel, the file is not transferred and an informative message is sent to the log device. As each file is copied, its name is displayed on the log device.

5-86 The files being copied are not affected by the copy. If files already exist on the cartridge to which files are being copied (cartridge2), these files are not affected; the copied files follow the existing files. Entries for the copied files are added to the end of the file directory on cartridge2. If there are any entries for purged files in this directory, entries for the copied files may be interspersed with entries for existing files. To know where the new file entries are placed, request a directory list with the DL command.

# Example

Assume files A, B, C, and D on cartridgel are to be copied to cartridge2, and a file C already exists on cartridge2:

:CO,LA,LB where LA is cartridgel and LB is cartridge2 A system prints file names as they are copied B C FMGR-002 message indicating C is a duplicate name; it is not copied D

:CO,14,22

Where LU 14 is a disc LU and LU 22 is also a disc LU. The contents of LU 14 (excluding duplicate names) will be transferred to LU 22.

# Section V

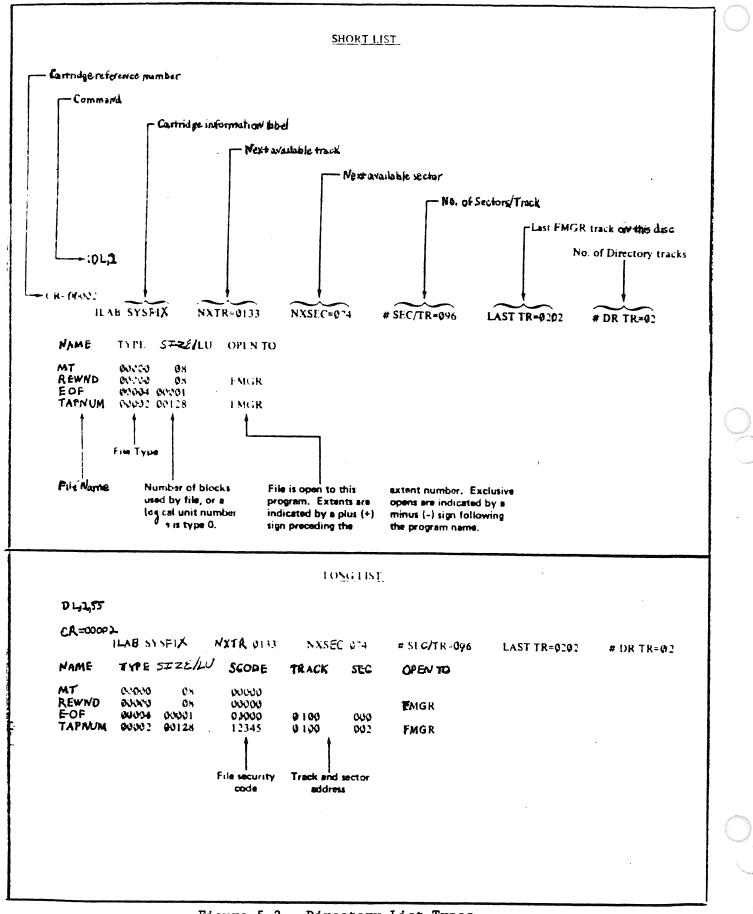

Figure 5-2. Directory List Types

5-87 MC.

FORMAT: :MC,lu[,P/G[,size[,id[# dir tracks [,label ]]]]] /-----/ (Only used if there is not a valid directory on 1st directory track) Parameters 1u Logical unit number of cartridge to be mounted (can be positive or negative). If operating under session control, cartridge must first be in user's Session Switch Table (SST). P/G Private, group or non-session cartridge designation. When operating under session control, a private cartridge can be designated by typing a "P" or a group by typing "G" (default is private). When operating non-session this designation is meaningless, but its place must be provided for when specifying other optional parameters (see example). size The number of tracks to be used on the cartridge is specified with the size parameter. First track is always 0 and the last track is equal to (size -1). id ASCII identifier assigned to the cartridge; up to 6 ASCII characters. When defaulted, the id will be DCOOXX, where XX is the system logical unit number of the terminal from which the MC command is input. # dir tracks Number of directory tracks used by the file directory on the cartridge (if omitted, 1 track is assumed). label Cartridge reference number to be assigned to the cartridge being mounted (only applies to cartridges which do not have a valid directory at the specified track). If the cartridge already has a cartridge reference number asociated with it, specification of a label will be ignored.

#### PURPOSE

Makes an unmounted cartridge available to a user.

#### Section V

5-88 The MC command will initialize the cartridge only if there is not a valid directory on the first directory track. This depends on the size parameter if it is specified. For example, for a cartridge (LU 41) that is defined in the track map table to have 203 tracks, an MC, -41 would require a valid directory on track 202. An MC, -41, ,100 would require a valid directory on track 99. If the cartridge has a valid directory, specification of id, # dir tracks and label are ignored.

If the cartridge doesn't have a valid directory, the label parameter must be specified before the cartridge can be mounted. If it is not, an error is issued and MC terminates. The other parameters can be defaulted to their default values.

In the session environment, there are certain restrictions that the user should be aware of before mounting a cartridge. First, each user is restricted to having mounted at one time to his session control block (SCB) only a specified number of private and group cartridges. The number is assigned by the system manager and put into the user's account file entry. If the user tries to mount more than the specified number of cartridges, an FMGR 063 error results.

Second, there must be room in the user's session switch table (SST) to post the LU number of the cartridge being mounted. Also, there cannot be another session LU currently in the SST that has the same LU as the cartridge being posted. These two conditions can cause FMGR 066 and FMGR 065 errors respectively.

Third, if a user has a particular cartridge reference number (CRN) on a cartridge he has mounted to his session as a private cartridge, he cannot mount a group cartridge to his session that also has that CRN assigned to it or vice versa. An attempt to do this will cause an FMGR 012 error. Also, a user cannot mount to his session a private or group cartridge with the same CRN as a system cartridge.

# NOTE

If an account in one group is linked to an account in another group, all users in both groups must be careful not to use duplicate cartridge reference numbers when allocating (AC) or mounting (MC) cartridges.

#### EXAMPLES

1. Operating non-session, mount cartridge with logical unit number 40.

:MC, 40

2. Operating non-session, mount cartridge with logical unit number 41. LU41 does not have a valid directory on track 201.

:MC,-41,,202,DATA,2,1250

5-89 DC.

| FORMAT:           |                                                                                                    |   |
|-------------------|----------------------------------------------------------------------------------------------------|---|
| DC, cartridge     | sets inactive bit in session control block<br>entry; if operating non-session, deletes<br>cartridge entry in system cartridge list.                                                                                         |   |
| DC, cartridge, RR | deletes cartridge entry in session control block<br>and system cartridge list releasing cartridge<br>resource back to system; in non-session<br>environment, RR option is ignored and DC<br>operates same as DC, cartridge. | k |
| Parameters        |                                                                                                    |   |

cartridge Cartridge identifier; positive or alphanumeric cartridge reference number assigned to cartridge or negative logical unit number associated with cartridge.

RR

Optional parameter for session users only; specification of RR deletes the cartridge's entry in the system cartridge list. If the cartridge originally came from the spare cartridge pool, it is returned.

\* \* \* WARNING \* \* \*

If the cartridge being dismounted originally came from the spare cartridge pool, before specifying the RR option make sure that there are no files on the cartridge that need to be saved. If the RR option is specified, the cartridge will be released back to the spare cartridge pool. If a user then mounts that cartridge with the AC command or with the READT utility, all previous files on that cartridge will be lost.

If LU2 is dismounted out of session, it is takewoff the cartridge list and thus not available to session users. The system manager must do a "DC,-2,PR" to remount it as a system disc.

# PURPOSE

Logically removes a disc cartridge from a user's environment.

5-90 When the session user does a dismount cartridge operation using the DC command, FMGR checks to see whether the cartridge specified is mounted as a private or group cartridge within the user's Session Control Block (SCB). If it is not, a FMGR 054 error (DISC NOT MOUNTED) results.

If the session user does not specify the RR option in the DC command, the cartridge will not be returned to the system. An inactive bit is set in the cartridge entry in the user's SCB to logically remove it from the user's operating environment. The cartridge would then be omitted from any file search operation which occurs when a cartridge is not specified.

If the RR option is specified, FMGR checks to see whether the cartridge specified is mounted as a private or group cartridge within the user's SCB. If it is mounted as private or group, then FMGR removes its entry from the user's SCB. FMGR then checks to see whether any other user currently logged onto the system has the cartridge mounted to his SCB. If no other user has it currently mounted, the entry for the cartridge is removed from the system cartridge directory.

When a non-session user does a dismount cartridge operation using the DC command, FMGR checks the list of non-session cartridges for the specified cartridge to be dismounted. If the cartridge specified is not a non-session cartridge, a FMGR 054 error results. If it is, the cartridge entry in the system cartridge list is removed.

LU2 and LU3 (if used) cannot be removed from the system cartridge directory. The command DC,2,RR will remove the entry for LU2, but it will also put a new entry for LU2 at the bottom of the directory. Therefore, the DC command can be used to place LU2 or LU3 at the bottom of the directory but not to remove it. Note that when an entry for LU2 or LU3 is put back into the cartridge directory, the ID of the user issuing the DC command is used in the cartridge directory entry (i.e., system manager or non-session user). This is how LU2 or 3 can be made system type or non-session type disc.

#### EXAMPLE

| LU | LAST TRACK | CR     | LOCK | P/G/S |
|----|------------|--------|------|-------|
| 35 | 00202      | 00033  |      |       |
| 31 | 00202      | 01000  |      |       |
| 02 | 00202      | 0000 🕿 |      |       |
| 10 | 00202      | 00050  |      |       |
|    |            |        |      |       |

:DC,33

:CL

# DISC CRN 33 LU35 DISMOUNTED FROM SYSTEM

| :CL |            |       |      |         |
|-----|------------|-------|------|---------|
| LU  | LAST TRACK | CR    | LOCK | P/G/S   |
| 31  | 00202      | 01000 |      | _, _, _ |
| 02  | 00202      | 00002 |      |         |
| 10  | 00101      | 00050 |      |         |

#### SECTION VI

# DISC FORMATTING, INITIALIZATION, SAVING AND RESTORING

#### 6-1 INTRODUCTION.

6-2 Every new disc that is to be used in the system must be formatted and initialized. Normally this is a one time task for a given disc. The purpose of this operation is:

- a. to make sure all user discs are compatible with the RTE Operating System Configuration
- b. to detect any defective tracks on the removable disc and replace these defective tracks with alternate "good" tracks (spares). The user will be given the following information on the CRT in the event a "bad" track is detected:
  - track # of defective track
  - 2. track # of spare track to be used
  - 3. "head #" on which the bad track resides head 0 (zero) is LU41 head 1 (one) is LU42

The program only performs this operation on a removable disc.

Every user should make sure that his disc (assuming it is a new disc) is formatted and initialized <u>BEFORE</u> storing any information on the disc. A record of defective tracks should be kept on the underside of the disc.

# 6-3 REMOVABLE DISC FORMATTING AND INITIALIZATION.

6-4 The procedures for formatting and initializing a user's removable disc are as follows:

- a. Place the operating system in the File Manager mode by keying in \*ON,FMGR. When system is in the File Manager mode the File Manager prompt character (: colon) will appear on the CRT.
- b. Place the computer in halt. Remove the current removable disc and mount the disc to be initialized and formatted.
- c. When the DRIVE READY light appears, put computer in the run mode and key in the following command;

TR,/INITD::3

The following dialogue will occur between the program and the user; (user response is underlined).

GAC RTE 4 DISC INITIALIZATION PROG.

TO BE USED TO INITIALIZE AND FORMAT A REMOV DISC FOR RTE 4

BAD TRKS WILL BE AUTOMATICALLY SPARED

IS DISC TO BE FORMATTED MOUNTED? (Y, N)

<u>Y</u>

OK TO WRITE ON REMOVABLE DISC? (Y, N)

<u>Y</u>

After the disc has been initialized and formatted, the program will print

REMOV DISC (2 SFC) FORMATTED FOR HP DISC DRIVE

DISC STILL TO BE INITIALIZED TO LU 41, 42, FOR FMGR

:TE, \*\*\* REMOVABLE DISC NOW CONFIGURED FOR RTE 4 \*\*\*\*\*

:TE, \*\*\*\* LU41 AND LU42 ALSO INSERTED AND INITIALIZED FOR USER

After this program has terminated, the user removable disc will have 400 tracks on LU 41 and 400 tracks on LU 42.

The cartridge directory list will be as follows;

| 41 | top of list    |
|----|----------------|
| 42 | -              |
| 2  |                |
| 3  |                |
| 40 | bottom of list |

This disc is now available for reading and writing operations within the RTE Operating System.

6-5 REMOVABLE DISC BACKUP.

6-6 The normal procedure for removable disc backup is to copy the contents of a removable disc (logical units 41 and 42) on to a magnetic tape. The procedures to be used are as follows:

a. Place the system into the File Manager mode (\*ON, FMGR)

b. Mount a magnetic tape on the tape transport with "write ring" inserted

c. Enter the following run command via the system console:

TR,/GSAVE::3

The program will display;

GAC RTE 4B PROG TO SAVE A REMOVABLE DISC

ENTER FILE ID

- d. Enter up to 64 char of information. This ID will be associted with LU 41 and LU 42 and will be written as a header in file 1 and file 2 of the magnetic tape.
- e. The program will begin to copy LU 41 (top surface of the disc) to file l on the magnetic tape. After LU 41 has been copied, the program will begin to copy LU 42 (bottom surface of disc) to file 2 of the magnetic tape. After LU42 has been copied, the magnetic tape will rewind.

As soon as it reaches the load point it will begin to verify the data written on the tape to the data stored on the disc. Logical Unit 41 is verified (against file 1) then logical unit 42 is verified (against file 2). After the verification of the second file has terminated, the magnetic tape will rewind and the save program will be terminated. Control will return back to the File Manager.

6-7 REMOVABLE DISC (LU 41, LU 42) RESTORATION FROM MAGNETIC TAPE.

- a. Mount the proper magnetic tape (without "write ring") and ready the Tape Drive.
- b. Mount the disc to the restored and wait until DRIVE READY light on the Disc Drive is lit.
- c. Place system into the file manager mode

(\*ON,FMGR).

d. Enter TR,/GRSTR::3 via the system console. The program will display;

GAC RTE 4B PROG TO RESTORE REMOVABLE DISC FILE #1 ID IS:

File ID for file 1 is displayed

OK TO CONTINUE? (Y OR N)

User enters "Y" via keyboard

At this point file 1 information will be transferred to the top surface (LU 41) of the removable disc.

Next, file 2 (LU 42) will be copied from magnetic tape to the bottom surface of the removable disc.

After LU 42 is restored, the tape will rewind and begin a verify operation.

File #1 will be verified with LU #41 File #2 will be verified with LU #42

After the verification operation has finished, the program will be terminated and control returned to the File Manager.

# 6-8 COPYING REMOVABLE TO ANOTHER REMOVABLE DISC.

#### Note

The procedure of copying a removable disc results in destruction of the operating system which resides on the fixed disc.

- a. Mount removable disc to be copied (original) and ready the Disc Drive. Place operating system in the file manager mode (\*ON,FMGR).
- b. Enter RU,DISCD::3 via the keyboard. The following dialogue will take place between the user and the program:
- C. GAC RTE DISC COPY-VERIFY PROGRAM OP SYS WILL BE DESTROYED BY XFER IS IT OK TO DESTROY SYSTEM (Y,N) <u>Y</u> (user response is underscored) IS DISC TO BE DUP MOUNTED (Y,N) <u>Y</u> or <u>N</u> if "N" entered the following message is printed; PLEASE MOUNT PROPER REMOV DISC

Then the previous questions are asked again. The user enters "Y" when the proper removable disc (MASTER) is mounted and the disc drive is ready. After the removable disc (MASTER) has been copied to the lower disc, the following messages will appear:

REMOVABLE DISC NOW BEING VERIFIED VERIF SUCCESSFULLY COMPLETED

d. TAKE OUT REMV DISC AND MOUNT DISC TO BE WRITTEN IS DISC TO BE WRITTEN MOUNTED (Y or N)

At this point the user should have inserted the removable disc which is to become a copy of the master removable disc which now resides on the lower disc of the 7906 disc drive.

Y

After the "Y" has been entered, the copy will begin. When the copy has been completed, the program will display:

DUP OF REMOV DISC COMPLETED REMOVABLE DISC NOW BEING VERIFIED VERIF SUCCESSFULLY COMPLETED

After the above message is displayed, the removable disc has been copied and verified.

The program will ask if there is another disc to copy.

e. DO YOU WANT TO COPY ANOTHER REMOV DISC (Y,N)

Y or N

If "Y" is entered, the messages from step d. will be repeated for the next removable disc.

If "N" is entered, the program will display:

OP SYS MUST BE REBOOTED\*\*\*

and a halt (102033) octal will occur.

After the computer is halted, the op system must be restored to the lower disc.

f. ERROR PROCEDURE

If there is an error, the following sequence of messages will be displayed:

VERIF ERROR IN COMPARISON OF 2 DISCS WORD NO ZZZZZ OF TRACK TTTT IN ERROR WANT TO CONTINUE? (Y,N) Y or N

Section VI

If "Y" is entered, the program will continue with the verification beginning with the word following the failure.

If "N" is entered, the program will display;

VERIFICATION ABNORMALLY TERMINATED

Control will return to Step e.

# 6-9 PROCEDURE TO SAVE AN OPERATING SYSTEM (RESIDENT ON THE FIXED DISC) ON A REMOVABLE DISC.

This is the standard backup procedure for saving an operating system:

- a. Mount a standard user's removable disc into the disc drive.
- b. Place system in the file manager mode (\*ON,FMGR).
- c. Mount and ready removable disc which will contain the image of the fixed disc. Enter RU,SAVDI::3 via system console.
- d. The program will display:

GAC RTE PROG TO SAVE OP SYS ON REMOV DISC

e. OK TO WRITE ON REMOVE DISC? (Y, N)

If proper disc is mounted, enter "Y" via keyboard.

f. The program will proceed to transfer the contents of the fixed disc on to the removable disc. After the transfer has been completed, the program will display:

FIXED DISC HAS BEEN SAVED :

Control is then passed back to the File Manager.

The machine should be put in halt, and the removable disc should be labeled and removed from the disc drive.

Insert a standard user disc and put system in run as soon as the removable disc becomes ready.

Section VII

# SECTION VII

# RTE INTERACTIVE EDITOR

# 7-1 INTRODUCTION

The RTE Interactive Editor (EDITR) is commonly used for:

o Creation of new programs or data files in ASCII code.

Modification of new or existing ASCII files.

o Merging several ASCII files to each other to form a single file.

EDITR operates in either interactive or in batch mode. When used interactively, EDITR accepts operator commands from a keyboard device. When used with batch jobs, EDITR commands are included as part of the job command file.

### 7-2 EDITR WORK AREAS

EDITR references a source file and an output file and uses two temporary work areas on disc. The source file is read into a work area on disc called the source work area. Edited text is passed to another work area, also on disc, called the destination work area. An editing pass is completed when EDITR has read and passed all of the text lines in the source work area. Before another editing pass can be made, the source work area is replaced by the old destination work area, and a new destination work area is designated.

If the user backs up to edit a line preceding the current line, the editing pass is completed. The remaining information in the source work area is passed to the destination work area and the "destination work area" now becomes the "source work area".

When editing is complete and the EDITR is terminated with one of the terminate commands, the remaining data in the source work area is passed to the destination work area, and the destination work area is written to an output file. The relationship between these files and work areas is shown in Figure 7-1.

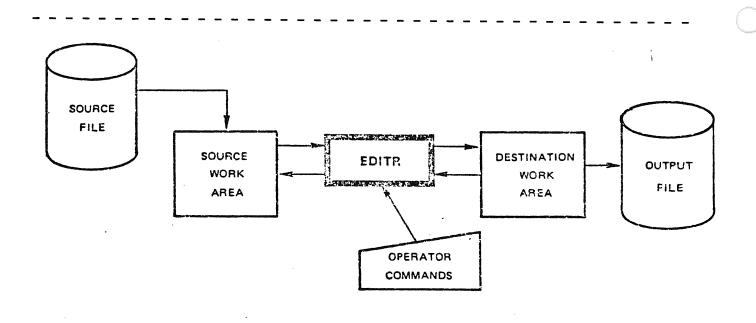

# Figure 7-1. File/Work Area Relationship

# 7-3 PENDING LINE

When EDITR is run, and the source file the user names at the beginning of the editing session is read into the source work area, the first line is displayed. This displayed line is the current line available for editing and is called the "pending line". This line remains the pending line until the user requests a new pending line with an EDITR command. In this way the user can continue to re-edit the same line until he is satisfied.

When the user requests a particular line of text, EDITR searches through the source work area until the requested line is encountered. That line then becomes the new "pending line" and is displayed on the user's terminal. EDITR maintains a pending line pointer into the source work area.

When the new pending line is displayed, the old pending line, and all other lines passed over by the pointer in the search for the new pending line, are usually written to the destination work area (see the Jump command for an exception), and are no longer accessible until the "destination work area" becomes the "source work area". In other words, the user cannot go from line 0028 back to line 0024 without the source work area being replaced by the destination work area. Generally the user does not have to be concerned with this exchange because it is done automatically. However, the user does need to remember that once the "source work area" is replaced, the previous "source work area" is totally gone along with any lines deleted or changed in the last pass of EDITR. The user should remember that if he made any insertions or deletions, these lines are no longer accessible by their original line numbers. For example, if line 3 is deleted in one editing pass, the original line 4 will be the new line 3. EDITR permits lines of text to be accessed without using line numbers.

# 7-4 KEYBOARD CONVENTIONS

Keyboard commands are used to direct EDITR to do replacements, insertions, deletions, searches and exchanges of text. These functions can be performed on characters within a line; they can be used to manipulate one entire line; or they can be used on groups of lines.

To use EDITR efficiently, the user must know the command syntax and keyboard conventions it expects. The command syntax used in this manual is summarized in Table 7-1.

Conventions Used in Examples:

- ( ) Space entered at the keyboard.
- CNTL/X Indicates a nonprinting control character (in this case, X) entered at the keyboard.

Table 7-1. Command Syntax

|  | CONVENTION            | MEANING                                                                                                    | COMMAND  | EXAMPLE                                        | COMMENTS                                          |  |
|--|-----------------------|----------------------------------------------------------------------------------------------------|----------|------------------------------------------------|---------------------------------------------------|--|
|  | UPPER CASE<br>LETTERS | Literals that<br>must be specified<br>as shown                                                             | F        |                                                | No Parameters                                     |  |
|  | lower case<br>letters | Variables to be re-<br>placed by values as<br>defined in text                                              | Wa,b     | w7,9                                           | Constants 7 and 9<br>replace variables<br>a and b |  |
|  |                       | Nonprinting control<br>characters entered<br>by pressing the CNTL<br>key and another key<br>simultaneously | CNTL/key | CNTL/C                                         |                                                   |  |
|  | []                    | Bracketed parameters<br>are optional; if<br>omitted default<br>values are supplied                         |          | filename[:sc[:crn]]<br>example:<br>MYFILE:AA:2 |                                                   |  |
|  |                       |                                                                                                    |          |                                                |                                                   |  |

# 7-5 DISPLAY FORMATS

The pending line displayed and listings output by EDITR are always preceded by two blanks. This convention allows room for the EDITR prompt and a single character command, and results in the new text being automatically aligned with that displayed by EDITR. Error messages, in contrast, always begin in column 1. This is so that the difference between an EDITR message and a line of text can be easily seen. For example:

> EOF EDITR text EOF EDITR message

# 7-6 CALLING EDITR

The user can call EDITR with either the File Manager or System RU commands. The File Manager (FMGR) RU command is described in Section V and the System RU command is described in Section IV.

The two optional parameters passed to EDITR when it is scheduled are:

- 1u the logical unit number of the device to be used for command input. The default for this parameter is the user's terminal.
- line length the maximum output line length, in characters; where the default and maximum size is 150 characters. Any line longer than 150 characters, or the specified length, will be truncated.

For example, to schedule EDITR from the File Manager with commands input from the user's terminal and lines limited to 72 characters, the command would be:

:RU,EDITR,,72

#### LINE LENGTH

The user can specify a line length which is compatible with the device to which his output file is going to. Otherwise, long lines may be truncated. Table 7-2 shows the output commonly used with EDITR and the number of characters per line each supports. The user should remember that because of the two space convention used in displays, printed lines may be 74 characters.

Table 7-2. Maximum Line Lengths for Common Devices COMMENTS LINE LENGTHS DEVICE Punched Cards 80 Characters \_ \_ \_ \_ \_ \_ \_ \_ \_ \_ \_ \_ \_ \_ \_ \_ \_ \_ 72 - 80 Characters CRT \_ \_ \_ \_ \_ \_ \_ \_ \_ \_ \_ \_ \_ \_ Magnetic Tape 150 Characters Default maximum length supported by EDITR 72 Characters Longer lines will encounter TTY Device printing problems Default maximum length supported 150 Characters Paper Tape by EDITR Default maximum length supported 150 Characters Disc by EDITR . . . . . . . . . . Line Printer 80 - 132 Characters Number of characters varies with printer model. Consult appropriate manual for your printer. 

## 7-7 EDITR PROMPT CHARACTER

When EDITR is used in the interactive mode, it prompts for input with a slash (/). The X command (refer to X (Change EDITR Prompt Character) section) can be used to change this prompt character to any other character. Thereafter, the specified character is output as the EDITR prompt.

## 7-8 FILE DEFINITION

The NAMR used by the EDITR is a simplified version of the File Manager NAMR (refer to Section V for description). The EDITR version of NAMR is defined to be a file name followed by two subparameters. The subparameters may be omitted from the end of the list. If an embedded subparameter is omitted, its position must be indicated by the colon (:). The NAMR format is:

filename [:security code[:cartridge reference number]]

See NAMR description in Section V for explanation of parameters.

#### 7-9 EDIT EXISTING FILE

When EDITR begins execution, it requests information about the file to be edited and prompts the user:

SOURCE FILE?

At this point, there are four legal responses the user can make, each of which must be followed by a carriage return:

0 (zero)
 : (colon)
 filename
 () (blank)

If "O" or a blank is specified, the user will automatically begin working with an empty file. The EDITR commands can then be used to enter and edit lines of text. When creating a file, this is the recommended response. See the CREATE FILE WITH EDITR section for an illustrative example.

If ":" is specified, the EDITR is immediately aborted and control returns to the program from which the EDITR was scheduled.

If a file name is specified, the contents of the file will be copied into the EDITR's source work area. The number of characters per line in the named file cannot be greater than the current maximum line length.

The file may be a type 0 file to read source information directly from a peripheral device. The file name may be specified with or without a security code and a cartridge reference number. For example, to specify a file without a security code, but with a cartridge reference number:

/FILE1::27

## 7-10 CREATE FILE WITH EDITR

To create a file with the EDITR, enter a O (zero) in response to the EDITR prompt "SOURCE FILE?". EOF is printed and the following lines can be entered as illustrated:

:RU,EDITR
SOURCE FILE?
/0 \_\_\_\_\_Enter 0 to put empty file into EDITR's source work
area.
EOF

/ NEW FILE \_ \_\_Enter space to add line of text following pending line, then enter line of text to be added.

/ LINE TWO / LINE THREE /ECFILE1\_\_\_\_End EDITR and create FMP file named FILE1.

The above command sequence will enter the three lines of text shown into the newly created file named FILE1.

# -11 EDITR TERMINATION

The EDITR terminate commands (EC and ER) usually assign the final version of text in the destination work area to a File Manager type 4 file. The destination work area can also be output directly to a device through a type 0 file.

## 7-12 EDITR COMMANDS

All of the EDITR commands are summarized in Table 7-3. The commands are broken down into functional groups to facilitate referencing.

The CONTROL COMMANDS provide additional EDITR features beyond the normal text manipulation functions.

The DISPLAY COMMANDS cause the contents of the source work area or information about the contents to be displayed. The display normally occurs on the user's terminal, but some commands allow displays on the line printer and other logical units.

The LINE EDIT COMMANDS allow the user to manipulate one entire line of text at a time. In addition to these EDITR commands, certain keys on the keyboard such as DEL can also be used.

The DEL key is used to delete a line if pressed before the RETURN key enters the line into the destination work area. It prints a back slash ( $\searrow$ ), and causes a line feed and a carriage return to the start of the next line (prompt is not repeated) where the correct line can be entered.

The CHARACTER EDIT COMMANDS provide a means to change the contents and modify the structure of the current line of text. Four commands allow the replacement, insertion, and deletion of characters. Each of these commands uses nonprinting control characters so that alignment is maintained in the text. Each must be used with an initial "P", "C", or "O" command.

The current delimiter is used as a "place holder" to preserve existing text in the pending line. The P, C and O commands are not themselves character edit functions. They are used to determine the line disposition during the edit: P leaves the edited line as the pending line; C advances the pending line to the next line after the edit; O sends the pending line to the destination work area and then edits a copy of the line and leaves it pending.

Special considerations apply to these commands in a multipoint environment. Refer to the EDITR IN A MULTIPOINT ENVIRONMENT section for a complete explanation on how to use the EDITR in that environment. The PATTERN EDITS involve multiple lines of text from the source work area. There are two kinds of pattern edits: searches and exchanges.

A search matches a character string called a "find field" with a corresponding string in the source work area. There are four search commands (B, D, F, and J) which differ by where they begin the search and the length of the data block which they search.

Exchanges consist of two sets of character strings entered at the keyboard. Whenever the first string is encountered in the source work area, it is replaced by the second string. The commands used to perform exchanges are: G, Y, X, Z, V, and U.

The TERMINATE COMMANDS are used to end EDITR operations. With the exception of the Abort command, they perform any enabled exchanges, cause data remaining in the source work area to go to the destination work area, and cause the edited destination work area to be written to the output file.

All of the normal EDITR termination commands begin with E. Once E is entered EDITR begins its termination process. Only the second letter of a normal terminate command or DEL can be entered at this time.

Output to a device of a type O file can only be done using the ER terminator since EDITR will not create a type O file using the EC.

~

|           | Tab            | le 7-3. EDITR Command Summary                                       |              |
|-----------|----------------|---------------------------------------------------------------------|--------------|
| FUNCTION  | COMMAND        | DESCRIPTION                                                         | PAGE NO.     |
| CONTROL   | x              | Changed EDITR Prompt Character                                      | 7-10         |
|           | CNTL/G         | Bell Control                                                        | 7-11<br>7-12 |
|           | T              | Set Tab Stops                                                       | 7-12<br>7-13 |
|           | W              | Set Window                                                          | 7-13         |
|           | #              | Sequence Numbers                                                    | 7–15<br>7–16 |
|           | =              | Set Line Length                                                     | 7-17         |
|           | K              | Kill Trailing Blanks<br>Merge Source File Following                 | 7-19         |
|           | Mnamr          | Pending Line                                                        | 1 17         |
|           |                | Display a Number of Lines                                           | 7-21         |
|           | n              | Display Specified Line                                              | 7-23         |
|           | <u>(</u> or +) | Space Down a Number of Lines and<br>Display                         | 7–24         |
|           | ( <b>n</b> )   | Display Pending Line Number                                         | 7-26         |
|           | ND             | Display the Number of Lines in the<br>Destination Work Area         | 7–27         |
|           | Н              | Display the Number of Characteristics<br>In the Pending Line        | 7-28         |
|           | HL             | Display Header                                                      | 7-30         |
|           | $\sim$         | Back up in Destination Work Area                                    | 7-31         |
|           | S              | Display Approximate Number or Words<br>in the Destination Work Area | 7-32         |
|           | Р              | Display Pending Line                                                | 7-33         |
| LINE      | P              | Edit and Display Pending Line                                       | 7-33         |
| EDITS     | ્ર્            | Edit Pending Line and Advance Line                                  | 7-34         |
|           | C<br>O<br>R    | Duplicate Pending Line and Edit                                     | 7-35         |
|           |                | Replace Pending Line with Text                                      | 7-37<br>7-38 |
|           | I              | Insert Text before Pending Line                                     | 7-39         |
|           | $\Omega$       | Insert Text after Pending Line                                      | 7-39         |
|           |                | Delete a Number of Lines                                            |              |
| CHARACTER | CNTL/R         | Replace Characters                                                  | 7-41         |
| EDITS     | CNTL/I         | Insert Characters                                                   | 7-42         |
|           | CNTL/S         | Insert Characters                                                   | 7-42         |
|           | CNTL/C         | Cancel Characters                                                   | 7-43         |
|           | CNTL/T         | Truncate Remainder of Pending Line                                  | 7-44         |

|                  |                                                                                                    | Table 7-3 (Continued)                              |              |
|------------------|----------------------------------------------------------------------------------------------------|----------------------------------------------------|--------------|
|                  | COMMAND                                                                                                    | DESCRIPTION                                        | PAGE NO.     |
| PATTERN<br>EDITS | Search Comm                                                                                                    | ands                                               |              |
|                  | ;                                                                                                    | Find Tab Field                                     | 7-45         |
|                  | esc                                                                                                    | Find Field of Indefinite Length                    | 7-45         |
|                  | /                                                                                                    | Find Field within Window                           | 7-45         |
|                  | CNTL@                                                                                                    | Find a Zero Length Line within this Field          | 7-45         |
|                  | B                                                                                                    | Find a Line with Find Field SOF<br>to EOF          | 7-45         |
|                  | F                                                                                                    | Find a Line with Find Field<br>Pending Line to EOF | 7-47         |
|                  | D                                                                                                    | Delete Lines to Find Field or EOF                  | 7-50         |
|                  | J                                                                                                    | Jump to Find Field and Make It                     | 7-54         |
|                  |                                                                                                    | New Pending Line                                   |              |
|                  | Exchange Co                                                                                                    | ommands                                            |              |
|                  | G                                                                                                    | Character Replace on Pending Line                  | 7-56         |
|                  | Y                                                                                                    | Exchange on Pending Line, Display                  | 7-57         |
|                  | and the second second s | Next Occurrence of Pattern                         | 1-51         |
|                  | <b>X</b>                                                                                                    | Enable Exchange Pattern All Lines (list)           | 7-60         |
|                  | Z                                                                                                    | Enable Exchange Pattern for Next<br>Edit (no list) | 7-62         |
|                  | V                                                                                                    | Unconditonal Exchange (list)                       | 7-64         |
|                  | U<br>                                                                                                    | Unconditonal Exchange (no list)                    | 7-67         |
| TERMINATE        | A                                                                                                    | Abort EDITR                                        | 7-69         |
|                  | ECnamr                                                                                                    | Create File Manager File                           | 7-70         |
|                  | ER                                                                                                    | Replace Old File with New File                     | 7-71         |
|                  | and the second designed and the second designed and the second designed and the second designed and the second                                                                                                    | Do Not Change Name                                 | , , <b>,</b> |
|                  | ERnamr                                                                                                    | Replace Old File with New File<br>Change Name      | 7-71         |

# 7-13 X (CHANGE EDITR PROMPT CHARACTER)

Changes the EDITR prompt character (default is slash) to a user defined prompt character.

Xx Xx New prompt character (default is slash).

7-10

EXAMPLE:

/X\$ Changes the prompt from a slash (/) to a dollar sign (\$).
\$ New EDITR prompt.

COMMENTS:

If the prompt character is changed, then the new prompt is required as the delimiter between the fields of an exchange command (i.e., for X, Y etc. commands) and for each character to be preserved when doing a character edit (i.e., in P, C, and O commands).

The space down command (/) is not affected by changing the prompt character.

The default for the EDITR prompt is always a slash at the start of an edit session regardless of what it might have been changed to in a prior edit session.

## 7-14 CNTL/G (BELL CONTROL)

Turns terminal bell on or off. When EDITR is scheduled, on a terminal with a bell, the bell is rung automatically every time a prompt is displayed.

CNTL/G A control G is input by striking the "G" key while depressing the "CNTL" key on the terminal. It is a nonprinting character.

COMMENTS:

The bell control only pertains to the period within an edit session. The bell is always ON when the edit session starts, even if it had been turned OFF in a prior session and not turned back on.

## 7-15 T (SET TAB STOPS)

Changes the EDITR tab character (;) and the default tab stop (7th and 21st columns) to user defined values. Tx - \_ \_ Change tab control character, leave stops. Tts1,s2,...,s10 \_\_\_\_\_Change tab stops, leave control character. Txs1,s2,...,s10 \_\_\_\_\_Change tab stops and control character. х New tab control character (replaces the original semicolon or current tab control character). t. Current tab control character s1,s2,...,s10 New column numbers of the tab stops (replacing default values of 7 and 21). The maximum number of tab stops that can be defined at one time is 10. EXAMPLES: 1. /T%4,9 \_ \_ \_ Changes the tab character to a percent sign (%) and changes the tab stops to columns 4 and 9. \_\_\_\_Command to add a line with an "A" in column 4 and a "B" in / %A%B column 9. /P - ---Command to display pending line. B Displayed pending line showing "A" in column 4 and "B" in Α column 9. /T;11,22 2. Changes tab stops to columns 11 and 22 without changing tab control character from semicolon (;). COMMENTS:

Tabs used beyond the highest defined stop are replaced with blanks. For instance, using the above example:

/ %A%B%C%D \_\_\_\_\_ Command to add line with letters A, B, C, and D at tab stop locations.

/P \_\_\_\_Command to display pending line.

A B C D ....Displayed pending line showing "A" in column 4 and "B" in column 9 (the defined tab stops). Since no tab stops have been defined beyond column 9, "C" and "D" follow with one blank space preceding each of them.

When EDITR is called, the tab character and tab stops are defaulted to a semicolon (;) and columns 7 and 21 even though they may have been redefined in a prior edit session and not changed back.

In a Multipoint environment, special considerations are necessary for setting tab stops. Refer to the EDITR IN A MULTIPOINT ENVIRONMENT section for details.

## 7-16 W (SET WINDOW)

Allows user to limit the area of each record which is searched for a character string to be found, and/or exchanged.

Wa,b а Initial column number of window (default is 1). h Final column number of window (default is 150).

#### EXAMPLE:

The window is set to include only columns 7, 8 and 9. /W7.9

#### COMMENTS:

The set window command is especially useful when used in conjunction with the search commands (F, B, D, and J) and the exchange commands (G, Y, X, Z, V, and U). See the X command (for exchanging string patterns) for an example of using the set window command.

When EDITR is called, the display field or "window" consists of columns l through 150 even if the set window command had been invoked to define another window in a prior edit session.

#### 7-17 # (SEQUENCE NUMBERS)

Allows user to place sequence numbers (in columns 76 through 80) on all lines in a file. Also, a three column identifier (in columns 73 through 75) can be specified by the command.

| _ | - |       |     |      |    |     | - | - | - • | <br> | - | - | - | - | - | - | - | - • | - | - • | - • | <br> | <br>- | - | - | - | - | - | - | - |
|---|---|-------|-----|------|----|-----|---|---|-----|------|---|---|---|---|---|---|---|-----|---|-----|-----|------|-------|---|---|---|---|---|---|---|
|   | # | [xxx] | [n] | l[,1 | 12 | ]]] |   |   |     |      |   |   |   |   |   |   |   |     |   | _   |     | <br> | <br>  | _ | _ | _ | _ | _ | _ | _ |
| - | - |       |     |      |    |     | - | - | -   | <br> | - | - | - | - | - | - | - |     |   |     |     | <br> | <br>_ |   |   |   |   |   |   |   |

XXX

Three character identifier. It occupies columns 73-75 and must be included when specifying nl and n2 (it may contain blanks).

# (Sequence Numbers) nl Starting sequence number. If omitted, numbers start with 00000. n2 Incrementing value for sequence numbers. nl is incremented by n2 for each line. If omitted, nl is incremented by 10. EXAMPLES: Given a file containing the following three lines: THIS IS LINE ONE OF SEQUENCING EXAMPLE THIS IS LINE TWO OF SEQUENCING EXAMPLE THIS IS LINE THREE OF SEQUENCING EXAMPLE any one of the following four commands can be given (in all the examples it is assumed that line 0001 is the pending line). The resulting edited file is also shown. 1. /# ----- Sequence lines with no three character identifier and default values for nl and n2. THIS IS LINE ONE OF SEQUENCING EXAMPLE 00000 THIS IS LINE TWO OF SEQUENCING EXAMPLE 00010 THIS IS LINE THREE OF SEQUENCING EXAMPLE 00020 2. /#ABC ----- Sequence lines with ABC as the three character identifier with default values for nl and n2. THIS IS LINE ONE OF SECUENCING EXAMPLE

|      |    |      |       |      | CORNCING  |            | ABC00000 |
|------|----|------|-------|------|-----------|------------|----------|
| THIS | IS | LINE | TWO O | F SI | EQUENCING | EXAMPLE    | ABC00010 |
|      |    |      |       |      |           | NG EXAMPLE | ABC00020 |
|      |    |      |       |      | <b>`</b>  |            | ADCOUCZO |

----- Sequence lines with ABC as the three character /#ABC,1 3. identifier, the first line starting with 00001 and n2 defaulted to 10. ABC00001 THIS IS LINE ONE OF SEQUENCING EXAMPLE ABC00011 THIS IS LINE TWO OF SEQUENCING EXAMPLE ABC00021 THIS IS LINE THREE OF SEQUENCING EXAMPLE ----- Sequence lines with ABC as the three character 4. /#ABC,1,1 identifier, first line starting with 00001 and subsequent lines incremented by 1. ABC00001 THIS IS LINE ONE OF SEQUENCING EXAMPLE ABC00002 THIS IS LINE TWO OF SEQUENCING EXAMPLE ABC00003 THIS IS LINE THREE OF SEQUENCING EXAMPLE

COMMENTS:

When listing a file on the terminal or the line printer, sequence numbers may be lost due to truncation. To delete the blanks in columns 60-70 so that the entire sequence number field can be output, these commands are entered at the terminal:

| /W60, 70 | Set window to delete blanks.            |
|----------|-----------------------------------------|
| /Z       | /Exchange 10 blank spaces for no blank  |
| , –      | spaces (see Z exchange command).        |
| /3       | Number of lines to be changed (required |
| ·        | for Z command).                         |

7-15

## 7-18 = (SET LINE LENGTH)

Allows user to reset the line length to another value and to truncate any characters in the line beyond the new limit. =n n Number of columns in line length. - - - - - - . EXAMPLE: Given a file containing the following two lines: THIS IS LINE ONE OF THE LINE LENGTH EXAMPLE THIS IS LINE TWO OF THE LINE LENGTH EXAMPLE The set line length command can be issued to truncate the lines to eliminate everything beyond column 8. /1 ----Makes line one pending line. /=8 ----Changes line length to 8 columns. The resulting file will look like: THIS IS THIS IS If a third line was input at this point, / THIS IS LINE THREE OF THE LINE LENGTH EXAMPLE The line would be truncated to include only the first 8 columns /P ---Display pending line. THIS IS ---Truncated third line. COMMENTS: The line length initially defaults to 150 characters when the EDITR is turned on unless a different line length is passed through the parameter string in the RU, EDITR command (see the CALLING EDITR section).

The line length command is useful for such things as eliminating line sequence numbers.

## 7-19 K (KILL TRAILING BLANKS)

Deletes trailing blanks from all lines in the work area.

K No parameters required.

EXAMPLE:

Given a file with the following three lines of text:

| LINE ONE OF KILL EXAMPLE    | 00000 |
|-----------------------------|-------|
| LINE TWO OF KILL EXAMPLE    | 00010 |
| LINE TWO OF KILL EXAMPLE    | 00020 |
| LINE THREE OF KILL EAATH DE |       |

If the sequence numbers are eliminated via the set line length command,

/=72 --- Columns 73 through 80 will be truncated.

the blanks up to column 72 will remain thus requiring each record in the file to be 72 characters.

---Display number of characters in pending line.
 72 ---Number of characters in pending line.

To eliminate these unnecessary blanks from the file, the kill trailing blanks command can be used.

/l ---Make line one the pending line. /K ---Kill trailing blanks in the file.

The resulting lines of text will then be stored more efficiently by making each record (or line of text) only as long as necessary.

/l ---Make line one the pending line.
/P ---Display pending line.

LINE ONE OF KILL EXAMPLE

/H ---Display number of characters in pending line. 24 ---Number of characters in pending line (always even). KILL TRAILING BLANKS (Continued)

COMMENTS:

When a line of text is input through the EDITR, only the characters input prior to the carriage return are stored in a record. If the line

/ LINE ONE OF KILL EXAMPLE

had been input and immediately followed by a carriage return, there would only be 24 characters on that line. The kill trailing blanks command would not be necessary in this case.

The kill trailing blanks command always causes the source work area to be replaced by the destination work area, and always ends with an EOF message.

7-20 M (MERGE SOURCE FILE) Allows user to merge a specified file after the pending line. . \_ \_ \_ \_ \_ Mnamr - - - namr file name [:security code [:cartridge reference number ]] (Refer to Section V for the description of NAMR parameter.) \_ \_ \_ \_ \_ \_ \_ \_ \_ \_ \_ \_ \_ \_ \_ \_ \_ EXAMPLE: This example will merge two files, a source file called FILE1 and a file to be merged called FILE2. Following is a listing of the source file, FILE1: :LI, FILE1 ----FMGR command to list FILE1. FILE1 T=00004 IS ON CR01000 USING 00001 BLKS R=0002 0001 LINE ONE OF SOURCE FILE. 0002 LINE TWO OF SOURCE FILE. Following is a listing of the file to be merged, FILE2: :LI, FILE2 ----FMGR command to list FILE2. FILE2 T=00004 IS ON CR01000 USING 00001 BLKS R=0002 0001 LINE ONE OF FILE TO BE MERGED. 0002 LINE TWO OF FILE TO BE MERGED. To merge FILE2 at the end of FILE1, the following commands should be input at the terminal. ---FMGR command to run EDITR. :RU, EDITR ----EDITR response requesting file to be SOURCE FILE? edited. ---Name of file to be edited. /FILE1 LINE ONE OF SOURCE FILE. ---First line of FILE1. ---EDITR command to advance pending line by 11 one line.

LINE TWO OF SOURCE FILE. ---New pending line. /MFILE2 ---EDITR command to merge FILE2 after pending line. EOF /ER ---EDITR command to end edit session, replacing original version of FILE1 with edited version.

END OF EDIT

The edited version of FILE1 can now be listed to show the effect of the merge command.

:LI, FILE1 ---FMGR command to list FILE2.

FILE1 T=00004 IS ON CR01000 USING 00001 BLKS R=0002

0001 LINE ONE OF SOURCE FILE. 0002 LINE TWO OF SOURCE FILE. 0003 LINE ONE OF FILE TO BE MERGED. 0004 LINE TWO OF FILE TO BE MERGED.

COMMENTS:

The file to be merged can be merged in after any desired point in the source file. The merge takes place after the pending line and before the next line. The next line becomes the new pending line.

7-20

7-21 L (DISPLAY A NUMBER OF LINES) Displays a specified number of lines, starting with the pending line. Ln [,1u] n Number of lines to be printed (starting with pending line). lu Logical unit number of list device; default is user's terminal. \_ \_ \_ \_ \_ \_ \_ \_ EXAMPLE: FILEA contains the following three lines of text: LINE ONE. LINE TWO. LINE THREE. While on line one as the pending line, the first two lines can be displayed by the following command: /L2---EDITR command to display two lines of text. LINE ONE. ---First line of text displayed. LINE TWO. ---Second line of text displayed. COMMENTS: When a file is listed on the line printer using the File Manager LI command (see Section V for an explanation of this command), line numbers will precede each line of text. Using FILEA above as an example: :LL,6 ---Change list device to line printer (LU 6). :LI, FILEA ---FMGR command to list file. The display on the line printer will look like: FILEA T=00004 IS ON CR01000 USING 00001 BLKS R=0002 0001 LINE ONE. 0002 LINE TWO. 0003 LINE THREE.

## DISPLAY A NUMBER OF LINES (Continued)

If it desired that the file heading and line numbers not be listed, the EDITR "L" command can be used to list the file. In addition, the optional parameter, lu, can be specified to list the file on some devices other than the default list device which is the user's terminal.

If only the pending line is desired to be displayed on the user's terminal, the EDITR P command may also be used. Using the example above to demonstrate:

/1 ---Make line one pending line and display it. LINE ONE. /P ---Display pending line. LINE ONE.

| $\cap$     | 7-22 <u>n (DISPLAY A SPECIFIED LINE)</u>                                                                                                    |
|------------|----------------------------------------------------------------------------------------------------|
| $\sim$     | Displays the requested line and makes it the pending line.                                                                                                    |
|            |                                                                                                    |
|            | n                                                                                                    |
|            |                                                                                                    |
|            | n<br>The line number of the line to be displayed and made pending line.                                                                                                    |
|            | EXAMPLE:                                                                                                    |
|            | Given FILEA containing the following three lines of text:                                                                                                    |
|            | LINE ONE.<br>LINE TWO.<br>LINE THREE.                                                                                                    |
| $\bigcirc$ | Assuming the pending line is the first line in the file and the third line is<br>desired to be displayed and made the pending line, the following command can be<br>issued:                                                             |
| Ĩ          | <pre>/3EDITR command to display third line of file<br/>and make it pending line.</pre>                                                                                                    |
|            | LINE THREEDisplayed third line of file.<br>/PDisplay pending line.                                                                                                    |
|            | LINE THREEDisplayed pending line.                                                                                                    |
| 4          | COMMENTS:                                                                                                    |
|            | If the line number requested is less than or equal to the current pending line<br>number, the destination work area replaces the source work area, changing text<br>line numbers, if any insertions or deletions were made to the text. |
|            |                                                                                                    |
|            |                                                                                                    |
|            |                                                                                                    |
|            |                                                                                                    |

7-23 / or + (SPACE DOWN A NUMBER OF LINES)

Advances the pending line the specified number and displays the new pending line. +[n[,lu]] or /[n[,1u]] Π The number of lines to be skipped (default is one). lu Logical unit number of device on which the display occurs (default is the user's terminal). EDITR only recognizes this parameter when command is used in conjunction with an exchange command (G,Y,X,Z,V, and U). EXAMPLE: Given FILEA containing the following three lines, LINE ONE. LINE TWO. LINE THREE. If you are in the edit mode and line one is the pending line, you can make line three the pending line and display it by using the space down a number of lines command. -----Display pending line. /P LINE ONE. -----Pending line displayed. -----Skip two lines and display pending line. /+2 LINE THREE.----Pending line displayed. The same thing can be done by using the slash(/) instead of the plus (+) sign. /P ----Display pending line. LINE ONE. -----Pending line displayed. -----Skip two lines and display pending line. //2 LINE THREE.----Pending line displayed.

SPACE DOWN A NUMBER OF LINES (Continued)

COMMENTS:

The optional lu parameter can be used in conjunction with an exchange command. The following commands would be an example of this:

| /1                 | Makes line one pending line.           |
|--------------------|----------------------------------------|
| LINE ONE.          | Pending line displayed.                |
| /XLINE/LINE NUMBER | Exchange each occurence of the word    |
|                    | LINE with LINE NUMBER.                 |
| /+3, 6             | Make the above requested exchange of   |
|                    | words for three lines starting from    |
|                    | the pending line and print the changed |
|                    | lines on the printer which is lu 6.    |

The changed lines will then be printed on the line printer. If the lu parameter had been omitted, the changed lines would have been displayed on the user's terminal.

7-24 N (DISPLAY A PENDING LINE NUMBER)

Displays the line number of the pending line in the source work area.

Ν No parameters required \_ \_ \_ \_ \_ \_ EXAMPLE: FILEA contains the following three lines of text, LINE ONE. LINE TWO. LINE THREE. If you are in the edit mode and line one is the pending line then you could give the following commands at your terminal: -----Display pending line. /P -----Pending line displayed. LINE ONE. -----Display pending line number. /N -----Pending line number. 1 -----Space down two lines and display /+2 pending line. -----Pending line displayed. LINE THREE. -----Display pending line number. /N -----Pending line number. 3

COMMENTS:

For an explanation of what the source work area is see the EDITR WORK AREAS section in this Section.

7-25 ND (DISPLAY NUMBER IN DESTINATION WORK AREA)

Display the line number of the last line written to the destination work area. The source work area pending line and EOF's are not included in the count.

ND

No parameters required

EXAMPLE:

FILEA contains the following three lines of text

LINE ONE. LINE TWO. LINE THREE.

If you are in the edit mode and line one is the pending line then you could input the following commands:

| /P        | Display pending line.                         |
|-----------|-----------------------------------------------|
| LINE ONE. | Pending line displayed.                       |
| /ND       | Display line number in destination work area. |
| •         | Since no lines have been sent to the          |
|           | destination work area yet, no line number is  |
|           | displayed.                                    |
| 11        | Space down one line and display pending line. |
| LINE TWO. | Displayed pending line.                       |
| /ND       | Display line number in destination work area. |
| 1         | Line number of last line written to the       |
|           | destination work area.                        |
| /+3       | Space down three lines and display pending    |
|           | line.                                         |
| EOF       | End of file.                                  |
| /ND       | Display line number in destination work area. |
| 3         | Line number of last line written to the       |
|           | destination work area.                        |
|           | (Remember that the file contains only three   |
|           | lines of text, all three lines have been      |
|           | transferred to the destination work area, and |
|           | the EOF is not included in the count).        |
|           |                                               |

## COMMENTS:

For a description of the EDITR source and destination work areas see the EDITR WORK AREAS section in this Section.

## 7-26 H (DISPLAY NUMBER OF CHARACTERS IN PENDING LINE)

Displays the number of characters in the pending line. The count includes a padded blank if the number of characters is uneven. Η \_ \_ \_ \_ \_ \_ \_ \_ No parameters required EXAMPLE: FILEA contains the following two lines of text THIS LINE HAS FORTY-ONE ASCII CHARACTERS. THIS LINE CONTAINS FORTY-SIX ASCII CHARACTERS. If you are in the edit mode then you could input the following commands at your terminal: /P -----Display pending line. THIS LINE HAS FORTY-ONE ASCII CHARACTERS. -----Display number of characters in pending /H line. -----Number of characters in pending line 42 (includes padded blank). 11 -----Space down one line and display pending line. THIS LINE CONTAINS FORTY-SIX ASCII CHARACTERS. -----Display number of characters in pending /н line. 46 -------Number of characters in pending line.

COMMENTS:

The count includes a padded blank if the number of characters is uneven, because EDITR generates word-length records of two characters per word. This padding may be lost during character edits but replaced as the line is added to the destination work area as shown in the following example.

| :RU, EDITR | FMGR Command to run EDITR.                    |
|------------|-----------------------------------------------|
|            | EDITR requesting name of file to be edited.   |
| /0         | Put empty file into EDITR's source work area. |

DISPLAY NUMBER OF CHARACTERS IN PENDING LINE (Continued)

The following command enters a line of text into the EDITR's source work area

/ THIS LINE HAS FORTY-ONE ASCII CHARACTERS.

. .

The line has not been transferred to the EDITR's destination work area yet; therefore, if you request the number of characters in the pending line the padded blank will not be included.

| /н | Display number of characters in |
|----|---------------------------------|
|    | pending line.                   |
| 41 | Displayed number of characters. |

Now by moving the line to the EDITR's destination work area, the padded blank will be included when the number of characters is requested.

| /1                      | Display first line of text and make |
|-------------------------|-------------------------------------|
|                         | it the pending line.                |
| THIS LINE HAS FORTY-ONE | ASCII CHARACTERS.                   |
| /н                      | Display number of characters in     |
|                         | pending line.                       |
| 42                      | Displayed number of characters.     |

| 7-27 <u>HL (DISPLAY HEADER)</u>                      | 1777<br>(1777 |
|------------------------------------------------------|---------------|
| Displays a header which facilitates column location. |               |
|                                                      |               |
| HL                                                   |               |
|                                                      |               |
| No parameters required                               |               |
|                                                      |               |
| EXAMPLE:                                             |               |
| /HLDisplay column header.                            |               |
| '''''1'''1''''2'''''2''''''3'''''4''''4'             |               |

| 7-28 (BACK UP IN DESTINATION WORK AREA)                                                                                                    |
|----------------------------------------------------------------------------------------------------|
| Allows user to back up a specified number of lines in the destination work area and display the new pending line.                                                                                                    |
|                                                                                                    |
| <b>^</b> [n]                                                                                                    |
|                                                                                                    |
| n<br>Number of lines to be backed up in destination work area. Default is to back<br>up one line.                                                                                                    |
|                                                                                                    |
| EXAMPLE:                                                                                                    |
| FILEA contains the following three lines of text:                                                                                                    |
| LINE ONE.<br>LINE TWO.<br>LINE THREE.                                                                                                    |
| If you are in the edit mode, the following commands can be input                                                                                                    |
| <pre>/PDisplay pending line.<br/>LINE ONEPending line displayed.<br/>/+2Advance pending line two lines and</pre>                                                                                                    |
| display new pending line.<br>LINE THREEPending line displayed.                                                                                                    |
| /∧2Back up pending line two lines and<br>display new pending line.                                                                                                    |
| LINE ONEPending line displayed.                                                                                                    |
| COMMENTS:                                                                                                    |
| Following input of this command, EDITR copies the remainder of the source work<br>area (pending line to end of file) into the destination work area. The<br>destination work area then becomes the new source work area with the pending |

If n is so large that it causes the pointer to back up past the beginning of the destination work area, the error message ?? is displayed and a smaller value should be specified.

line moved back n lines. All lines prior to the new pending line are then

copied into a new destination work area (lines 1 through n-1).

7-29 S (DISPLAY APPROXIMATE NUMBER OF WORDS IN DESTINATION WORK AREA) Prints the approximate number of words in the destination work area. S No parameters required EXAMPLE: FILEA contains the following three lines of text: LINE ONE. LINE TWO. LINE THREE. If you are in the edit mode, you can input the following commands: /P -----Display pending line. LINE ONE. -----Pending line displayed. /L3 -----Display three lines of text. Command LINE ONE. also moves the three lines to the LINE TWO. destination work area by moving the LINE THREE. pending line down three lines. -----End of file. EOF /s -----Display number of words in destination work area. 19 -----Number of words in destination work

area.

## COMMENTS:

This command can be used to determine the need to break up files into smaller segments (pieces) which would result in large paper tapes. For example, a paper tape containing more than 14,000 words exceeds the standard box size. If the word count is determined with the S command, the file can be broken with a series of zero-length records in the appropriate spots.

| 7-30 P (EDIT AND DISPLAY                                                     | PENDING LINE)                                                                                                    |
|------------------------------------------------------------------------------|----------------------------------------------------------------------------------------------------|
| Edits and displays the pe                                                    | ending line.                                                                                                    |
|                                                                              | ·                                                                                                    |
| preserve existing text,<br>text, and a non-printin<br>characters. If no edit | composed of delimiters used as place holders to<br>, new text to be inserted or to replace existing<br>ng control command to replace, insert or delete<br>tstring is specified, then the existing pending<br>elimiters must be the current prompt character-<br>er is a slash). |
|                                                                              |                                                                                                    |
| EXAMPLE:                                                                     |                                                                                                    |
| FILEA contains the follo                                                     | wing two lines of text:                                                                                                    |
| LINE ONE.<br>LINE TWO.                                                       |                                                                                                    |
| The following edit sessi                                                     | on demonstrates use of the "P" command.                                                                                                    |
| :RU,EDITR<br>SOURCE FILE?                                                    | FMGR Command to run EDITR.                                                                                                    |
| /FILEA                                                                       | File to be edited.                                                                                                    |
| LINE ONE.                                                                    | EDITR responds with first line of file.                                                                                                    |
| /P                                                                           | Display pending line.                                                                                                    |
| LINE ONE.                                                                    | Pending line displayed.                                                                                                    |
| /P////FIRST.                                                                 | Edit pending line and display new pending line.                                                                                                    |
| LINE FIRST.                                                                  | EDITR responds with new pending line.                                                                                                    |
| /ER                                                                          | End edit session replacing old                                                                                                    |
| ,                                                                            | version of FILEA with edited version.                                                                                                    |
| END OF EDIT                                                                  | EDITR response indicating edit session<br>is over.                                                                                                    |
| COMMENTS:                                                                    |                                                                                                    |

The O and C commands are similar to the P command when used for character edits (see the following two sections for a description of these commands).

The P command is also used frequently to display the unedited pending line. Many of the examples for other commands make use of this feature.

- - - - - - - - -

# 7-31 C (EDIT PENDING LINE AND ADVANCE LINE)

Allows editing of the pending line and advances the pending line following the edit.

C[editstring]

editstring The editstring can be composed of delimiters used as place holders to preserve existing text, new text to be inserted or to replace existing text, and a non-printing control command to replace, insert or delete characters. If no editstring is specified, then the pending line will be displayed, no change will be made to it, and the pending line will be advanced one line and displayed. (Delimiters must be the current prompt character-default prompts character is a slash).

. \_ \_ \_ \_ \_ \_ \_

## EXAMPLE:

FILEA contains the following two lines of text:

LINE ONE LINE TWO

To change the above two lines, the following set of commands can be input while in the edit mode

| /P           | Display pending line.                    |
|--------------|------------------------------------------|
| LINE ONE     | Pending line displayed.                  |
| /C////FIRST  | Edit pending line changing ONE to FIRST. |
|              | Display edited line, advance pending     |
|              | line, and display new pending line.      |
| LINE FIRST   | Edited line displayed.                   |
| LINE TWO     | New pending line.                        |
| /C////SECOND | Edit pending line changing TWO to        |
|              | SECOND. Display edited line, advance     |
|              | pending line, and display new pending    |
|              | line.                                    |
| LINE SECOND  | Edited line displayed.                   |
| EOF          | End of file.                             |

# 7-32 O (DUPLICATE PENDING LINE AND EDIT)

Duplicates the pending line and allows character edits on the duplicate.

|               | <br> | <br> | - | <br>- | <br> | - | <br>· - | - | - | <br> | - | - | - | - | - | - | - | - |
|---------------|------|------|---|-------|------|---|---------|---|---|------|---|---|---|---|---|---|---|---|
| O[editstring] |      |      |   |       |      |   |         |   |   |      |   |   |   |   |   |   |   |   |
|               | <br> | <br> | _ | <br>- | <br> | - | <br>    | - | - | <br> |   | - | - | - | - | - | - | - |

#### editstring

The editstring is composed of delimiters used as place holders to preserve existing text, new text to be inserted or to replace existing text, and a non-printing control command to replace, insert or delete characters. If no editstring is specified, then the existing pending line is duplicated and displayed. (Delimiters must be the current prompt character-default prompt character is a slash).

### EXAMPLE:

FILEA contains the single line of text:

## LINE ONE

If you are in the edit mode, the following EDITR commands can be input at your terminal to create two additional lines:

| /0          | Duplicate pending line and display         |
|-------------|--------------------------------------------|
|             | duplicate.                                 |
| LINE ONE    | Duplicate line displayed.                  |
| /P////TWO   | Change ONE to TWO and display edited       |
|             | line.                                      |
| LINE TWO    | Edited line displayed.                     |
| /0          | Duplicate pending line and display         |
| •           | duplicate.                                 |
| LINE TWO    | Duplicate line displayed.                  |
| /P////THREE | Change TWO to THREE and display edited     |
| LINE THREE  | line.                                      |
| /1          | Make line one pending line and display it. |
| LINE ONE    | Pending line displayed.                    |
| /L3         | Display three lines of text.               |
| LINE ONE    |                                            |
| LINE TWO    |                                            |
| LINE THREE  |                                            |
| EOF         | End of file.                               |

# DUPLICATE PENDING LINE AND EDIT (Continued)

COMMENTS:

A more efficient method of accomplishing the above example would be to use the editstring parameter in the 0 command. For example:

| /P          | Display pending line.                                                   |
|-------------|-------------------------------------------------------------------------|
| LINE ONE    | Pending line displayed.                                                 |
| /0////TWO   | Duplicates pending line                                                 |
| LINE TWO    | and edits duplicate.<br>Edited line displayed and                       |
| /0////THREE | made new pending line.<br>Duplicates pending line and                   |
| LINE THREE  | edits duplicate.<br>Edited line displayed and made<br>new pending line. |
|             |                                                                         |

# 7-33 R (REPLACE PENDING LINE WITH TEXT)

Replaces the pending line with new text entered at the terminal.

text

New line of text to replace pending line. If no new text is specified, the pending line becomes zero length.

## EXAMPLE:

The following example demonstrates use of this command to replace the pending line with a new line of text.

| /P            | Display pending line.              |
|---------------|------------------------------------|
| LINE ONE.     | Pending line displayed.            |
| /RFIRST LINE. | Replace pending line text with new |
|               | text.                              |
| /P            | Display pending line.              |
| FIRST LINE.   | Pending line displayed.            |

7-34 I (INSERT TEXT BEFORE PENDING LINE) Inserts a new line of text before the pending line. -----Itext \_ \_ \_ \_ \_ \_ \_ text Line of text to be inserted before pending line in destination work area. If command is entered with no new text, the inserted line becomes zero length. EXAMPLE: FILEA contains the following three lines of text: LINE ONE. LINE TWO. LINE THREE. If you are in the edit mode, you can input the following commands: /P -----Display pending line. LINE ONE. -----Pending line displayed. 11 -----Advance pending line one line and display new pending line. LINE TWO. -----Pending line displayed. /INEW LINE. -----Insert new line of text before pending line. /1 -----Make line one pending line and display pending line. LINE ONE. -----Pending line displayed. /L4 -----Display four lines of text. LINE ONE. NEW LINE. LINE TWO. LINE THREE. EOF

# -35 ( ) (INSERT TEXT AFTER PENDING LINE)

Used to insert new text immediately after the pending line. The new line then becomes the pending line. Note that ( ) represents a space.

() text

text New line of text to be inserted following pending line. If command is entered without new text, the new line has zero length.

EXAMPLE:

FILEA contains the following three lines of text:

LINE ONE. LINE TWO. LINE THREE.

If you are in the edit mode, then you could input the following commands:

| /P          | Display pending line.                    |
|-------------|------------------------------------------|
| LINE ONE.   | Pending line displayed.                  |
| / NEW LINE. | Insert new line of text following        |
| •           | pending line and make it new pending     |
|             | line.                                    |
| /P          | Display pending line.                    |
| NEW LINE.   | Pending line displayed.                  |
| /1          | Make line one pending line and display   |
| , -         | pending line.                            |
| LINE ONE.   | Pending line displayed.                  |
| /L4         | Display four lines of text starting from |
| , — ·       | pending line.                            |
| LINE ONE.   |                                          |
| NEW LINE.   |                                          |
| LINE TWO.   |                                          |
| LINE THREE. |                                          |
| EOF         | End of file.                             |

7-36 - (DELETE A NUMBER OF LINES) Deletes a specified number of lines in the text. **-**n n Number of lines of text to be deleted (starting with pending line). If no value is specified, one line is deleted. . . . . . . . . . . . . . EXAMPLE: FILEA contains the following three lines of text LINE ONE. LINE TWO. LINE THREE. If you are in the edit mode, then you could give the following set of commands: /P -----Display pending line. LINE ONE. -----Pending line displayed. -----Delete two lines of text and display /-2 new pending line. LINE THREE. -----Pending line displayed. /1 -----Make line one pending line and display pending line. LINE THREE. -----Pending line displayed. /L3 -----Display three lines of text. LINE THREE. EOF -----End of file.

7-37 CNTL/R REPLACE CHARACTERS Used in character edits to replace characters on a line. CNTL/R A control R is input by striking the "R" key while depressing the "CNTL" key on the terminal. It is a non-printing character. (Refer to the EDITR IN A MULTIPOINT ENVIRONMENT section for Multipoint operation). COMMENTS: Character replacement is the EDITR default mode so that the control character CNTL/R can be omitted when EDITR is initially turned on, or following a P,C or O command. It is only required following one of the control characters CNTL/I, CNTL/S, or CNTL/C. Any embedded character you wish to preserve in the original text is skipped by entering the current delimiter (/). Using the tab character will also cause characters to be skipped. Skipped characters in the new line appear exactly as they did in the old line. A carriage return preserves the rest of the line unless CNTL/T was specified to truncate. An example of a character edit combination where the CNTL/R is required is shown below. -----Display pending line. /P OLD EDITR TEST FILE ///// FOR TESTS /CNEW////// CNTL/S ----Insert new text. CNTL/R -----Return to replace with control character to preserve text. CNTL/C -----Cancel with space for place holder. -----Replace with no control character. NEW EDITR FILE FOR TESTS -----Edited line of text.

7-38 CNTL/I OR CNTL/S (INSERT CHARACTERS) Used to insert characters in the pending line. CNTL/I or CNTL/S A control I or S is input by striking the "I" or "S" key while depressing the "CNTL" key on the terminal. They are non-printing characters. (Refer to the EDITR IN A MULTIPOINT ENVIRONMENT section for Multipoint operation). EXAMPLES: 1) CNTL/S example. /P -----Display pending line. LINE ONE. \_\_\_\_\_Pending line displayed. /P//////\_OF TEXT -----Edit pending line and display it. - CNTL/S LINE ONE OF TEXT. -----Edited version of pending line. 2) CNTL/I example. /P -----Display pending line. -----Pending line displayed. LINE ONE. /P/////// -----Edit pending line and display it. -CNTL/I -----CNTL/I also acts as a carriage return. OF TEXT LINE ONE OF TEXT. -----Edited version of pending line. COMMENTS:

The CNTL/I and CNTL/S commands are used with the P,C, and O commands (for a description of these commands, see the explanations given earlier in this Section).

Once CNTL/I or CNTL/S is entered, entering the current delimiter (/) to do character skipping inserts blanks. The tab character also causes the tabbed number of blanks to be inserted.

. .

7-39 CNTL/C (CANCEL CHARACTERS) Used to delete characters from the pending line. CNTL/C A control C is input by striking the "C" key while depressing the "CNTL" key on the terminal. It is a non-printing character. (Refer to the EDITR IN A MULTIPOINT ENVIRONMENT section for Multipoint operation). EXAMPLE: -----Display pending line. /P LINE ONE OF TEXT. -----Pending line displayed. /P//////XXXXXXXX ------Edit pending line and display. \_\_\_\_\_Delete characters. CNTL/C -----Edited version of pending line. LINE ONE.

### COMMENTS:

Each character or place holder entered after CNTL/C will delete one character from the pending line. Character skipping, i.e., entering the current delimiter deletes characters. The tab character deletes everything up to the tab stop. When carriage return is entered, the pending line will be left justified.

The CNTL/C command is used in conjunction with the P,C, or O commands. For a description of these commands, see the explanations given earlier in this Section.

## 7-40 CNTL/T (TRUNCATE CHARACTERS)

Used to delete characters from the end of the pending line. When the control character is entered, the remainder of the line is eliminated. CNTL/T A control T is input by striking the "T" key while depressing the "CNTL" key on the terminal. It is a non-printing character. - - - - - -EXAMPLE: /P -----Display pending line. LINE ONE OF TEXT -----Pending line displayed. -----Edit pending line and display. /P/////// -----Eliminate characters following CNTL/T. CNTL/T -----Pending line displayed. LINE ONE

COMMENTS:

When operating under a multipoint, the CNTL/T command can be replaced by the Q command. For details on the Q command, see the section on EDITR IN A MULTIPOINT ENVIRONMENT.

# -41 B (FIND A LINE WITH A FIND FIELD - SOF TO EOF)

Searches the source work area, from the start-of-file to the end-of-file, for the first line of text which matches the find field. When a line containing the correct character string is found, it becomes the new pending line. The search ends at EOF if no match is found.

-----Search for zero length record. В -CNTL/@ -----Search for left justified text. Btext -----Search for text anywhere in line. Btext The ESC key is depressed before the start of text. Since certain escape sequences cause problems on --ESC key some terminals (i.e., cursor jumps or terminal locks), it is generally recommended that the slash (/) be used instead of the ESC. -----Search for text in window. B/text -----Search for field at tab stop. B;text -----Successive search for same field. The same В line will always be found by this command. CNTL/@ A control @ is input by striking the "@" key while depressing the "CNTL" key on the terminal. It is a non-printing character. text This is the portion of text that is to be found by the B command. ESC The ESC key is located on the terminal. It is a non-printing character. EXAMPLES: FILEA contains the following four lines of text LINE ONE OF EXAMPLE. LINE TWO OF EXAMPLE. ---(zero length record) LINE FOUR OF EXAMPLE.

# 7-41 FIND A LINE WITH A FIND FIELD (Continued)

B CNTL/@ example. 1) /B, -----Search for zero length record and make it pending line. -CNTL/@ -----Pending line (zero length record). -----Move pending line back one line and /Λ display new pending line. LINE TWO OF EXAMPLE. -----Pending line displayed. 2) Btext example. /BLINE -----Search for first occurrence of LINE (left justified), making line pending line, and display it. LINE ONE OF EXAMPLE. -----Pending line displayed. Btext example. --ESC /BTWO -----Search for first occurrence of TWO, making line containing TWO pending line, -ESC and display it. LINE TWO OF EXAMPLE. -----Pending line displayed. 4) B/text example. /W6, 11 -----Make window between columns 6 through 11. /B/LINE -----Find first occurrence of LINE within window constraints, making line containing text pending line, and display pending line. LINE FOUR OF EXAMPLE. 5) B;text example /B;LINE ----Find first occurrence of LINE at tab stop, making it pending line and display pending line. LINE FOUR OF EXAMPLE. 6) B example. /B;LINE -----Find first occurrence of LINE at tab stop, making it pending line and display pending line. LINE FOUR OF EXAMPLE. /1 -----Make line one pending line and display pending line. LINE ONE OF EXAMPLE. /B -----Search for same field sought previously. LINE FOUR OF EXAMPLE.

### 7-41 FIND A LINE WITH A FIND FIELD (Continued)

#### COMMENTS:

text

The B command always starts at the first line of the file to find the text. Once the text is found, the line containing it becomes the pending line. The B command cannot be used for successive searches for the same text, because it will always find the same line unless the text being searched for is changed on that line. All lines passed over in the search are written to the destination work area; they are not deleted. The B command always forces the destination work area to replace the source work area before the search.

The slash in the command format B/text, is representative of the initial delimiter. If the delimiter has been changed (X-CHANGE EDITR PROMPT CHARACTER), then the appropriate delimiter character must be used in place of the /. If the initial tab character is changed (T - SET TAB STOPS), the new tab character must be used in place of the ;.

Note, that if the window is set at its default values (1 to 150), the B/text command does the same thing as the Btext.

 $\sum_{esc}$ 

# 7-42 <u>F (FIND A LINE WITH A FIND FIELD - PENDING LINE TO EOF)</u> /F/fext

Causes a search of the source work area, beginning at the line following the pending line and continuing to the end-of-file for a line containing a specified character string. When a line containing this field is found, it becomes the new pending line. If the line is not found, the search ends at the end-of-file.

-----Search for left justified field. Ftext

-----Search for field embedded anywhere in line. Ftext The ESC key is depressed before the start of text. Since certain escape sequences cause problems -ESC on some terminals (i.e., cursor jumps or terminal locks), it is generally recommended that the slash (/) be used instead of the ESC.

-----Search for field within a window. Ftext

-----Search for field beginning at tab stop. F:text

-----Successive searches for same field.

This is the portion of text that is to be found by the F command.

ESC The ESC key is located on the terminal. It is a non-printing character. 7-42 F (FIND A LINE WITH A FIND FIELD - PENDING LINE TO EOF) (CONT'D.)

EXAMPLE:

2)

FILEA contains the following four lines of text THIS IS AN EXAMPLE FOR DEMONSTRATING THE F COMMAND THE F COMMAND 1) Ftext example. /P -----Display pending line. THIS IS AN EXAMPLE -----Pending line displayed. /FTH -----Search for left justified field with text TH, making line containing field pending line, and display it. THE F COMMAND -----Pending line displayed. 12 -----Go to line 2. FOR DEMONSTRATING -----New pending line displayed. /FTH -----Search for left justified field with text TH, making line containing field pending line, and display it. THE F COMMAND -----Pending line displayed. Ftext example. -ESC /P -----Display pending line. THIS IS AN EXAMPLE -----Pending line displayed. /FDEMO -----Search for text embedded anywhere in line, making line pending line, -ESCand display it. FOR DEMONSTRATING -----Pending line containing text. /+ -----Advance pending line by one line and display new pending line. THE F COMMAND -----Pending line displayed. /FDEMO -----Search for text embedded anywhere in line, making line pending line, ·ESC and display it. EOF -----End of file. Indicates remainder of file was searched and text was not found.

### 7-42 (F FIND A LINE WITH A FIND FIELD (CONT'D.)

F/text example. /P -----Display pending line. -----Pending line displayed. THIS IS AN EXAMPLE -----Set window between columns 6 and 10. /W6,10 -----Search for text within window, making /F/COM line containing text pending line, and display pending line. -----Pending line displayed. THE F COMMAND 4) F;text example. /P -----Display pending line. THIS IS AN EXAMPLE -----Pending line displayed. -----Search for text beginning at tab /F;THE stop, making line containing text pending line, and display pending line. -----Pending line displayed. THE F COMMAND F example. 5) -----Display pending line. /P -----Pending line displayed. THIS IS AN EXAMPLE -----Search for text embedded anywhere in line, /FTHE making line containing text new pending -ESC line, and display new pending line. -----Pending line displayed. THE F COMMAND -----Successive search for same text, /F making line containing text new pending line, and display line. ----Pending Line displayed. THE F COMMAND

#### COMMENTS:

The slash in the command format F/text, is representative of the initial delimiter. If the delimiter has been changed (see the CHANGE EDITR PROMPT CHARACTER section), then the appropriate delimiter character must be used in place of the /. If the initial tab character is changed (see the SET TAB STOPS section), the new tab character must be used in place of the ;.

Note that if the window is set at its default values (1 to 150), then the F/text command does the same thing as the Ftext.

^\_\_ESC

### 7-43 D (DELETE LINES TO FIND FIELD OR EOF)

Deletes a block of text from the pending line to the line containing a specified field. After the deletion, the line of text containing the specified field becomes the new pending line. If the specified field is not encountered, the remainder of the file is deleted. If this command is used without specifying a field, the last field entered is used.

| D<br>CNTL/@                                                                                                    | Delete lines until a zero length field is encountered.                                                                                                    |  |
|----------------------------------------------------------------------------------------------------|----------------------------------------------------------------------------------------------------|--|
| Dtext                                                                                                    | Delete lines until specified text is found<br>in left justified field.                                                                                                    |  |
| Dtext<br>ESC                                                                                                    | Delete lines until specified text is found in<br>field located anywhere in line. The ESC key is<br>depressed before the start of text. Since certain<br>escape sequences cause problems on some terminals<br>(i.e.,cursor jumps or terminal locks), it is<br>generally recommended that the slash (/) be used<br>instead of ESC. |  |
| D/text                                                                                                    | Delete lines until specified text is found in field located within window.                                                                                                    |  |
| D;text                                                                                                    | Delete lines until specified text is found in field beginning at tab stop.                                                                                                    |  |
| D                                                                                                    | Successive deletes to specified text in prior delete command.                                                                                                    |  |
| PARAMETERS:<br>CNTL/@<br>A control @ is input by striking the "@" key while depressing the "CNTL"<br>key on the terminal. It is a non-printing character.<br>text<br>This is the portion of text that is to be found by the D command.<br>ESC<br>The ESC key is located on the terminal. It is a non-printing character. |                                                                                                    |  |
| EXAMPLE:<br>FILEA contains the following 7 lines of text                                                                                                    |                                                                                                    |  |
| THIS IS AN EXAMPLE<br>DEMONSTRATING THE<br>Zero length record.<br>DELETE LINES COMMAND.                                                                                                    |                                                                                                    |  |
| THIS NEXT LINE BEG<br>IN COLUMN 7.                                                                                                    | Zero length record.                                                                                                    |  |

7-43 DELETE LINES (Continued) D example. 1) -CNTL/@ -----Make line one pending line and display it. /1 THIS IS AN EXAMPLE ----Pending line displayed. -----Delete all lines until zero length record is /D, found. Make zero length record pending line and display it. ·CNTL/@ -----Zero length record displayed. -----Make line one pending line and display it. /1 -----Pending line displayed (zero length record). -----Display six lines of text. /L6 DELETE LINES COMMAND. THIS NEXT LINE BEGINS IN COLUMN 7. ----End of file. EOF 2) Dtext example. -----Make line one pending line and display it. /1 THIS IS AN EXAMPLE ----Pending line displayed. /DTHIS -----Delete all lines until THIS is encountered in a left justified field, making line containing text pending line, and displaying it. THIS NEXT LINE BEGINS --Pending line displayed. -----Make line one pending line and display it. /1 THIS NEXT LINE BEGINS --Pending line displayed. -----Display six lines of text. /L6 THIS NEXT LINE BEGINS IN COLUMN 7. ----End of file. EOF 3) Dtext example. -ESC -----Make line one pending line and display it. /1 THIS IS AN EXAMPLE ---Pending line displayed. /DBEGINS -----Delete all lines until BEGINS is encountered anywhere in file, making --ESC line containing BEGINS pending line, and displaying it. THIS NEXT LINE BEGINS--Pending line displayed. -----Make line one pending line and display it. /1 THIS NEXT LINE BEGINS--Pending line displayed. /L6 THIS NEXT LINE BEGINS IN COLUMN 7. EOF ----End of file.

### 7-43 <u>D</u> (DELETE LINES CONTINUED)

| 4) | D/text example.                                |                                                                                                    |
|----|------------------------------------------------|----------------------------------------------------------------------------------------------------|
|    | /1<br>THIS IS AN EXAMPLE<br>/W10,15<br>/D/LINE | Make line one pending line and display it.<br>Pending line displayed.<br>Set window between columns 10 and 15.<br>Delete all lines until LINE is located in<br>a field within the specified window.<br>Make line containing LINE pending line and |
|    | THIS NEXT LINE BEGINS /1                       | display it.<br>Pending line displayed.<br>Make line one pending line and display<br>it.                                                                                                    |
|    | THIS NEXT LINE BEGINS<br>/L6                   | Pending line displayed.<br>Display six lines of text.                                                                                                    |
|    | THIS NEXT LINE BEGINS<br>IN COLUMN 7.          |                                                                                                    |
|    | EOF                                            | End of file.                                                                                                    |
| 5) | D;text example.                                |                                                                                                    |
|    | /1<br>THIS IS AN EXAMPLE<br>/D;IN              | Make line one pending line and display it.<br>Pending line displayed.<br>Delete all lines until IN is encountered<br>at the first tab stop on some line. Make<br>line containing IN pending line and<br>display it.                               |
|    | IN COLUMN 7./1                                 | Pending line displayed.<br>Make line one pending line and display it.                                                                                                    |
|    | IN COLUMN 7.                                   | Pending line displayed.<br>Display six lines of text.                                                                                                    |
|    | IN COLUMN 7.<br>EOF                            | End of file.                                                                                                    |
| 6) | D example.                                     |                                                                                                    |
|    | /1<br>THIS IS AN EXAMPLE<br>/D<br>CNTL/@       | Make line one pending line and display itPending line displayedDelete all lines until a zero length record is encountered, making zero length record pending line and display itZero length record displayed as pending line.                     |

-----Display six lines of text.

### /L6

DELETE LINES COMMAND

THIS NEXT LINE BEGINS IN COLUMN 7.

7-43 (DELETE LINES CONTINUED)

| EOF                   | End of file.                               |
|-----------------------|--------------------------------------------|
| /1                    | Make line one pending line and display it. |
|                       | Pending line displayed (zero length        |
|                       | record).                                   |
| /D                    | Delete all lines until text field          |
|                       | specified in last delete command is        |
|                       | encountered. Make line containing          |
|                       | text new pending line and display it.      |
|                       | Pending line displayed (zero length        |
|                       | record).                                   |
| /L6                   | Display six lines of text.                 |
| THIS NEXT LINE BEGINS |                                            |
| IN COLUMN 7.          |                                            |
| EOF                   | End of file.                               |
|                       |                                            |

#### COMMENTS:

The slash in the command for D/text, is representative of the initial delimiter. If the delimiter has been changed (see the CHANGE EDITR PROMPT CHARACTER section), then the appropriate delimiter character must be used in place of the /. If the initial tab character is changed (see the SET TAB STOPS section), the new tab character must be used in place of the ;.

Note that if the window is set at its default values (1 to 150), then the

D/text

command does the same thing as the

Dtext.

--ESC

### 7-44 J (JUMP TO FIND FIELD LINE)

Used to either delete or move text. It causes the pending line pointer to jump to a line containing a specified text string in the source work area without moving the jumped over lines to the destination work area.

-----Jump to line containing text in left Jtext justified field. Jtext -----Jump to line containing text embedded anywhere in line. -ESC J/text -----Jump to line containing text embedded anywhere within window. J -----Jump to same line that was jumped to with prior jump command. \_ \_ \_ \_ \_ \_ \_ \_ \_ \_ \_ \_ \_ text This is the portion of text that is to be found by the J command. ESC The ESC key is located on the terminal. It is a non-printing character. EXAMPLE: Source Work Area Pending Line Destination Work Area \_\_\_\_\_ \_\_\_\_\_ FIRST LINE ----PL SECOND LINE THIRD LINE FOURTH LINE /JTHIRD -----Jump to line with text in left justified field. Source Work Area Pending Line Destination Work Area \_\_\_\_\_ \_\_\_\_ FIRST LINE FIRST LINE SECOND LINE THIRD LINE ----PL FOURTH LINE

7-44 J (JUMP TO FIND FIELD LINE CONTINUED) /JCOND -----Jump to line with text embedded in line. ESC Source Work Area Pending Line Destination Work Area --------------FIRST LINE FIRST LINE SECOND LINE ----PL THIRD LINE THIRD LINE FOURTH LINE /W10,20 -----Set window between columns 10 to 20. -----Jump to line containing first /J/LINE occurrence of text which is embedded with window. Source Work Area Pending Line Destination Work Area \_\_\_\_\_\_ \_\_\_\_\_\_ FIRST LINE FIRST LINE SECOND LINE ----PL THIRD LINE THIRD LINE SECOND LINE FOURTH LINE -----Jump to same line as previous jump /J command. Source Work Area Pending Line Destination Work Area \_\_\_\_\_ -----FIRST LINE FIRST LINE SECOND LINE ----PL THIRD LINE THIRD LINE SECOND LINE FOURTH LINE SECOND LINE /1 -----Make line one pending line. Also, copies remainder of source work area from pending line on down into destination work area and then makes destination work area new source work area. Source Work Area Pending Line Destination Work Area \_\_\_\_\_\_ \_\_\_\_\_\_ FIRST LINE ----PL THIRD LINE SECOND LINE SECOND LINE SECOND LINE THIRD LINE

FOURTH LINE

### 7-44 J (JUMP TO FIND FIELD LINE)

COMMENTS:

Before using the J command for deleting and moving blocks of text, you should be familiar with the concept of source and destination work areas (refer to the EDITR WORK AREAS). Remember that whenever the pending line pointer goes back to a prior line in the source work area, the destination work area will become the new source work area.

Whenever text is sought with a J command, the first line containing the text in the source work area will become the pending line regardless of where the pending line pointer was prior to the command. The only line moved by the J command to the destination work area is the pending line prior to the jump.

The slash in the command format J/text, is representative of the initial delimiter. If the delimiter has been changed (see the CHANGE EDITR PROMPT CHARACTER section), then the appropriate delimiter character must be used in place of the /. If the initial tab character is changed (see the SET TAB STOPS section), the new character must be used in place of the ;.

Note that if the window default values (1 to 150) are used, the

J/text

command does the same thing as the

Jtext -ESC

7-45 G (CHARACTER REPLACE ON PENDING LINE)

Exchanges an old character string with a new character string on the pending line. The new pending line following the exchange is then displayed.

Goldstring/newstring

oldstring Old character string to be exchanged with new. Can be located anywhere in pending line. If several identical character strings are located on the line, all of them will be exchanged for the new string. Can be any length except zero.

newstring This is the new character string which is to replace the old string. Can be any length including zero.

\_ \_ \_ \_ \_ \_ \_ \_ \_ \_ \_

7-45 G (CHARACTER REPLACE ON PENDING LINE CONTINUED)

16 dex flogt

#### EXAMPLE:

 /P
 -----Display pending line.

 OLD STRING
 -----Pending line displayed.

 /GOLD/NEW
 ------Exchange OLD text for NEW text and display new pending line.

 NEW STRING
 ------Pending line displayed.

#### COMMENTS:

If the pending line contains several identical strings of text, but not all of them are desired to be changed, then the set window command can be used to selectively change character strings. For example, if the pending line is

OLD OLD OLD OLD

and only the third occurrence of OLD is desired to be exchanged for NEW, the following commands can be input to accomplish this.

Once the Goldstring/newstring Command has been issued, subsequent exchanges may be made by specifying G without any parameters, i.e., G parameters remain in effect until changed.

The exchange fields used in the G command are not tabbed, so that the tab character can be used like any other character in the exchange string.

The only time the current delimiter is recognized as a delimiter is the first time it occurs separating the old string and the new string.

7-46 Y (EXCHANGE PENDING LINE, DISPLAY NEXT OCCURRENCE OF PATTERN)

Performs an exchange of an old string with a new string on the pending line.

Yoldstring/newstring -----Exchange all occurrences of old string on pending line with new string. After exchange, the next occurrence of old string becomes the new pending line. If same exchange on new pending line is desired, only the command Y need be input.

7-46 Y (EXCHANGE ON PENDING LINE CONTINUED)

oldstring Old string of text to be exchanged with new text string. It can be any length except zero. newstring This is the new text string which is to replace the old. It can be any length including zero. - - - - - - - - - -EXAMPLE: FILEA contains the following five lines of text THIS IS AN OLD STRING. THE OLD STRING CAN BE REPLACED BY A NEW STRING WITH THE Y COMMAND. To change all occurrences of the text, STRING, with the text, TEXT, the following commands can be input while in the edit mode. -----Exchange STRING with TEXT on pending /YSTRING/TEXT line, display edited line, find next occurrence of STRING, making it the pending line and display it. THIS IS AN OLD TEXT. -----Edited line displayed. THE OLD STRING CAN BE -----New pending line displayed. -----Exchange STRING with TEXT on pending /Y line, display edited line, find next occurrence of STRING, making it pending line and display it. THE OLD TEXT CAN BE -----Edited line displayed. -----New pending line displayed. STRING WITH THE Y -----Exchange STRING with TEXT on pending /Y line, display edited line, find next

TEXT WITH THE Y -----Edited line displayed. EOF -----Edited line.

# 7-46 Y (EXCHANGE ON PENDING LINE CONTINUED)

COMMENTS:

A combination of Y and F commands can be used to do selective exchanges. The F command is entered (without parameters) to skip an exchange on this occurrence and find the next occurrence. Using FILEA as an example, the first and last occurrence of STRING can be changed to TEXT leaving the second occurrence unchanged by the following commands:

| /YSTRING/TEXT                                 | Exchange STRING with TEXT on pending line,<br>display edited line, find next occurrence                                                                                 |
|-----------------------------------------------|----------------------------------------------------------------------------------------------------|
| THIS IS AN OLD TEXT.<br>THE OLD STRING CAN BE | of STRING, making it the pending line and<br>display it.<br>Edited line displayed.<br>New pending line displayed.                                                       |
|                                               | Find next occurrence of STRING and make it<br>pending line leaving present pending line<br>unchanged.                                                                   |
| STRING WITH THE Y<br>/Y                       | New pending line displayed.<br>Exchange STRING with TEXT on pending line,<br>display edited line, find next occurrence of<br>STRING, making it pending line and display |
| TEXT WITH THE Y<br>EOF                        | it.<br>Edited line displayed.<br>End of file.                                                                                                    |

If the string to be changed occurs more than once on the pending line, all occurrences of the string will be replaced by the new string. To selectively change identical strings on the pending line, the set window command can be used. For example, if the pending line were

OLD OLD OLD OLD

and only the third occurrence of old was desired to be changed, the following commands can be input.

 /W8,12
 ------Set window between columns 8 and 12.

 /YOLD/NEW
 -----Exchange OLD with NEW on pending line, display edited line, find next occurrence of old, making it pending line and display it.

 OLD OLD NEW OLD
 -----Edited line displayed.

 EOF
 -----End of file.

The exchange fields used in the Y command are not tabbed, so that the tab character can be used like any other character in the exchange string.

Only the first occurrence of the current delimiter (/) is recognized. It is assumed to separate the old string and the new string.

# 7-47 X (ENABLE EXCHANGE PATTERN OVER RANGE OF LINES, WITH LIST)

Used to make string exchanges over a user specified range of lines and then list the lines which have been changed. It is always used in combination with a second command which defines the range of lines over which the string exchange is to take place.

Exchange all occurrences of old string Xoldstring/newstring with new string over a specified range of lines within a column window. All changed lines are listed. Range of lines over which exchanges are range command to take place. . \_ \_ \_ \_ \_ \_ \_ \_ \_ \_ \_ \_ \_ \_ \_ \_ \_ \_ \_ \_ \_ \_ \_ \_ \_ \_ \_ \_ \_ oldstring Old string of text which is to be exchanged with new string. It can be any length except zero. newstring This is the new string of text which is to be exchanged for the old. It can be any length including zero. range command This is any command which will cause the pending line pointer to advance through the source file. EXAMPLE: FILEA contains the following five lines of text: THIS IS AN OLD STRING. THE OLD STRING CAN BE REPLACED BY A NEW STRING WITH THE X COMMAND. If it is desired to replace all occurrences of the text, STRING, with the text, TEXT, the following commands can be input -----Exchange all occurrences of STRING /XSTRING/TEXT with TEXT over the range specified in the next command.

### X ENABLE EXCHANGE PATTERN OVER RANGE OF LINES CONTINUED) 7-47

/FEOF

-----Search all lines for STRING and change to TEXT until line with EOF is found in left justified field. THIS IS AN OLD TEXT -----Changed line of text. THE OLD TEXT CAN BE -----Changed line of text. TEXT WITH THE X -----Changed line of text. EOF -----End of file.

#### COMMENTS:

Other examples of for range commands would be the advance line commands (+ or /), or specifying a specific line number for the pending line pointer to move to (n).

The default print device is the terminal that you input the commands at, but by using the delete lines command (D), the advance line commands (+ or /), or specifying a specific line number for the pending line pointer to move to (n), the optional LU command can be invoked to send the changed lines to the printer

The exchange takes place over all occurrences of the old string text within each line unless the window command is used to limit the range of columns over which the exchange is to take place. Using FILEA as an example to demonstrate this the following commands can be input to change only the STRING which starts in column 9 of line two.

| /W8,15<br>/XSTRING/TEXT<br>/+10 | Set window between columns 8 and 15. |
|---------------------------------|--------------------------------------|
| , 10                            | Range command. Advance pending       |
|                                 | line down 10 lines                   |
| THE OLD TEXT CAN                |                                      |
| EOF                             | End of file.                         |

If additional exchanges are to be made beyond the line positioned to with the range command, the current parameters of the X command may be re-enabled by specifying X with no parameters.

The exchange fields used in the X command are not tabbed, so that the tab character can be used like any other character in the exchange string.

Only the first occurrence of the current delimiter is recognized. It is assumed to separate the old string and the new string.

# 7-48 Z (ENABLE EXCHANGE PATTERN OVER RANGE OF LINES, WITHOUT LIST)

Used to exchange a string of text with a new string of text over a specified number of lines. It is always used in combination with a second command which specifies the range of lines over which the exchange is to take place. It is the same as the X command except that there is no listing of the changed lines. Zoldstring/newstring -----Exchange all occurrences of old string with new string over a specified range of lines within a column window. -----Range of lines over which exchanges are range command to take place. Old string of text which is to be exchanged with new string. It can be any oldstring length except zero. newstring This is the new string of text which is to be exchanged for the old. It can be any length including zero. range command This is any command which will cause the pending line pointer to advance through the source file. . . . . . . . . . . . . . . . EXAMPLE: FILEA contains the following five lines of text THIS IS AN OLD STRING. THE OLD STRING CAN BE REPLACED BY A NEW STRING WITH THE Z COMMAND. If it is desired to replace all occurrences of the text, STRING, with the text, TEXT, the following commands can be input -----Exchange all occurrences of STRING /ZSTRING/TEXT with TEXT over the range specified in the next command.

7-48 Z (ENABLE EXCHANGE PATTERN OVER RANGE OF LINES, WITHOUT LIST) (Cont'd.)

/FEOF -----Search all lines for STRING and change to TEXT until line with EOF is found in left justified field. EOF -----End of file. /1 Make line one pending line. /L5Display five lines of text. THIS IS AN OLD TEXT. THE OLD TEXT CAN BE REPLACED BY A NEW TEXT WITH THE Z COMMAND. EOF -----End of file.

COMMENTS:

Other examples for range commands would be the advance line commands (+ or /), or specifying a specific line number for the pending line pointer to move to (n).

The exchange takes place over all occurrences of the old string text within each line unless the window command is used to limit the range of columns over which the exchange is to take place. Using FILEA as an example to demonstrate this, the following commands can be input to change only the STRING which starts in column 9 of line two.

| /W8,15<br>/ZSTRING/TEXT<br>/+10                                                         | Set window between columns 8 and 15.<br>Exchange command.<br>Range command. Advance pending line |  |
|-----------------------------------------------------------------------------------------|--------------------------------------------------------------------------------------------------|--|
| EOF<br>/1<br>/L5                                                                        | down 10 lines.<br>End of file.<br>Make line one pending line.<br>Display five lines of text.     |  |
| THIS IS AN OLD STRING.<br>THE OLD TEXT CAN BE<br>REPLACED BY A NEW<br>STRING WITH THE Z |                                                                                                  |  |
| COMMAND.<br>EOF                                                                         | End of file.                                                                                     |  |

7-48 Z (ENABLE EXCHANGE PATTERN OVER RANGE OF LINES, WITHOUT LIST) (Cont'd.)

If additional exchanges are to be made beyond the line positioned to with the range command, the current parameters of the Z command may be re-enabled by specifying Z with no parameters.

The exchange fields used in the Z command are not tabbed, so that the tab character can be used like any other character in the exchange string.

Only the first occurrence of the current delimiter is recognized. It is assumed to separate the old string and the new string.

# 7-49 V (UNCONDITIONAL CHARACTER REPLACEMENT, WITH LIST)

Used to insert, delete or replace characters on one or more lines starting from the first column of the edit window (see the SET WINDOW section for details on the W command). It is always used in combination with a second command which defines the range of lines over which the string exchange is to take place. The lines which are changed by this command are displayed to your terminal.

 V/newstring
 -------Insert new string starting at first column of window.

 Vxxx/
 -------Delete number of characters specified by number of characters of xxx starting at first column of window.

 Vxxx/newstring
 -------Replace number of characters specified by number of characters of xxx with new string starting at first column of window.

 range command
 -------Range of lines over which exchanges are to take place.

XXX

Can be any alphanumeric characters since only the number of characters in xxx matters. xxx is not used as a pattern for a search, but rather, to specify the number of characters to be replaced or deleted at the start of the window by the new character string. xxx can be a maximum of 148 alpha-numeric characters.

newstring This is the newstring which is to either replace the number of characters specified by xxx or to be inserted at the first column of the window.

7-49 V (UNCONDITIONAL CHARACTER REPLACEMENT CONTINUED) range command This is any command which will cause the pending line pointer to advance through the source file. **EXAMPLES:** FILEA contains the following three lines of text: ΑΑΑΑΑΑΑΑΑΑΑΑΑΑΑΑ CCCCCCCCCCCCCCC 1) V/newstring example (insert new string). /W5,150 -----Set window between columns 5 to 150. -----Display pending line. /P AAAAAAAAAAAAAAAA -----Pending line displayed. -----Insert XXX starting in the first column of /V/XXX the window over the range specified in the next command. /+2 -----Advance pending line down two lines. AAAAXXXAAAAAAAAAAAA ----Changed line displayed. CCCCCCCCCCCCCCC ----New pending line. 2) Vxxx/example (delete characters). /W1,3 -----Set window between columns 1 to 3. -----Display pending line. /P AAAAAAAAAAAAAAA -----Pending line displayed. -----Delete first five characters starting in /V12345/ the first column of the window over the range specified in the next command. -----Find EOF. /FEOF ААААААААА -----Changed line displayed (first 5 characters deleted). -----Changed line displayed (first 5 characters deleted). CCCCCCCCCC -----Changed line displayed (first 5 characters deleted). EOF -----End of file. Vxxx/newstring example (replace characters). 3) /W1,3 -----Set window between columns 1 to 3. -----Display pending line. /P ΑΑΑΑΑΑΑΑΑΑΑΑΑΑΑΑ /VAA/1111 -----Replace first two characters starting in the first column of the window over the range specified in the next command with the string 1111.

7-49 V UNCONDITIONAL CHARACTER REPLACEMENT CONTINUED)

| /+Advance pending line one line.                  |
|---------------------------------------------------|
| 1111AAAAAAAAAAAAAAChanged line displayed.         |
| BBBBBBBBBBBBBBBBBBBBBBBBBBBBBBBBBBBBBB            |
| /W5,150Set window between columns 5 to 150.       |
| /VBB/2222Replace first two characters starting in |
| the first column of the window over the           |
|                                                   |
| range specified in the next command with          |
| the string 2222.                                  |
| /+Advance pending line one line.                  |
| BBBB2222BBBBBBBBBChanged line displayed.          |
| CCCCCCCCCCCCCNew pending line.                    |
| /1Make line one pending line and display it.      |
| 1111AAAAAAAAAAAAAPending line displayed.          |
| TITTAAAAAAAAAAAAAAA                               |
| /L5Display five lines of text.                    |
| 1111AAAAAAAAAAAAAAA                               |
| BBBB2222BBBBBBBBB                                 |
| 000000000000000000000000000000000000000           |
| EOFEnd of file.                                   |

### COMMENTS:

The exchange field starts at the first column of the window, but is not limited by the width of the window (note example 2 above).

The default print device is the terminal that you input the commands at, but by using the delete lines command (D), the advance line commands (+ or /), or specifying a specific line number for the pending line pointer to move to (n), the optional LU parameter in these commands can be invoked to send the changed lines to the printer or a disk file.

The exchange fields used in the V command are not tabbed, so that the tab character can be used like any other character in the exchange string.

Only the first occurrence of the current delimiter is recognized. It is assumed to separate the xxx parameter with the new string.

### 7-50 U (UNCONDITIONAL CHARACTER REPLACEMENT, WITH LIST)

Used to insert, delete or replace characters on one or more lines starting from the first column of the edit window (see the SET WINDOW section for details on the W command). It is always used in combination with a second command which defines the range of lines over which the string exchange is to take place. It is the same as the V command except that there is no listing of the changed lines.

| U/newstring    | Insert new string starting at first column of window.                                                                           |
|----------------|----------------------------------------------------------------------------------------------------|
| Uxxx/          | Delete number of characters specified<br>by number of characters of xxx starting<br>at first column of window.                  |
| Uxxx/newstring | Replace number of characters specified by<br>number of characters of xxx with new string<br>starting at first column of window. |
| range command  | Range of lines over which exchanges are to take place.                                                                          |

#### XXX

Can be any alphanumeric characters since only the number of characters in xxx matters. xxx is not used as a pattern for a search, but rather, to specify the number of characters to be replaced or deleted at the start of the window by the new character string. xxx can be a maximum of 148 alpha-numeric characters.

### newstring

This is the newstring which is to either replace the number of characters specified by xxx or to be inserted at the first column of the window.

range command This is any command which will cause the pending line pointer to advance through the source file.

EXAMPLES:

FILEA contains the following three lines of text

### 7-50 U (UNCONDITIONAL CHARACTER REPLACEMENT, WITHOUT LIST) (Cont'd.)

1) U/newstring example (insert new string).

-----Set window between columns 5 to 150. /W5,150 -----Display pending line. /P -----Pending line displayed. ΑΑΑΑΑΑΑΑΑΑΑΑΑΑΑΑ -----Insert XXX starting in the first column /U/XXX of the window over the range specified in the next command. -----Advance pending line down two lines. /+2 -----New pending line. CCCCCCCCCCCCCCCC -----Make line one pending line and display it. /1-----Pending line displayed. ΑΑΑΑΧΧΧΧΑΑΑΑΑΑΑΑΑΑΑΑ -----Display five lines of text. /L5ΑΑΑΑΧΧΧΧΑΑΑΑΑΑΑΑΑΑΑΑΑ **BBBBXXXBBBBBBBBBBB** CCCCCCCCCCCCCC ----End of file. EOF Uxxx/example (delete characters). 2) -----Set window between columns 1 to 3. /W1,3 -----Display pending line. /P ΑΑΑΑΑΑΑΑΑΑΑΑΑΑΑΑ -----Pending line displayed. -----Delete first five characters starting in /U12345/ the first column of the window over the range specified in the next command. ----Find EOF. /FEOF -----End of file. EOF -----Make line one pending line and display it. /1 ----Pending line displayed. ΑΑΑΑΑΑΑΑΑ -----Display five lines of text. /L5 ----Changed line displayed (first 5 ΑΑΑΑΑΑΑΑΑ characters deleted). -----Changed line displayed (first 5 characters deleted). -----Changed line displayed (first 5 CCCCCCCCC characters deleted). EOF -----End of file. 3) Uxxx/newstring example (replace characters). -----Set window between columns 1 to 3. /W1,3 -----Display pending line. /P -----Pending line displayed. ΑΑΑΑΑΑΑΑΑΑΑΑΑΑΑΑΑ /UAA/1111 -----Replace first two characters starting in the first column of the window over the range specified in the next command with the string 1111. /+ -----Advance pending line one line and display it. -----New pending line (changed line not displayed).

7-50 U (UNCONDITIONAL CHARACTER REPLACEMENT, WITHOUT LIST (Cont'd.)

| /w5,150<br>/UBB/2222                    | Set window between columns 5 to 150.<br>Replace first two characters starting<br>in the first column of the window over<br>the range specified in the next command |
|-----------------------------------------|----------------------------------------------------------------------------------------------------|
| /+                                      | with the string 2222.                                                                                                    |
| <i>,</i> .                              | Advance pending line one line and display                                                                                                    |
| CCCCCCCCCCCCCCC                         | New pending line (changed line not                                                                                                    |
| /1                                      | displayed).                                                                                                    |
| 1111АААААААААААА                        | Make line one pending line and display it.                                                                                                    |
| /L5                                     | Pending line displayed.                                                                                                    |
| 1111АААААААААААААА                      | Display five lines of text.                                                                                                    |
| BBBB2222BBBBBBBBBBBBBBBBBBBBBBBBBBBBBB  | Changed line displayed (AA replaced with<br>1111 starting in column 1).                                                                                            |
| 222222222200000000000000000000000000000 | Changed line displayed (BB replaced with                                                                                                    |
| CCCCCCCCCCCCCC<br>EOF                   | 2222 starting in column 5).<br>Unchanged line displayed.<br>End of file.                                                                                           |
|                                         |                                                                                                    |

### COMMENTS:

The exchange field starts at the first column of the window, but is not limited by the width of the window (note example 2 above).

The exchange fields used in the U command are not tabbed, so that the tab character can be used like any other character in the exchange string.

Only the first occurrence of the current delimiter is recognized. It is assumed to separate the xxx parameter with the new string.

### 7-51 A (ABORT EDIT SESSION)

Used to abort the edit session and leave the original source file unchanged.

A No parameters required

# 7-51 A (ABORT EDIT SESSION CONTINUED)

### EXAMPLE:

FILEA contains the following two lines of text:

THIS EXAMPLE DEMONSTRATES THE ABORT COMMAND

| :RU,EDITR     | FMGR command to call EDITR.                    |
|---------------|------------------------------------------------|
| SOURCE FILE?  | EDITR requesting name of file to be edited.    |
| /FILEA        | File to be edited.                             |
| THIS EXAMPLE  | DEMONSTRATESFirst line of file.                |
| /-2           | Delete two lines of text.                      |
| EOF           | End of file mark indicates all text has been   |
| EOr           | deleted.                                       |
| /A            | Abort edit session leaving original file       |
| / **          | unchanged.                                     |
| EDITR ABORTED | EDITR response verifying edit session has been |
|               | aborted.                                       |
| :LI, FILEA    | FMGR command to display contents of FILEA.     |
|               |                                                |

-

FILEA T=00004 IS ON CR01000 USING 00001 BLKS R=0002

0001 THIS EXAMPLE DEMONSTRATES 0002 THE ABORT COMMAND

# 7-52 EC (END EDIT AND CREATE A FILE MANAGER FILE)

Ends the edit session and creates a named File Manager file for storage of the contents of the destination work area.

ECnamr namr file name[:security code[:cartridge reference]] (Refer to Section V for description of NAMR parameter).

EXAMPLE:

| :RU, EDITR               | FMGR command to run EDITR.<br>EDITR request for name of file to be edited.                                                                           |
|--------------------------|----------------------------------------------------------------------------------------------------|
| SOURCE FILE?<br>/O       | Put empty file into EDITR's source work area.                                                                                                    |
| EOF                      | End of file.<br>Insert first line of text.                                                                                                    |
| / LINE ONE<br>/ LINE TWO | Insert second line of text.                                                                                                    |
| /EC&FILEA:AA:1000        | End edit session and store destination work area<br>into created file named &FILEA with security code<br>AA on cartridge with reference number 1000. |

7-52 EC (END EDIT AND CREAT A FILE MANAGER FILE CONTINUED) END OF EDIT -----EDITR response indicating edit session is terminated. :LI,&FILEA:AA:1000 -----FMGR command to list the contents of file named &FILEA. FILEA T=00004 IS ON CR01000 USING 00001 BLKS R=0002 0001 LINE ONE 0002 LINE TWO 7-53 ER (END EDIT AND REPLACE OLD FILE WITH NEW FILE) Ends an edit session and replaces the FMGR file with the edited version stored in the destination work area. . . . . . . . . . . -----End edit session and replace disc resident file ER with edited version. ERnamr -----End edit session and replace disc resident file with edited version. . . . . . . . . . . . . namr filename[:security code[:cartridge reference]] (Refer to Section V for a description of NAMR parameter). EXAMPLE: FILEA contains the following two lines of text: LINE ONE LINE TWO 1) ER example. :RU,EDITR -----FMGR command to run EDITR. SOURCE FILE? -----EDITR request for name of file to be edited. /FILEA -----Name of file to be edited. LINE ONE -----First line of file. /+ -----Advance pending line one line and display it. LINE TWO -----Pending line displayed. / LINE THREE -----End edit session and replace contents of disc resident file with contents of destination work area.

7-53 ER (END EDIT AND REPLACE OLD FILE WITH NEW FILE CONTINUED)

END OF EDIT -----EDITR response indicating edit session has terminated.

:LI,FILEA -----FMGR command to list the contents of FILEA to terminal CRT.

FILEA T=00004 IS ON CR01000 USING 00001 BLKS R=0002

0001 LINE ONE 0002 LINE TWO 0003 LINE THREE

ERnamr example (Editing a file with a security code).

| :RU,EDITR<br>SOURCE FILE? | FMGR command to run EDITR.<br>EDITR request for name of file to be edited.                                               |
|---------------------------|----------------------------------------------------------------------------------------------------|
| /FILEA                    | Name of file to be edited.                                                                                               |
| LINE ONE                  | First line of file.                                                                                                    |
| /+                        | Advance pending line one and display it.                                                                                 |
| LINE TWO                  | Pending line displayed.                                                                                                  |
| / LINE THREE              | Insert new line of text.                                                                                                 |
| /ERFILEA:SM               | End edit session and replace disc file named<br>FILEA with edited version (note that security<br>code, SM, is required). |
| END OF EDIT               | EDITR response indicating edit session has terminated.                                                                   |

### 7-54 EDITR IN BATCH ENVIRONMENT

In batch mode, commands to EDITR are supplied as part of the job command file; that is, all EDITR commands must be supplied before the job is begun. Once the job is under way, you cannot interact with the computer to change the course of the processing.

All EDITR commands function the same in batch as they do in the interactive mode. You need not supply the EDITR prompt (/) on the input commands.

It is important that you know beforehand what is going to result from the edit commands in the job deck. Any condition which causes an error message causes EDITR to abort since there is no possibility of user intervention to fix the error. You must also insure that EDITR goes through the normal terminate sequence initiated by EL, EC, or ER. If an edit deflects this sequence, EDITR aborts.

If EDITR is run in batch mode without spooling, File Manager commands and EDITR commands must be read from an external device. Under spooling, however, EDITR commands can be read from a file if the file appears to be an external device. This is done by setting up an input spool to reference a file name as shown in the examples which follow. The default attributes should always be specified for the input spool.

```
7-54
      EDITR IN BATCH ENVIRONMENT
1)
    EDITR WITHOUT SPOOLING
     :RU, EDITR.5
                             ----- Card Reader defined as LU 5.
     (Job deck in card reader)
2)
   EDITR WITH SPOOLED JOB
     : JO, SMITH
     :RU,EDITR,5
                             ---- The EDITR commands appear in the job
                                   stream which may be a file or a card
      EDITR commands
                                   deck, or tape, etc.
     ECnamr
     : EOJ
     :JO,SMITH
     :LU,50,COMND
                            ----- Set input spool to reference file COMND
                                  containing the EDITR commands.
     :RU,EDITR,50
                             ----- In this example, EDITR acts as if it
                                  were reading from LU 50, but it is
                                  actually reading records from COMND
                                  through the spool monitor driver.
```

:EOJ

### 7-55 EDITR IN A MULTI-TERMINAL ENVIRONMENT

In RTE-IVB, both the Session Monitor and the Multi-Terminal Monitor (MTM) allow any terminal user to operate independently of other users. Several users then can run the same program at the same time if each terminal has a separate copy of the program.

When the user types in the command to run EDITR,

:RU,EDITR

a program named EDIxx is created and scheduled to run at terminal xx, where xx is the LU of the terminal when operating under the Multi-Terminal Monitor or the session identification number when operating under the Session Monitor. When EDIxx is finished, the ID segment is automatically returned to the system.

# 7-56 EDITR IN A MULTIPOINT ENVIRONMENT

In a multipoint environment, several special considerations apply to EDITR operations. A terminal is defined to be in a multipoint environment if its I/O is being processed through driver DVR07. To determine if a terminal is operating under multipoint, observe the transmit break light on the terminal. If it is blinking intermittently, the terminal is probably a multipoint terminal.

When the EDITR is invoked from a multipoint terminal, several actions are performed for the user.

- 1. The intrinsic tab function of the terminal is enabled which allows the user to use the TAB key on the terminal and set and clear tab stops with the SET TAB and CLEAR TAB keys on the terminal (the EDITR's tab character (;) remains on).
- 2. The INSERT CHAR, DELETE CHAR, and CLEAR DSPLY keys on the terminal are enabled for use as editing functions.
- 3. The Q and O commands, which will be described later in this section, are enabled for character edits.

Functions which do not work in a multipoint environment include:

- The CNTL and ESC keys do not work in a multipoint environment, therefore, the Q and O commands must be used for character edits.
- 2. The INSERT LINE and DELETE LINE keys do not work, therefore, the EDITR commands to insert and delete lines must be used.
- 3. The RETURN key (carriage return) is not used for data transmittal in a multipoint environment. The ENTER key is used to transmit text to the multipoint controller.

Furthermore, the characters that the EDITR will process are usually delimited by the left margin on the left and the current cursor position on the right.

Except for the difference cited above, all of the other EDITR commands may be used in a multipoint environment.

CHARACTER EDITS WITH THE Q AND O COMMANDS

The Q and O commands are used for character edits in a multipoint environment. Both commands are used to edit the pending line. The only difference betwen them is that the Q command edits the pending line, whereas, the O command duplicates the pending line then edits the duplicate. Although only the Q command is discussed throughout the rest of this section, the discussion applies to the O command as well. CHARACTER EDITS WITH THE Q AND O COMMANDS (CONTINUED)

When the Q or O command is entered, the pending line is displayed, along with a delimiter (GS) to the left of the line. The delimiter is not part of the text string, but it must be preserved to assure proper operation. The delimiter is represented as a pound sign (#) throughout the rest of this section. The EDITR will position the cursor underneath the first character of the line.

To retain the ending line as it is, immediately hit the ENTER key. For example:

### DELETE CHARACTERS FROM THE END OF A LINE

To truncate characters from the end of a line, position the cursor immediately after the last character to be retained. Strike the ENTER key to enter all the characters between the left margin and the current cursor position. The intrinsic terminal key CLEAR DSPLY can be used to delete characters at the end of the line from the screen. After using the CLEAR DSPLY key, the ENTER key is used to enter the edited line. For example:

/Q -----Enter Q to make character edit. #ABCDE -----Pending line is displayed. Cursor is moved under the D using the right arrow key (>) to delete D and E from line. CLEAR DSPLY key can then be struck to clear D and E from screen. ABC ---- Edited line is displayed.

### INSERT CHARACTERS WITHIN A LINE

10

To add characters in the middle of a line, the INSERT CHAR key may be used. Press the INSERT CHAR key. The red light above the key should come on. Move the cursor to the position where the characters are to be added, and type in the new characters. Finally, position the cursor at the end of the line and hit the ENTER key. The insert light will go off and the edited line will remain as the pending line. For example:

| 7Q       | Enter Q to make character edit.      |
|----------|--------------------------------------|
| #ABCDE   | Pending line is displayed. Cursor    |
|          | is moved under the C using the right |
|          | arrow key (>). INSERT CHAR key is    |
| . –      | depressed and XXX is typed in.       |
| ABCXXXDE | Edited line is displayed.            |

### DELETE CHARACTERS WITHIN A LINE

To delete one or more characters, position the cursor under the character to be deleted and press the DELETE CHAR key. The character will be deleted from the display and the rest of the line will be shifted left to fill in the gap. After all of the desired deletions have been made, move the cursor to the end of the line and press the ENTER key. Do not delete the delimiter at the beginning of the line. For example:

| /0     | Enter Q to make character edit.                     |
|--------|-----------------------------------------------------|
| #ABCDE | Pending line is displayed. Cursor is moved under    |
|        | the B using the right arrow key (>). DELETE CHAR    |
|        | key is depressed three times to delete the B, C and |
|        | D. Move the cursor to the end of the line and press |
|        | ENTER.                                              |
| AE     | Edited line is displayed.                           |

### TAB CONTROL IN MULTIPOINT ENVIRONMENT

When the EDITR is invoked in a multipoint environment, the TAB key on the terminal is enabled (the EDITR tab character remains on). The tab stops are initially set to columns 7 and 21. These may be changed using the SET TAB and CLEAR TAB keys on the terminal. The TAB key may be used to position the cursor at any time. It is equivalent to moving the cursor using the terminal keys with arrows on them.

#### SECTION VIII

### LASAR/LOGOS CONVERSION

#### 8-1. INTRODUCTION

8-2. This section contains the following information:

- a. Concept of the LASAR/LOGOS conversion system.
- b. Description of the LASAR/LOGOS conversion system.
- c. Procedure for generating an ATLAS application program on the Universal Programming Station.
- d. Description of the DATA ANALYZER.

## 8-3. CONCEPT

8-4. The LASAR/LOGOS Conversion System is a multi-function system. It consists of two programs; the CONVERTER and the ANALYZER. The CONVERTER, in itself, serves a two-fold function in that it reformats the ATG generated data files and generates an ATLAS test program. The data files are stimulus, response/mask, fault, and optionally, probe files. The reformatting (or conversion) of these files is required so that they are in a suitable form for the specific ATE. The generated ATLAS program is an ATLAS source file, which when executed by the ATLAS compiler, references these data files as well as performing the test function.

The presence of probe data on the ATG tape will be indicated by a non-zero length of LU5 in the tape table of contents (LU29). When probe data does exist, the converter will automatically process (reformat) it, create a probe data file and store all probe data on the user's disc. Automatic modification of the ATLAS test program source file to include all necessary probe-related statements is also done by the converter.

8-5. The ANALYZER is automatically invoked by the ATLAS test program whenever analysis of UUT faults is required. Operation of the ANALYZER is fully automatic and requires no user intervention.

#### 8-6. DESCRIPTION

8-7. The LASAR/LOGOS Conversion System accepts LASAR/LOGOS ATG generated saved tapes and produces an ATLAS test program with associated data files. The tape contains the following LASAR/LOGOS files: LU29, LU1, LU2, LU3, and LU4, and optionally, LU5.

This will be 800 B.P.I. tape, with or without header, and blocked at 1600 bytes. The exact format and content of this tape is fixed and must conform with the format specified in Navy Standard Digital Automatic Test Generation Output Tape Format (NAEC-MISC-920456). The user can expect to produce all digital portions of UUT test programs by this means, but will be required to supply those portions of a test program which provide analog stimulus and measurement functions required for UUT testing.

8-8. Basically, there are three inputs to the Conversion System. They are as follows:

- a. ATG saved tape
- b. Pin information
- c. User responses at the console
- d. An optional fourth input may be required if probe data exists and more than one type of logic family is used on the UUT (for example; TTL and CMOS chips).

8-9. The Conversion System, when reading the ATG saved tape, will automatically position it to the first data file. That is, if a label exists, the tape will be positioned past the label to the first pertinent data file. Additionally, upon completion of the conversion process the tape is rewound automatically.

8-10. The pin information may be entered via several different devices. The available options for entering INPUT/OUTPUT pins are the keyboard, card reader, paper tape reader, or a type 4 disc file containing 1 DWG pin # per line (record). The option is selected at the time the RUN converter command is issued. Fixed pin capability is included to fix pins within the stimulus pattern width. To fix a pin at a "1" the user enters the pin number at the appropriate time. The Conversion System takes care of entering the pins in the ATLAS test program. To fix a pin at a "0", the operator must manually edit the ATLAS test program after conversion. The Conversion System checks each pin entry against all previously entered pins. This ensures that there are no duplications of pin numbers.

8-11. The Conversion System relieves the user from the task of creating data files and guessing the length of the files that are needed. This is accomplished automatically. The operator need only enter a maximum of five characters for the ATLAS test program name and the Conversion System creates the necessary data files with the required lengths. The naming of the data files is done by appending the letters S,R,F and P to the ATLAS program name for the stimulus, response/mask, fault and probe files respectively. Should there be a duplication of file names, the user is informed early in the conversion process so that the necessary corrective action may be taken. The resultant ATLAS test program and associated data files are generated on the user's disc.

### 8-12. ATLAS PROGRAM.

8-13. At the time of execution, the ATLAS program performs the following functions:

- a. Disc data file management (e.g., FILE OPEN, FILE CLOSE)
- b. Accesses the test data file and applies the test (stimuli) patterns obtained from the stimulus file.

- c. Determines which patterns contain bits that do not agree with anticipated response patterns in the test data array and accesses the mask data to determine which of these represent actual failures. The failures are automatically stored in a system file called SYSERR.
- d. If failures occurred, the ANALYZER is automatically invoked. Following execution of the ANALYZER, control is returned to the test program and the test process is terminated.

# 8-14.LASAR/LOGOS OPERATING PROCEDURES.

8-15.LASAR/LOGOS operating procedures are as follows:

- a. In order to use the CONVERSION SYSTEM, the user must mount his LASAR or LOGOS TAPE on the CAT-RTE Software Station tape drive. If pin data exists on either punched tape or cards, the punched tape or card deck must be inserted into the appropriate device. The CONVERSION SYSTEM reads punched tape or cards in free field format. The legend "SYS" denotes a message displayed from the system on the CRT while "KY" denotes a user's entry. UPPER CASE TYPE is used to illustrate actual information to or from the system and lowercase type for explanatory comments.
- b. Replace the removable cartridge by placing the RUN/STOP switch to STOP. Wait for the DOOR UNLOÇKED indicator to light and then replace the removable cartridge.
- c. Replace the RUN/STOP switch to RUN and wait for the DRIVE READY indicator to light.
- d. From the RTE state enter

KY\*RU, CNVRT, console, pindev, psid

- console is the logical unit number of the keyboard device being used. Default is 1.
- pindev is the logical unit number for the pin list data. Default LU# is the console number, 5 is the paper tape reader, while LU 9 is the card reader. It is also possible to have the pin list read in from a type 4 disc file whose filename must be PINS and reside on either LU41 or LU42. If the disc file method is used, then the 'pindev' parameter should specify the LU # (41 or 42) where the file PINS resides.
- psid is the logical unit number of the input device that will be used to enter node voltage class modifications, if any, during probe data processing. Default is the console LU #.

SYS LASAR/LOGOS CONVERTER

ENTER FILE NAME FOR ATLAS PROGRAM. DO NOT EXCEED 5 CHARACTERS.

e. KY name of ATLAS program

The CONVERSION SYSTEM generates five disc files: (A) the ATLAS TEST program file, (B) stimulus file, (C) reference-mask file, (D) fault file, and (E) the probe file which contains all information necessary for probing a UUT. The name of each data file is the ATLAS test program file name (the user supplies in step e.) concatenated with the letter S for the stimulus data file, the letter R for referencemask file, the letter F for the fault file, and the letter P for the probe file.

f. SYS ENTER YES IF TAPE CONTAINS FAULT DATA.

KY enter YES or NO

The processing of fault data is a user option. By responding with NO to the inquiry in step g, the time required for conversion is reduced.

g. SYS ENTER DWG PIN NUMBER FOR INPUT SRA PIN XXX.

KY DWG pin number (1 \_ number \_ 240)

This message appears if pin list data is to be entered from the console and repeats for each INPUT and OUTPUT pin.

h. <u>SYS</u> ENTER YES, IF YOU WANT TO ENTER FIXED PINS. ENTER NO, IF YOU DO NOT.

KY enter YES or NO

i. SYS ENTER FIXED PIN NUMBER.

If step h. entry was YES, the CONVERSION SYSTEM responds with a blank line for the user to enter the fixed pin number. Each fixed pin entry is set to a logic l and is checked for duplication against input, output, and preceding fixed pins. If a valid entry is made then step h. is repeated. The definition of a valid fixed pin entry is: a pin not already used as an input, output, or fixed pin and must reside within any 12 bit pin group of the stimulus width.

For example, if the lowest stimulus pin number is 31 and the highest stimulus pin number is 69, the range of allowable fixed pins would be between 25 on the low end and 72 on the high end. This is because pin number 31 resides in the 3rd 12-pin group (pins 25-36) and pin 69 resides in the 6th 12-pin group (pins 61-72). An attempt to fix a pin outside these limits will result in an error message being displayed on the CRT. The converter will then ask if more fixed pins are to be entered. To set a fixed pin to a logic 0, edit the ATLAS test program and insert that pin into the stimulus connection field of the CONNECT, DIGITAL TEST statement. Steps h and i are repeated until a NO is entered.

Processing of probe data starts after all stimulus, reference-mask and fault data has been completed. The only user input that may be required is the inputting of any node names and their corresponding node type. The converter will ask the operator if there is more than one node voltage type required for the UUT by displaying (on the console) the following message.

# j. <u>SYS</u> ANY NODE VOLTAGE CLASS MODIFICATIONS?

#### <u>KY</u> enter YES or NO

If a NO response is entered, all nodes to be probed are assumed to be type 1. Note that the converter assigns TTL logic levels (clamp voltage = 6.2 volts, Reference voltage = 1.6 volts), to the first logic type defined in the "REQUIRE, PROBE" statement in the generated ATLAS source program. See page DWG-34 in the ATLAS programming manual for further details on the "REQUIRE, PROBE" statement.

If a YES response is entered, the converter will look for the node name and its voltage type at the device specified at run time (psid). Only the console, paper tape reader, or the card reader are allowed. For example, it the card reader was used to read in the I/O pins then the card reader must also be used to input all of the node voltage type modifications. The format required is:

| <u>cols 1-8</u> | <u>col 9</u> | cols 10,11 |
|-----------------|--------------|------------|
| node name       | blank        | type       |

Columns 1-8 will contain the alphanumeric node name, column 9 is always blank and columns 10 and 11 will contain the new type designation (right justified) for this particular node. For example:

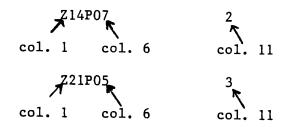

Only one node and its type is allowed per card (or line). As many node voltage type modifications as needed may be entered at this time. Note, however, only 10 total types are allowed. Node names must agree exactly with the original name used in the ATG model or an error will occur. If the input device was the card reader or paper tape reader the conversion process is aborted. If the input device was the console the incorrect entry is ignored, an error message is displayed describing just what is wrong with previous entry and the user is asked to re-enter the correct information.

#### Section VIII

Step (j) is repeated until all cards have been read or the user answers "NO" to the question. The converter will then finish processing all probe information. If any node voltage types were added the user must edit the ATLAS program file "REQUIRE PROBE" statement to reflect as many new voltage types that were defined.

The next message from the system is:

SYS CONVERSION OF

model name

#### COMPLETED SUCCESSFULLY.

## 8-16. DATA ANALYZER

8-17. No user procedures are required for operation of the ANALYZER. Each CONVERTER generated ATLAS test program will invoke the ANALYZER automatically whenever a UUT fault has been detected. When the ANALYZER is invoked, the following functions are performed:

- a. Access the error file SYSERR to determine which failures occurred during testing.
- b. Access the FAULT file, to obtain the set of LASAR/LOGOS predicted faults.
- c. Print out an analysis of actual versus predicted failures. (Ten fault sets, in the order of best match to worst, where match is indicated by a printed weighing factor. Weighing factor of zero is an exact match).
- d. Records the actual fault set number(s) in system common for possible access by the Guided Probe subsystem.
- e. Transfer control back to the ATLAS program which will then terminate the test run.

8-18. Figure 8-1, presents a pictorial view of the entire automatic test program generation and execution process.

# 8-19. USER INSTRUCTIONS FOR PIN INSPECT/CHANGE ROUTINE

8-20. The LASAR/LOGOS Pin Inspect/Change routine allows the user to inspect and/or change LASAR/LOGOS-Converter generation Stimulus and Ref/Mask data files.

8-21. The LASAR/LOGOS Pin Inspect/Change Routine is entered from the FMGR state by entering RU,PINSP. The user will then specify, in response to questions displayed on the CRT, the following information:

- a. Stim or Ref/Mask File Name
- b. State if File is a Stim or a Ref/Mask
- c. If Ref/Mask File Enter if pattern is Ref or Mask
- d. Enter Pattern Number of interest
- e. First DWG Pin # of a group to be viewed (Start Pin #)
- f. # of DWG Pins to be Viewed (# of Pins).

8-22. Once the pin data is displayed on the CRT, the user has the option of changing the displayed data or displaying other DWG pin information. If a change is desired, the user enters the pin # to be changed. The CRT will respond with a new display and asks if another change is desired in the range of pins currently displayed. If not, asks if any other changes are to be made in the test pattern currently being viewed. If so, the CRT will display "ENTER 1st PIN # TO BE VIEWED, # OF PINS TO BE VIEWED, USE FORM: START PIN #, # OF PINS".

8-23. The test and pattern information may be redisplayed or any other legitimate test and pattern data may be examined. If no further display is requested, the program will terminate with the following message displayed on the CRT, "PIN INSPECT/CHANGE ROUTINE COMPLETED".

8-24. It should be noted that the user cannot be assured that the requested changes made are on the disc unless the program is terminated properly. For example, a termination would be considered improper if the user entered the FMGR state in the middle of the program. A proper termination occurs when the operator responds to all the questions displayed by the CRT in the correct manner. Having done this, the message "PIN INSPECT/CHANGE ROUTINE COMPLETED" will be displayed on the CRT.

In the event incorrect information is entered, the CRT will display an error message which will indicate which entered quantity is in error.

8-25. The following dialogue illustrates the procedure a user would follow in order to execute this program (all user inputs are underlined).

\*ON,FMGR :RU,PINSP \*\*\*\*\*\*PIN INSPECT/CHANGE ROUTINE ENTER FILE NAME <u>CNTCDS</u> IS CNTCDS A STIM OR A REF/MASK FILE? ENTER ST OR RM ST ST ENTERED. CNTCDS IS A STIM FILE. LARGEST TEST PATTERN NUMBER = 876

Section VIII

ENTER PATTERN NUMBER YOUR WISH TO VIEW 24 ENTER 1st PIN # TO BE VIEWED, # OF PINS TO BE VIEWED. USE FORM: START PIN #, # OF PINS WHEN ENTERING DATA 11,16 PIN # 1 - 12 00010000000 PIN #13 - 24 10000000010 PIN #25 - 36 00000011001 DO YOU WISH TO CHANGE A PIN? ENTER Y OR N Y ENTER PIN NUMBER YOU WANT TO CHANGE 10 FIN # 10 IS NOT WITHIN THE BOUNDARY OF THE TEST PATTERN OR AREA OF INSPECTION DO YOU WISH TO CHANGE A PIN? ENTER Y OR N Y ENTER PIN NUMBER YOU WANT TO CHANGE 12 PIN # 1 - 12 00010000001 PIN #13 - 24 10000000010 PIN #25 - 36 00000011001 DO YOU WISH TO CHANGE A PIN? ENTER Y OR N N DO YOU WISH TO VIEW MORE PINS IN TEST PATTERN #24? ENTER Y OR N Ν (Writes information out to disc) ANY MORE PINS YOU WISH TO VIEW FURTHER IN FILE CNTDCS? ENTER Y OR N Ν ANY OTHER FILES TO INSPECT OR CHANGE? ENTER Y OR N Y ENTER FILE NAME PLESYR IS PLESYR A STIM OR A REF/MASK FILE? ENTER ST OR RM RM

DO YOU WANT TO LOOK AT A REF PATTERN OR A MASK PATTERN? ENTER R OR M R  $\overline{R}$  ENTERED. PLESYR IS A REF/MASK FILE LARGEST TEST PATTERN NUMBER = 2337 ENTER PATTERN NUMBER YOU WISH TO VIEW 24 ENTER 1ST PIN # TO BE VIEWED, # OF PINS TO BE VIEWED. USE FORM: START PIN #, # OF PINS WHEN ENTERING DATA 125,10 PIN # 121 - 132 -----111111 PIN # 133 - 144 11-----Note: (Dashes represent pins of no interest) DO YOU WISH TO CHANGE A PIN? ENTER Y OR N Y ENTER PIN NUMBER YOU WANT TO CHANGE 125 PIN NUMBER 125, IS NOT A VALID PIN, TRY AGAIN DO YOU WANT TO CHANGE A PIN? ENTER Y OR N Y ENTER PIN NUMBER YOU WANT TO CHANGE 135 PIN # NOT IN BOUNDS DO YOU WISH TO CHANGE A PIN? Ν DATA HAS BEEN WRITTEN OUT TO DISC ARE THERE ANY MORE PINS YOU WISH TO VIEW FURTHER IN FILE PLESYR? ENTER Y OR N Ν ANY OTHER FILES TO INSPECT OR CHANGE? ENTER Y OR N N PIN INSPECT/CHANGE ROUTINE COMPLETED

Section VIII

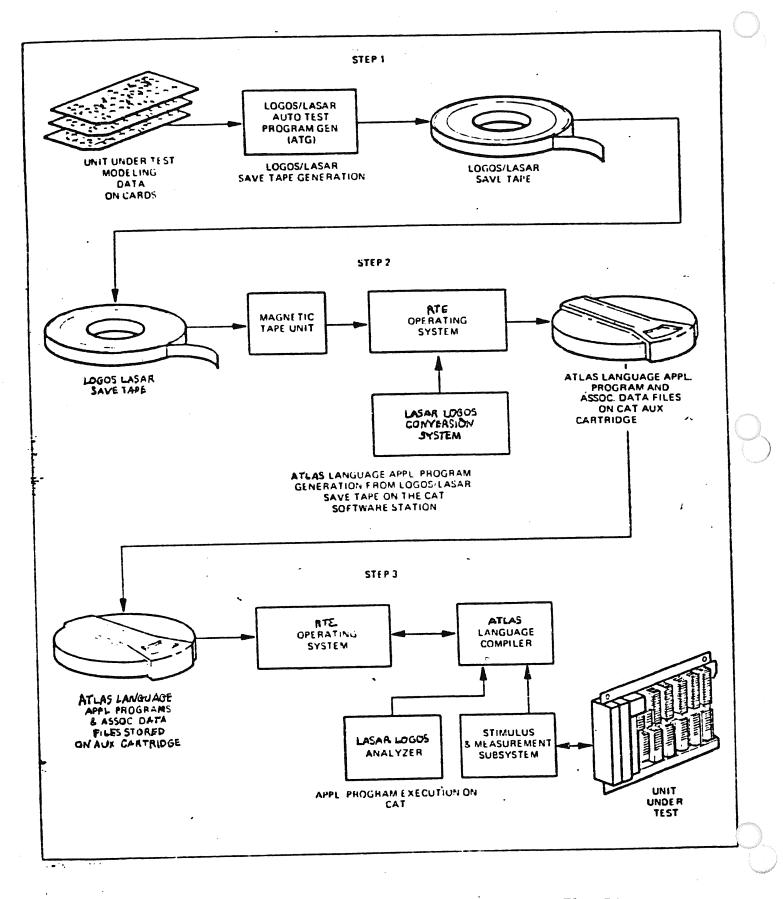

Figure 8-1. Automatic Test Program Generation Execution. Flow Diagram

°\_10

#### SECTION IX

## ATLAS DIFFERENCE DETECTOR PROGRAM

#### 9-1 PROGRAM NAME: NCMPR.

# 9-2 PROGRAM DESCRIPTION.

9-3 NCMPR is a program that determines and lists the changes/additions/deletions that were made in generating a new version of an ATLAS test program from an existing program. The existing program is called the master file and the new version is the test file.

9-4 Both the master and test files must be ATLAS disc files with ATLAS source statements that can be retrieved in statement number order. The files may be:

- a. Type 4 files these are source only files generated by the 'LIST' command. All records are in statement number order.
- b. Type 8 or 9 files these files contain IC as well as source records and are generated by the 'SAVE' or 'REPLACE' commands. The segment and statement tables from the compiled program are used to retrieve the source records in statement number order.

9-5 The program uses terminators and statement numbers to determine the differences between the files. Initially, a new statement is expected in each of the input files. The processing of each record thereafter depends upon the processing that has taken place so far on each input file. It is necessary to know what type of record is expected in each file, either the start of a new statement or a continuation of a current one. This determination is based on whether or not the current statement contains a terminating character (\$). The presence of the terminator in a record indicates the end of a statement. The next record in that file is then expected to be the start of a new statement and should contain a statement number. If the terminating character is missing, the next record is a continuation of the current statement. Continuations do not contain statement numbers.

9-6 When statement numbers are expected in both files, these numbers are compared. This comparison determines changes/additions/deletions to the original file. When the statement numbers are equal, a record comparison is made. If the records have different lengths or are unequal, a change is indicated and the records are printed. If the master file statement number is greater than the test file statement number (statement numbers are in sequential order), an addition is indicated and the test file record and remainder of statement are printed. When the master file statement number is less than the test file statement number, a deletion is indicated and the master file record and remainder of statement are printed.

#### 9-7 PROGRAM EXECUTION.

9-8 To start program execution, the user inputs  $\begin{pmatrix} 0\\ 0\\ 0\\ RU \end{pmatrix}$ , NCMPR on the terminal. No other information or parameters are needed.

9-9 INPUTS.

9-10 When the program is run, a message from the terminal requests the user to enter a master filename: 'ENTER MASTER FILENAME &:SECURITY CODE &:CARTRIDGE\*\*.'

9-11 After the master filename is entered on the terminal, another message requests the user to enter the test filename: 'ENTER TEST FILENAME &:SECURITY CODE &:CARTRIDGE\*\*.' As mentioned earlier, both files must be type 4, 8 or 9 ATLAS disc files, although both need not be the same.

#### 9-12 OUTPUTS.

9-13 The program outputs the differences between the two files to the line printer. The following format is used:

- a. Records do not compare (record length/contents differ)
  - o print 'CHANGE:'
  - o print master record
- b. Addition (record in test file but not in master)
  - o print 'ADDITION:'
  - o print test record and remaining records in statement
- c. Deletion (record in masterfile but not in test)
  - o print 'DELETION:'
  - o print master record and remaining records in statement.

9-14 Error messages are output to the terminal or to the line printer. The nature of the error determines this, as well as whether or not the program will continue execution. The program processes errors as follows:

#### 9-15 ERROR PROCESSING.

9-16 INVALID FILE NAME (invalid character in name, too long)

- a. display error message on terminal: 'INVALID MASTER/TEST FILENAME;
- b. repeat request for master/test filename: 'ENTER MASTER/TEST FILENAME &:SECURITY CODE &:CARTRIDGE\*\*'

9-17 UNSUCCESSFUL FILE OPEN.

a. display error message on terminal: 'MASTER/TEST FILE UNSUCCESSFULLY OPENED FMGR-OXY' (where -OXY is the error code encountered during the open) b. repeat request for master/test filename: 'ENTER MASTER/TEST FILENAME &:SECURITY CODE &:CARTRIDGE\*\* '

9-18 READ RECORD ERROR (any record in ATLAS disc file)

- a. display error message on line printer: 'READ MASTER/TEST RECORD ERROR: FMGR-OXY' (where -OXY is error code encountered during the read)
- b. close any open files and terminate pgm.

9-19 NO STMT # WHEN EXPECTED (or no test #)

- a. display error message and statement where error occurred: 'NO STATE-MENT NUMBER ENTERED FOR MASTER/TEST REC (master/test statement)'
- b. process next record.

9-20 INVALID STATEMENT NUMBER (invalid characters)

- a. display error message and statement where error occurred on line printer: 'INVALID STATEMENT NUMBER FOR MASTER/TEST REC (master/test statement)'
- b. process next record.

9-21 INVALID SECURITY CODE (encountered during file open).

- a. display error message on terminal: 'INVALID SECURITY CODE'
- b. repeat request for master/test filename: 'ENTER MASTER/TEST FILENAME &:SECURITY CODE &:CARTRIDGE\*\*'

9-22 INVALID CARTRIDGE NUMBER (LU where file found).

- a. display error message on terminal: 'INVALID LOGICAL UNIT'
- b. repeat request for master/test filename: 'ENTER MASTER/TEST FILENAME &:SECURITY CODE &:CARTRIDGE\*\*'

9-23 INVALID FILE TYPE (only type 4, 8 or 9 files allowed).

- a. display error message on terminal: 'INVALID FILE TYPE-NOT TYPE 4, 8,
   9'
- b. repeat request for master/test filename: 'ENTER MASTER/TEST FILENAME &:SECURITY CODE &:CARTRIDGE\*\*'

9-24 SAMPLE OUTPUT (Table 9-1)

9-25 NCMPR results using a type 4 master file, M89, and a type 8 test file, T8.

Table 9-1. Sample Output

```
MASTER FILE
               : M89
TEST FILE : T8
CHANGE:
     000012 DECLARE, COMMON, INTEGER, STORE, 'S', 'C', 'D', 'E' $
     000012 DECLARE, COMMON, INTEGER, STORE, 'C', 'C', 'E', 'E' $
ADDITION:
     000014 DECLARE, COMMON, DECIMAL,
                STORE, 'W' S
CHANGE:
     000015 DECLARE, COMMON, INTEGER, LIST, 'TEST'(20), 'G'(8), 'R'(8), 'F'(8)$
     000015 DECLARE, COMMON.
ADDITION:
                                  MSGCHAR, LIST, 'PARAM' (8), 8 CHAR $
DELETION:
      000014 DECLARE, COMMON, MSGCHAR, LIST, 'PARAM'(8), 8 CHAR $
CHANGE:
      000020 DECLARE, INTEGER, STORE, 'P', 'K', 'X', 'J', 'L1', 'L2' $
      000020 DECLARE, INTEGER, STORE, 'P', 'K', 'X', 'J', 'L1', 'L2', 'L3' $
CHANGE:
      000025 DECLARE, DECIMAL, STORE, 'W' $
      000025 DECLARE, DECIMAL, STORE, 'WW' $
 DELETION:
      0000200
                 *
                 * THIS PROCEDURE INPUTS A NUMBER FROM THE KEYBOARD
                   AND VERIFIES THAT IT IS AN INTEGER IN THE RANGE
                 *
                     'UL' ='INPUT' ='LL'
                 *
                 * PROCEDURE RETURNS WITH 'GO'/'NOGO' FLAGS SET
                    ACCORDINGLY.
                 $
 CHANGE:
           05 DEFINE, 'NUMIN', PROCEDURE ('UL','LL') RESULT ('INPUT') $
      000205 DEFINE, 'NUMIN', PROCEDURE ('UL','LL') RESULT ('INPUT') $
 CHANGE:
           15 DECLARE, DECIMAL, STORE, 'INPUT' $
           15 DECLARE, INTEGER, STORE, 'INPUT' $
 ADDITION:
       000235 COMPARE, 'TESTIT', EQ 'UL' $
 DELETION:
       000800 DEFINE, 'ALLOK', MESSAGE,
        ADJUSTMENT OF DAC #(1) HAS BEEN SUCCESSFULLY COMPLETED !! $
  DELETION:
       000910 CALCULATE, '3'=0 $
  DELETION:
       000920 CALCULATE, '0'=0 $
```

#### APPENDIX A

### DISC DRIVE DATA

# A-1. INTRODUCTION.

A-2. This section contains a brief introduction to the HP 7906 Disc Drive addressing structure. Table A-1 describes the Disc Drive data capacity.

A-3. The disc drive contains two discs; one removable and the other fixed. (See figure A-1.) It accesses the data on four surfaces with four read/write heads. Head-positioning and sector-counting information is derived from the fourth (servo) surface through the servo head on the fixed disc. There are 411 cylinders available for information storage. The cylinder address range is from zero to 410. Each cylinder consists of four tracks, one on each disc surface. Each track is divided into 48 sectors. Sectors are addressed by specifying a head and sector address within a cylinder. Head addresses range from zero to three and sector addresses range from zero to 47.

A-4. The disc drive reads information off disc or writes information on the disc on command from the HP 13037A Disc Controller (controller). As many as eight disc drives can be connected to one controller. Controller/disc drive communications occur on two buses. One set of read/write data lines per disc drive is used to transfer read/write data.

A-5. The disc drive is composed of eight systems; a spindle rotating system, a head-positioning system, an input/output (I/O) control system, a read/write system, a sector sensing system, a power system, an air circulation system, and a fault detection system. The spindle rotating system rotates the discs at a speed of 3600 revolutions per minute. The head positioning system posi- tions the heads in response to controller direction and, under emergency fault conditions, retracts the heads off the discs. The I/O control system interfaces between the tag and control buses and the internal disc drive systems. read/write system reads and writes data from the read/write data lines to the discs or vice versa. The sector sensing system constantly monitors the identity of the sectors currently under the heads. This information is transmitted to the controller through the I/O control system on request. The read/write system also requires this information to know on which sector of the disc to read or write. The power system supplies power to the disc drive components. The air circulation system supplies cooling air to the circuits and filtered air to the discs. The fault detection system is composed of several subsystems which sense fault conditions and light indicators, retract the heads, or take other appropriate action when a fault occurs.

A-6. TRACK FORMAT.

Appendix A

A-7. Each track is divided into 48 equal data sectors which are derived by counting pulses from the servo track. (See figure A-1.) Each sector has a sector number (sector address). The location of sector 0 is defined by an index mark. On the fixed disc, the index mark is a unique pattern on each servo track which indicates the location of sector 0 on the single recording surface. On the removable disc, the index mark is a small notch in the center hub which is detected by a magnetic transducer. Since the index mark of the removable disc is randomly aligned with that of the fixed disc, two sets of sector counting electronics are provided in the sector sensing system. Each of the counters is incremented once each sector and set to zero each time its index marker is sensed.

## A-8. SECTOR FORMAT.

A-9. The smallest addressable data storage area in the disc drive is a sector. Accessing a sector is accomplished by specifying the address of the cylinder, head, and sector.

A-10. Each sector contains a sector address field, a data field, and data checking and error correction fields. The sector address field contains the cylinder, head, and sector addresses of the sector, as well as indicators for spare, defective, and protected tracks. The data field stores 128 words of data. Each data word is defined as 16-bits.

# A-11. CONTROLLER SELECTION OF A DISC DRIVE.

A-12. To enable the controller to communicate with one disc drive at a time, each disc drive is assigned an identity, from 0 through 7. The controller uses this identity to select the disc drive with which it wants to communicate.

#### A-13. TRACK SPARING.

Disc track sparing is often a misused and misunderstood term. Track sparing is the process of automatically seeking to a spare track upon detection of a defective track which cross references itself to the spare track. For the 7906/7920 family of disc drives, the process is transparent to the user because of an "intelligent" disc controller. The controller performs an automatic "seek to read" or "seek to write" to tracks which replace defective tracks.

If RTE encounters an unflagged defective track, it will report the transfer error with a "TR nnnn" message. However, if RTE encounters a defective track which was flagged defective, and a spare track had been activated, then sparing will occur.

There are no utility programs that operate under RTE which will flag defective tracks and activate the appropriate spares.

Therefore, we have developed our own utility to provide this capability.

<u>All</u> new disc have to be formatted and initialized as well as tested for defective tracks. Non-HP disc3 (i.e., MEMOREX) require setting up the proper format in the preamble of the physical sectors.

A program called /INITD::3 will accomplish the above task. Any track that is detected as being bad is marked as defective and a spare track is activated and assigned to the defective track. This program allows up to 6 bad tracks on a surface. A disc with more than 6 bad tracks on a single surface should not be

Each bad track and its associated spare will be printed out on the CRT by this program. Additionally, this program will set up the disc so that LU #41 will reside on the top surface of the removable disc and LU #42 will reside on the lower surface of the removable disc. A record of bad tracks and spares should be put on a label and appended to the bottom surface of the removable disc.

This program will function under control of RTE 4B.

There is another RTE utility program called SAVDI. The purpose of this program is to save the contents of the fixed disc (on a 7906 disc drive) onto a removable disc (on a 7906 disc drive). If the fixed disc (which contains the RTE 4B Operating System) becomes unusable due to a software problem, the system may be restored from the removable disc which was created as a result of running SAVDI.

The program SAVDI requires that a type 1 file called X/TV// be resident on LU #40. This file contains restoration information in the event the op system is destroyed.

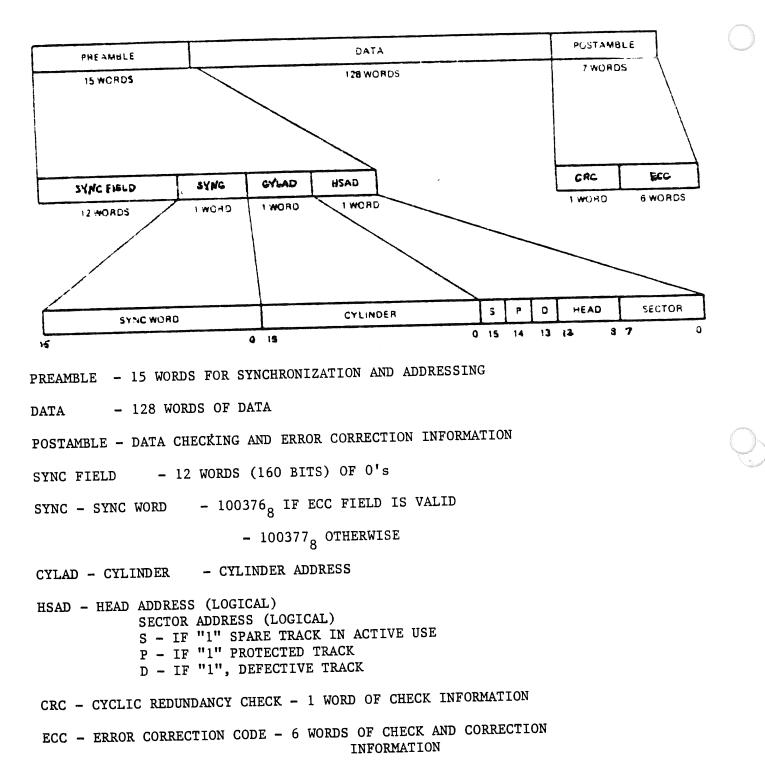

Figure A-1. Sector Recording Format

| $\bigcirc$  | Tab                  | ole A-1. Disc       | e Drive Data         | Capacity             |                        |                       |                               |
|-------------|----------------------|---------------------|----------------------|----------------------|------------------------|-----------------------|-------------------------------|
| ITEM        | TOTAL<br>BITS<br>PER | DATA<br>BITS<br>PER | DATA<br>BYTES<br>PER | DATA<br>WORDS<br>PER | DATA<br>SECTORS<br>PER | DATA<br>TRACKS<br>PER | DATA<br>RECORDING<br>SURFACES |
| YTE         | 8                    | 8                   |                      |                      |                        | 1 211                 | PER                           |
| ORD         | 16                   | 16                  | 2                    |                      |                        |                       |                               |
| <b>CTOR</b> | 2368                 | 2048                | 256                  | 128                  |                        |                       |                               |
| RACK        | 113664               | 98304               | 12288                | 6144                 | 48                     |                       |                               |
| JRFACE*     | 45465600             | 39321600            | 4915200              | 2457600              | 19200                  | 400**                 |                               |
| ARTRIDGE    | 90931200             | 78643200            | 9830400              | 4915200              | 38400                  | 800                   | 0                             |
| <b>XIVE</b> | 18162400             | 157286400           | 19660800             | 9830400              | 76800                  | 1600                  | 2<br>4***                     |

\*Either surface of the removable disc or the lower surface of the fixed disc. \*Plus 11 spare tracks.

\*The upper surface of the fixed disc contains prerecorded head-positioning information. lower surface is double density and therefore contains 800 trks. The controller cware, however, treats it as 2 logical surfaces. Therefore we have 4 recording surfaces logically and 3 physically. •

.

# Appendix B Error Messages Index

# **FMGR Error Messages**

61 BJ

FMGR-105

D.RTR DIRECTORY TRACK BUFFER TOO SMALL THE LENGTH OF THE DIRECTORY BUFFER IN THE ROUTINE D.BUF WAS DEFINED TO BE LESS THAN 512 WORDS WHEN LOADED WITH D.RTR. ALTER THE SIZE OF THE DIRECTORY BUFFER IN D.BUF BY ALTERING THE CONSTANT DEFINED BY D.LEN IN THE SOURCE, REASSEMBLE THE ROUTINE D.BUF AND REGENERATE THE SYSTEM WITH THE RELOCATABLE.

#### .....

FMGR-102

ILLEGAL D.RTR CALL SEQUENCE A LOCK WAS NOT REQUESTED FIRST OR THE FILE WAS NOT OPENED EXCLUSIVELY. POSSIBLY AN OPERATOR ERROR, SUCH AS REMOVING A CARTRIDGE WITHOUT DISMOUNTING IT FIRST.

#### ei 11

FMGR-101 ILLEGAL PARAMETER IN D.RTR CALL POSSIBLY AN OPERATOR ERROR. RECHECK THE PREVIDUS ENTRIES FOR ILLEGAL OR MISPLACED PARAMETERS. THIS ERROR CAN ALSO HAPPEN WHEN A REQUEST IS MADE TO CREATE A' SCRATCH FILE AND THAT SCRATCH FILE ALREADY EXISTS. IF D.RTR IS UNABLE TO PURGE THE EXISTING SCRATCH FILE, THIS ERROR IS RETURNED. THIS CAN ONLY HAPPEN IF SOME OTHER PROGRAM HAS THE SCRATCH FILE OPEN. SEE THE SYSTEM MANAGER.

#### PT 11

FMGR-099 DIRECTORY MANAGER EXEC REQUEST WAS ABORTED AN EXEC REQUEST MADE BY D.RTR WAS ABORTED. MAKE SURE THAT ALL DISCS BEING ACCESSED ARE UP. NOTIFY SYSTEM MANAGER. FMGR-049 COPY VERIFY FAILED FMGR-048 SPOOL NOT INITIALIZED OR SMP CANNOT BE SCHEDULED IF SPOOLING NOT INITIALIZED RUN GASP TO DO SO. OTHERWISE, SMP PROGRAM IS NOT FOUND OR THERE IS NOT A BIG ENOUGH PARTITION TO RUN SMP. THE DEFAULT FOR SMP IS TYPE 2 (REALTIME) AND 6 PAGES IN SIZE.

.

FMGR-047 NO SESSION LU AVAILABLE FOR SPOOL FILE IF THE SESSION LU TO BE USED FOR THE SPOOL FILE IS NOT SPECIFIED DURING SET UP, SMP ALLOCATES A SESSION LU LESS THAN 64 THAT IS NOT ALREADY USE IN THE SESSION SWITCH TABLE. USE :SL,LU, - COMMAND TO RELEASE A SESSION LU IN THE SPARE PART OF THE SESSION SWITCH TABLE. 80 80 FMGR-046 GREATER THAN 255 EXTENTS ATTEMPT TO CREATE EXTENT 256. MAKE FILE SIZE OF MAIN LARGER. IF GENERATED DURING A SM COMMAND, THE MESSAGE IS NOT PUT IN THE MESSAGE FILE. IT IS TRUNCATED AT THE LAST VALID MESSAGE. 11 11 FMGR-041 NO ROOM IN SST THERE ARE NO SPARE ENTRIES LEFT IN THE SESSION SWITCH TABLE. SPARE ENTRIES CAN BE RECOVERED BY USING THE :SL, LU, - COMMAND, WHERE LU IS A SESSION LOGICAL UNIT NUMBER THAT IS NOT NEEDED. FS 89 FMGR-040 LU NOT FOUND IN SST TRYING TO ACCESS AN LU THAT IS NOT IN YOUR SESSION SWITCH TABLE. USE THE SL COMMAND TO ADD THE LU TO THE SST. 11 11 FMGR-039 SPOOL LU NOT MAPPED TO THE SPOOL DRIVER SPOOL LU MUST POINT TO A SPOOL EQT. SWITCH ALL SPOOL LU'S TO POINT TO SPOOL EQT'S AND TRY THE SPOOL FILE SET UP AGAIN. 11 11 FMGR-038 ILLEGAL SCRATCH FILE NUMBER ATTEMPT TO CREATE A SCRATCH FILE WILL AN ILLEGAL SCRATCH FILE NUMBER. THE RANGE FOR SCRATCH FILE NUMBERS IS 0 THROUGH 99. ISSUE CREATE AGAIN WITH A NUMBER IN THE CORRECT RANGE. 10 11 FMGR-037 ATTEMPT TO PURGE AN ACTIVE TYPE 6 FILE AN ATTEMPT WAS MADE TO PURGE A TYPE 6 FILE WHICH HAS BEEN RP'D INTO THE SYSTEM. OFF THE RP'D PROGRAM AND TRY AGAIN. 20 20 FMGR-036 LOCK ERROR ON DEVICE A CALL TO OPENF CAUSED AN ATTEMPTED LOCK ON A DEVICE AND THAT LOCK WAS UNSUCCESSFUL. THIS COULD HAPPEN IF THE DEVICE IS ALREADY LOCKED OR IF THERE ARE NO RESOURCE NUMBERS AVAILABLE. 60 FR FMGR-035 ALREADY 63 DISCS MOUNTED TO SYSTEM AN ATTEMPT WAS MADE TO MOUNT A DISC WHEN THERE ARE ALREADY 63 DISCS

r'MG R-025

NO SPLCON ROOM THE SPLCON IS FULL. THIS ERROR MAY OCCUR WHEN THE SPOOL SYSTEM IS COMPETING WITH PROGRAMS USING THEIR OWN SPOOLING FILE AND RUNNING OUTSIDE OF BATCH.

PE 19

FMGR-024

NO MORE BATCH SWITCHES THE LU SWITCH TABLE IS FULL. THE SIZE OF THE SWITCH TABLE SPECIFIED AT SYSTEM GENERATION IS INADEQUATE. NOTIFY THE SYSTEM MANAGER OF THIS CONDITION.

#### M M

FMGR-023

NO AVAILABLE SPOOL FILES ALL SPOOL FILES ARE CURRENTLY BEING USED. RE-RUN THE JOB AFTER A SPOOL FILE BECOMES AVAILABLE.

14 19

FMGR-022

NO AVAILABLE SPOOL LU'S ALL SPOOL LOGICAL UNITS ARE CURRENTLY UNAVAILABLE. RE-RUN THE JOB AFTER A SPOOL LU BECOMES AVAILABLE. ~

FMGR-021

ILLEGAL DESTINATION LU THE LU SPECIFIED WAS NOT ALLOCATED BY GASP. TRY AGAIN USING A LU ALLOCATED BY GASP.

14 10

FMGR-020

ILLEGAL ACCESS LU

THE LOGICAL UNIT NUMBER SPECIFIED IN THE LU OR CS COMMAND WAS NOT A 1. POSITIVE LOGICAL UNIT NUMBER. RE-ENTER THE CORRECTED COMMAND. OR

THERE IS AN LU ENTRY IN THE CARTRIDGE LIST THAT DOES NOT POINT 2. TO A DISC DEVICE. THIS HAPPENED BECAUSE AFTER THE DISC WAS MOUNTED THE LU COMMAND WAS USED TO DO A LOGICAL UNIT SWITCH ON THE DEVICE. SWITCH THE LU BACK TO ITS DISC DEFINITION. IF DESIRED, DISMOUNT THE THE LU CAN THEN BE SWITCHED TO A NON-DISC DEVICE. DISC.

FMGR-019 ILLEGAL ACCESS ON A SYSTEM DISC AN ATTEMPT WAS MADE TO WRITE ON A SYSTEM DISC. THE SYSTEM MANAGER IS THE ONLY USER THAT HAS THIS CAPABILITY. 10 IN FMGR-018 ILLEGAL LU; LU NOT ASSIGNED TO SYSTEM ATTEMPT TO ACCESS AN LU THAT IS NOT ASSIGNED TO THE SYSTEM. N N FMGR-017 ILLEGAL READ/WRITE ON TYPE 0 FILE AN ATTEMPT WAS MADE TO READ, WRITE, OR POSITION A TYPE O FILE THAT DOES NOT SUPPORT THE OPERATION. CHECK THE FILE PARAMETERS OR THE NAMR. FMGR-016 ILLEGAL TYPE OR SIZE=0 ONE OF THE FOLLOWING OCCURED: 1) THE WRONG FILE TYPE WAS SPECIFIED, AN ATTEMPT WAS MADE TO CREATE OR PURGE A TYPE 0 FILE, OR 2) THE SIZE SPECIFIED WAS ZERO. 3) CHECK THE SIZE AND TYPE PARAMETERS. 65 65 FMGR-015 ILLEGAL NAME THE FILE NAME DOES NOT CONFORM TO THE SYNTAX RULES. CORRECT THE NAME AND RE-ENTER THE COMMAND. FMGR-014 DIRECTORY FULL THERE IS NO MORE ROOM IN THE FILE DIRECTORY. PURGE ANY UNUSED FILES AND PACK THE DISC IF POSSIBLE. OTHERWISE, TRY ANOTHER CARTRIDGE. . FMGR-013 DISC LOCKED THE CARTRIDGE SPECIFIED IS LOCKED. INITIALIZE THE CARTRIDGE IF IT WA NOT INITIALIZED, OTHERWISE KEEP TRYING.

间网

FMGR-012

EOF OR SOF ERROR AN ATTEMPT WAS MADE TO READ, WRITE, OR POSITION A FILE BEYOND THE FILE BOUNDARIES. CHECK THE RECORD POSITION PARAMETERS. THE RESULTS DEPEND ON THE FILE TYPE AND THE CALL.

.

10 10

FMGR-011

DCB NOT OPEN AN ATTEMPT WAS MADE TO ACCESS AN UNOPENED DCB. USE THE CREATE OR OPEN CALL TO OPEN THE DCB AND CHECK FOR ERRORS.

#### .

FMG R-010

NOT ENOUGH PARAMETERS ONE OR MORE OF THE REQUIRED PARAMETERS WERE OMITTED FROM THE CALL. ENTER THE REQUIRED PARAMETERS.

PF 96

FMGR-009

ATTEMPT TO USE APOSN OR FORCE TO 1 A TYPE 0 FILE A TYPE 0 FILE CANNOT BE POSITIONED WITH APOSN OR BE FORCED TO A TYPE 1 FILE. CHECK THE FILE TYPE.

....

FMG R-008

FILE OPEN OR LOCK REJECTED AN ATTEMPT WAS MADE TO OPEN A FILE THAT WAS ALREADY OPENED EXCLUSIVELY OR WAS ALREADY OPENED TO EIGHT PROGRAMS, OR THE CARTRIDGE CONTAINING THE FILE IS LOCKED. USE THE CL OR DL COMMAND TO LOCATE THE LOCK. IF THE FILE IS BEING PACKED, CHECK TO SEE IF SPOOLING IS SHUT DOWN.

```
99 99
```

FMGR-007

ILLEGAL SECURITY CODE OR ILLEGAL WRITE ON LU2 OR 3

- 1. AN ATTEMPT WAS MADE TO ACCESS A FILE WITHOUT SPECIFYING THE SECURITY CODE OR WITH THE WRONG SECURITY CODE. FIND OUT THE CORRECT CODE AND USE IT OR DO NOT ACCESS THE FILE. OR
- AN ATTEMPT WAS MADE BY A SESSION USER (NOT THE SYSTEM MANAGER) TO WRITE ON LU 2 OR 3. SESSION USERS DO NOT HAVE WRITE ACCESS TO LU 2 OR 3.

Section VIII

Step (j) is repeated until all cards have been read or the user answers "NO" to the question. The converter will then finish processing all probe information. If any node voltage types were added the user must edit the ATLAS program file "REQUIRE PROBE" statement to reflect as many new voltage types that were defined.

The next message from the system is:

SYS CONVERSION OF

model name

#### COMPLETED SUCCESSFULLY.

8-16. DATA ANALYZER

8-17. No user procedures are required for operation of the ANALYZER. Each CONVERTER generated ATLAS test program will invoke the ANALYZER automatically whenever a UUT fault has been detected. When the ANALYZER is invoked, the following functions are performed:

- a. Access the error file SYSERR to determine which failures occurred during testing.
- b. Access the FAULT file, to obtain the set of LASAR/LOGOS predicted faults.
- c. Print out an analysis of actual versus predicted failures. (Ten fault sets, in the order of best match to worst, where match is indicated by a printed weighing factor. Weighing factor of zero is an exact match).
- d. Records the actual fault set number(s) in system common for possible access by the Guided Probe subsystem.
- e. Transfer control back to the ATLAS program which will then terminate the test run.

8-18. Figure 8-1, presents a pictorial view of the entire automatic test program generation and execution process.

# 8-19. USER INSTRUCTIONS FOR PIN INSPECT/CHANGE ROUTINE

8-20. The LASAR/LOGOS Pin Inspect/Change routine allows the user to inspect and/or change LASAR/LOGOS-Converter generation Stimulus and Ref/Mask data files.

FMGR-012

EOF OR SOF ERROR AN ATTEMPT WAS MADE TO READ, WRITE, OR POSITION A FILE BEYOND THE FILE BOUNDARIES. CHECK THE RECORD POSITION PARAMETERS. THE RESULTS DEPEND ON THE FILE TYPE AND THE CALL.

.

FMGR-011

DCB NOT OPEN AN ATTEMPT WAS MADE TO ACCESS AN UNOPENED DCB. USE THE CREATE OR OPEN CALL TO OPEN THE DCB AND CHECK FOR ERRORS.

FMGR-010

NOT ENOUGH PARAMETERS ONE OR MORE OF THE REQUIRED PARAMETERS WERE OMITTED FROM THE CALL. ENTER THE REQUIRED PARAMETERS.

H 15

FMGR-009

ATTEMPT TO USE APOSN OR FORCE TO 1 A TYPE 0 FILE A TYPE 0 FILE CANNOT BE POSITIONED WITH APOSN OR BE FORCED TO A TYPE 1 FILE. CHECK THE FILE TYPE.

.

FMG R-008

FILE OPEN OR LOCK REJECTED

AN ATTEMPT WAS MADE TO OPEN A FILE THAT WAS ALREADY OPENED EXCLUSIVELY OR WAS ALREADY OPENED TO EIGHT PROGRAMS, OR THE CARTRIDGE CONTAINING THE FILE IS LOCKED. USE THE CL OR DL COMMAND TO LOCATE THE LOCK. IF THE FILE IS BEING PACKED, CHECK TO SEE IF SPOOLING IS SHUT DOWN.

\* \*

FMGR-007

ILLEGAL SECURITY CODE OR ILLEGAL WRITE ON LU2 OR 3

- 1. AN ATTEMPT WAS MADE TO ACCESS A FILE WITHOUT SPECIFYING THE SECURITY CODE OR WITH THE WRONG SECURITY CODE. FIND OUT THE CORRECT CODE AND USE IT OR DO NOT ACCESS THE FILE. OR
- 2. AN ATTEMPT WAS MADE BY A SESSION USER (NOT THE SYSTEM MANAGER) TO WRITE ON LU 2 OR 3. SESSION USERS DO NOT HAVE WRITE ACCESS TO LU 2 OR 3.

P\$ 14

FMGR-006

FILE NOT FOUND AN ATTEMPT WAS MADE TO ACCESS A FILE THAT CANNOT BE FOUND. CHECK THE FILE NAME.

84 B)

FMGR-005

RECORD LENGTH ILLEGAL AN ATTEMPT WAS MADE TO READ OR POSITION A FILE TO A RECORD THAT HAS NOT BEEN WRITTEN, OR TO WRITE AN ILLEGAL RECORD LENGTH ON AN UPDATE. CHECK THE FILE POSITION OR SIZE PARAMETER.

#### () ()

### FMGR-004

RECORD SIZE OF TYPE 2 FILE IS O OR UNDEFINED

#### 1 . i.

n #

FMGR-003

BACKSPACE ILLEGAL AN ATTEMPT WAS MADE TO BACKSPACE A DEVICE (OR TYPE 0 FILE) THAT CANNOT BE BACKSPACED. CHECK THE DEVICE TYPE.

H H

FMGR-002

DUPLICATE FILE NAME A FILE ALREADY EXISTS WITH THE NAME SPECIFIED. REPEAT THE COMMAND WITH A NEW NAME OR PURGE THE EXISTING FILE.

#### 19 W

FMGR-001

DISC ERROR THE DISC IS DOWN. TRY AGAIN AND THEN REPORT THE PROBLEM TO THE SYSTEM MANAGER.

#### **61 61**

FMGR 000

BREAK THIS IS AN INFORMATIVE MESSAGE ONLY. NO ERROR HAS OCCURRED.

# BUCR (

FMGR 001

DISC ERROR - LU REPORTED THE DISC ASSOCIATED WITH THE LU REPORTED IS DOWN. REPORT THE PROBLEM TO THE SYSTEM MANAGER.

88 88

FMGR 002

INITIALIZE LU 2! THIS ERROR INDICATES A REQUEST FOR THE COMMAND TO INITIALIZE THE SYSTEM DISC (LU 2). ENTER THE INITIALIZE COMMAND.

.....

FMGR 003

INITIALIZE LU 3! THIS ERROR INDICATES A REQUEST FOR THE COMMAND TO INITIALIZE THE AUXILIARY DISC (LU 3). ENTER THE INITIALIZE COMMAND.

#### 10 M

FMGR 004

ILLEGAL RESPONSE TO FMGR 002 OR FMGR 003 A COMMAND OTHER THAN AN INITIALIZE COMMAND WAS ENTERED IN RESPONSE TO EITHER A FMGR 002 OR FMGR 003 ERROR. ENTER THE APPROPRIATE INITIALIZE COMMAND.

#### H H

FMGR 005

REQUIRED TRACK NOT AVAILABLE - RELATIVE TAT POSITION REPORTED THE FIRST TRACK SPECIFIED IN THE INITIALIZE COMMAND IS NOT AVAILABLE. RE-ENTER THE INITIALIZE COMMAND WITH THE FIRST AVAILABLE TRACK REPORTED IN THIS MESSAGE.

#### H 80

FMGR 006

FMGR SUSPENDED THE FILE MANAGER SUSPENDED ITSELF. READY THE DOWN DEVICE AND ENTER 'GO,FMGR'.

68 BB

FMGR 007

CHECKSUM ERROR A CHECKSUM ERROR OCCURRED WHEN READING A PAPER TAPE OR THE FILE BEING READ IS NOT BINARY (TYPE 5 OR 7). CHECK THE FILE TYPE. M M

#### FMGR 008

D.RTR NOT LOADED THE PROGRAM D.RTR WAS NOT FOUND IN THE SYSTEM. LOAD D.RTR AS A PERMANENT PROGRAM.

M 18

FMGR 009

ID SEGMENT NOT FOUND AN RP COMMAND WAS USED TO DEALLOCATE OR REASSIGN THE ID SEGMENT TO THE PROGRAM BEING RESTORED. THE SYSTEM LOOKS FOR A BLANK ID SEGMENT.

APPENDIX B

#### H H

#### FMGR 010

INPUT ERROR

A SYNTAX ERROR IN THE STATEMENT OCCURRED. LOOK FOR A MISSING COLON (BATCH INPUT) OR EXTRA COLON (INTERACTIVE INPUT), AN UNDEFINED COMMAND, AN ERROR IN THE NAMR SUBPARAMETERS, A COMMAND THAT IS TOO LONG, ETC. RE-ENTER THE COMMAND. IF RECEIVED AFTER ENTERING AN ABORT COMMAND, THERE WERE NO ACTIVE JOBS.

19 f9

FMGR 011

DO 'OF,XXXXX,8' ON NAMED PROGRAMS AN ATTEMPT WAS MADE TO PACK A DISC TO WHICH THE NAMED PROGRAMS ARE STILL ALLOCATED. ENTER EITHER 'RP,NAMR,PROGRAM' OR 'OF,PROGRAM,8' TO REMOVE THE NAMED PROGRAMS.

RF 18

FMGR 012

DUPLICATE DISC LABEL OR LU AN ATTEMPT WAS MADE TO MOUNT A CARTRIDGE THE SAME LABEL OR LOGICAL UNIT NUMBER OF A CARTRIDGE THAT IS ALREADY MOUNTED. RE-ENTER THE THE COMMAND WITH ANOTHER LABEL OR LU, OR DISMOUNT THE DUPLICATE CARTRIDGE.

#### 

FMGR 013

TR STACK OVERFLOW MORE THAN 10 NESTED TR COMMANDS HAVE BEEN USED. CORRECT THE CODING.

۰. 🕹

#### FMGR 014

REQUIRED ID-SEGMENT OR ID-EXTENSION NOT FOUND. AN ID SEGMENT CANNOT BE FOUND FOR THE SPECIFIED PROGRAM. CHECK THE PROGRAM NAME OR LOAD THE PROGRAM. A BLANK ID SEGMENT CANNOT BE FOUND FOR A PROGRAM BEING RESTORED. ENTER AN 'OF' COMMAND TO RELEASE AN ID SEGMENT.

#### ....

FMGR 015

LS TRACK REPORT THIS IS AN INFORMATIVE MESSAGE TO REPORT THE LOGICAL UNIT NUMBER AND TRACK OF THE CURRENT LS AREA.

#### 80.96

FMGR 016

INSUFFICIENT SYSTEM TRACKS FOR RP

**19** 11

FMGR 017

ID SEGMENT NOT SET UP BY RP IN ORDER FOR AN ID SEGMENT TO BE RELEASED BY A 'RP' COMMAND, IT MUST HAVE BEEN SET UP BY A 'RP' COMMAND. TRY USING 'OF, PROGRAM' TO RELEASE THE SPECIFIED PROGRAM.

DO 10

FMGR 018

\*PROGRAM NOT DORMANT AN 'RP,NAMR,PROGRAM' COMMAND WAS ATTEMPTED WHEN THE PROGRAM IS ACTIVE. ENTER 'OF,PROGRAM' AND THEN REPEAT THE 'RP' COMMAND.

.

FMGR 019

FILE NOT SET UP BY SP ON CURRENT SYSTEM THE PROGRAM FILE BEING RESTORED HAD A PARITY ERROR, WAS NOT SET UP CORRECTLY, OR WAS NOT SET UP BY A 'SP' COMMAND IN THE CURRENT SYSTEM. RELOAD THE PROGRAM AND TRY AGAIN.

BB 10

FMGR 020

ILLEGAL TYPE 0 FILE AN ATTEMPT WAS MADE TO CREATE A TYPE 0 FILE ON A LOGICAL UNIT THAT IS NOT ASSIGNED IN THE SYSTEM. RE-ENTER THE COMMAND USING ANOTHER LOGICAL UNIT. 1 15 MGR 021 LLEGAL DISC SPECIFIED AN ATTEMPT WAS MADE TO COPY FILES TO OR FROM THE SAME DISC OR A DISC THAT IS NOT MOUNTED. MOUNT ANOTHER DISC OR USE ANOTHER ALREADY MOUNTED. 14 10 FMGR 022 COPY TERMINATED COPY HAS BEEN TERMINATED AS A RESULT OF COPY ERROR. CHECK THE PARAMETERS AND THE SPECIFIED DISCS. 60 50 FMGR 023 DUPLICATE PROGRAM NAME THE PROGRAM BEING RESTORED IS ALREADY DEFINED IN THE SYSTEM. CHANGE THE NAME OF THE PROGRAM, ENTER 'OF, PROGRAM', OR RELEASE THE ID SEGMENT. FMGR 038 ATTEMPT TO REMOVE ACTIVE TYPE. 6 FILE FMGR 041 PROGRAM CANNOT BE A SEGMENT 12 12 FMGR 042 LU CANNOT BE SWITCHED cs 69 FMGR 043 LU NOT FOUND IN SST 68 64 ν' FMGR 044 NO MESSAGES WAITING CALLER ISSUED A ME COMMAND BUT THERE WERE NO MESSAGES WAITING TO BE BE READ. 10 10 **FMGR 045** SESSION COMMAND ONLY THE SPECIFIED COMMAND OPERATES ONLY IN THE SESSION ENVIRONMENT.

MGR 046

INSUFFICIENT CAPABILITY AN ATTEMPT WAS MADE TO EXECUTE A COMMAND THAT REQUIRES A HIGHER CAPABILITY LEVEL THAT THE CAPABILITY LEVEL DEFINED FOR THIS SESSION USER.

84 88

FMGR 047

SPOOL SET UP FAILED THERE ARE NO AVAILABLE SPOOL FILES OR LOGICAL UNITS, OR THE LOGICAL UNIT TABLE IS FULL. YOU CAN TRY RUNNING THE JOB AGAIN, BUT IF THE ERROR IS FROM A LACK OF SPOOL LOGICAL UNITS OR THE LOGICAL UNIT TABLE BEING FULL YOU MUST RECONFIGURE.

.....

FMGR 048

GLOBAL SET OUT OF RANGE A GLOBAL WAS SPECIFIED OUT OF THE RANGE OF THE GLOBALS. CHECK THE PARAMETERS AND RE-ENTER THE COMMAND CORRECTLY.

H 11

FMGR 049

CAN'T RUN RP'ED PROGRAM OR PARTITION TOO SMALL. THE PROGRAM RESTORED FROM THE FILE DOES NOT EXECUTE. USUALLY THIS IS CAUSE BY ATTEMPTING TO RUN A SEGMENT OF THE SPECIFIED PROGRAM. CHECK THE PROGRAM.

-18 BG

FMGR 050

NOT ENOUGH PARAMETERS LESS THAN THE REQUIRED NUMBER OF PARAMETERS WERE SPECIFIED. RE-ENTER COMMAND CORRECTLY.

N N

FMGR 051

ILLEGAL MASTER SECURITY CODE AN ATTEMPT WAS MADE TO RE-INITIALIZE A CARTRIDGE OR LIST FILES WITH AN INCORRECT MASTER SECURITY CODE. RE-ENTER THE COMMAND WITH THE CORRECT CODE.

# #

FMGR 052

ILLEGAL LU IN RESPONSE TO 002 OR 003

AN ATTEMPT WAS MADE TO INITIALIZE THE FILE MANAGER USING A LOGICAL UNIT OTHER THAN LU 2 OR LU 3, OR AN ATTEMPT WAS MADE TO MOUNT A LOGICAL UNIT WHICH IS NOT A DISC CARTRIDGE. CHECK THE LU AND RE-ENTER THE COMMAND CORRECTLY.

FMGR 053

ILLEGAL LABEL OR ILABEL THE SPECIFIED CARTRIDGE REFERENCE NUMBER OR CARTRIDGE ID IS ILLEGAL. THE CARTRIDGE REFERENCE NUMBER MUST BE A POSITIVE NON-ZERO INTEGER AND THE CARTRIDGE ID MUST BE A LEGAL FILE NAME.

**9 11** 

FMGR 054

DISC NOT MOUNTED AN ATTEMPT WAS MADE TO REFERENCE AN UNMOUNTED DISC CARTRIDGE. MOUNT THE DISC CARTRIDGE USING THE 'MC' COMMAND. IF UNDER SESSION CONTROL THE 'AC COMMAND COULD BE USED INSTEAD TO ALLOCATE DISC SPACE WITH THE SPECIFIED CRN.

99 10

FMGR 055

MISSING PARAMETER A REQUIRED PARAMETER HAS BEEN OMITTED. CHECK THE COMMAND AND RE-ENTER IT WITH THE MISSING PARAMETER.

.

FMGR 056

BAD PARAMETER

A PARAMETER WAS SPECIFIED INCORRECTLY OR A TRACK PARAMETER SPECIFIES A TRACK THAT IS OUTSIDE THE RANGE OF THE FMGR TRACKS. CHECK THE COMMAND AND RE-ENTER IT CORRECTLY.

8 9

FMGR 057

BAD TRACK NOT IN FILE AREA THE SPECIFIED TRACK IS IN THE SYSTEM AREA OR IS A DIRECTORY TRACK. CORRECT THE COMMAND AND RE-ENTER IT.

#### 8 8

**FMGR 058** 

LG AREA EMPTY OR TOO SMALL. AN ATTEMPT WAS MADE TO SAVE THE CONTENTS OF THE LG AREA WHICH IS EMPTY. RECOMPILE THE PROGRAM OR USE THE 'MR' COMMAND.

10 10

**FMGR 059** 

REPORTED TRACK UNAVAILABLE A RE-INITIALIZATION ATTEMPT LOWERED THE FIRST TRACK INTO THE SYSTEM ARE THE LAST TRACK IS REPORTED. RE-ENTER THE COMMAND WITH THE FIRST TRACK SPECIFIED AS THE LAST TRACK + 8 (THE MINIMUM).

```
B-13
```

PROGRAM NOT FOUND

NO ROOM IN SST

CONFLICT IN SST DEFINITION

NO DISC AVAILABLE FROM DISC POOL ALL DISCS IN DISC POOL ARE ALLOCATED OR NO DISCS BIG ENOUGH ARE AVAILABLE.

**FMGR 065** 

**FMGR 066** 

**FMGR 067** 

THE COMMAND.

FMGR 063 EXCEEDING SESSION DISC LIMIT AN ATTEMPT IS BEING MADE TO MOUNT MORE DISCS TO A SESSION THAN IS ALLOWED IN THE USER ACCOUNT FILE. DISMOUNT AN UNUSED DISC AND RE-ENTER

MORE THAN 63 DISCS AN ATTEMPT WAS MADE TO MOUNT THE 64TH CARTRIDGE (THE LIMIT IS 63 CARTRIDGES). DISMOUNT A CARTRIDGE TO MAKE ROOM, IF POSSIBLE.

FMGR 062

DO A "DC" AND A "MC" ON THIS CR AN ATTEMPT WAS MADE TO REPLACE A MOUNTED CARTRIDGE WITH AN CARTRIDGE THAT HAS NOT BEEN PREVIOUSLY INITIALIZED WITHOUT ENTERING A 'DC' AND A 'MC' COMMAND. ENTER A 'DC' AND 'MC' COMMAND FOR THIS CARTRIDGE.

FMGR 061

H 30

80 M

10 14

.

.

11 11

DO YOU REALLY WANT TO PURGE THIS DISC? (YES OR NO). A RE-INITIALIZATION ATTEMPT RAISES THE FIRST TRACK OR LOWERS THE DIRECTORY TRACKS INTO THE FILE AREA AND WILL DESTROY A FILE. ENTER '??' OR 'NO' TO STOP THE REINITIALIZATION. ENTER 'YES' TO CONTINUE.

FMGR 060

- -

```
FMGR 068
LU NOT IN VARIABLE PART OF SST
FMGR 069
JOB LOGON FAILED
**
FMGR 070
SECTORS/TRACK VALUE TOO LARGE
**
FMGR 071
DO "EX,SP" TO SAVE OR "EX,RP" TO RELEASE PRIVATE CARTRIDGES
**
FMGR 072
LU NOT INTERACTIVE
```

14 10

# B-14

# PT PT

FMGR 070 SECTORS/TRACK VALUE TOO LARGE THE SECTORS PER TRACK VALUE SPECIFIED IN THE INITIALIZE COMMAND IS LARGER THAN THE ACTUAL SECTORS PER TRACK VALUE FOR THE DISC. LET THE SECTORS PER TRACK PARAMETER DEFAULT TO THE ACTUAL SECTORS PER TRACK VALUE FOR THE DISC, OR SPECIFY A SMALLER VALUE.

#### FF FF

FMGR 071

DO "EX,SP" TO SAVE OR "EX,RP" TO RELEASE PRIVATE CARTRIDGES AN ATTEMPT WAS MADE TO LOG-OFF WITH A PRIVATE DISC(S) STILL MOUNTED TO THE USER'S SESSION. SPECIFYING "EX,RP" WILL RELEASE THE USER'S PRIVATE DISC(S); IF THE DISC WAS ALLOCATED FROM THE DISC POOL, IT IS RETURNED TO THE POOL FOR POSSIBLE RE-ALLOCATION TO ANOTHER USER. IF "EX,SP" IS SPECIFIED, THE USER'S PRIVATE DISC(S) WILL REMAIN MOUNTED TO THIS USER; ON THE NEXT LOG-ON BY THIS USER, THE DISC(S) WILL BE MOUNTED TO THE NEW SESSION. NOTE THAT GROUP DISCS ARE, BY DEFAULT, LEFT MOUNTED AT LOG-OFF. TO RELEASE GROUP DISCS AT LOG-OFF, SPECIFY "EX, RG".

¥1 81

FMGR 072 LU NOT INTERACTIVE THE LOGICAL UNIT SPECIFIED IN A CT COMMAND MUST REFER TO AN INTERACTIVE DEVICE.

#### H 11

FMGR 073 ACCOUNT NOT FOUND AN ATTEMPT WAS MADE TO SEND A MESSAGE TO A USER FOR WHOM AN ACCOUNT DOES NOT EXIST. CHECK THE USER.GROUP NAME OR THE ORDER OF THE PARAMETERS IN THE SM COMMAND FOR CORRECTNESS.

#### 11 11

FMGR 074 JO COMMAND EXPECTED THE FIRST COMMAND IN A JOB MUST BE, AND WAS NOT, A JO COMMAND.

#### 86 86

FMGR 075 CAN'T RESTORE TYPE 6 PGM (USER PROTECTED) THE SPECIFIED PROGRAM IS SAVED AS A TYPE 6 FILE WITH USER PROTECTION ("SP,PROG,PR"). IT CAN ONLY BE RUN OR RP'ED FROM THE TYPE 6 FILE BY THE USER WHO ISSUED THE SP COMMAND, OR BY USERS WHO ARE LINKED TO THE ACCOUNT OF THE USER WHO ISSUED THE SP COMMAND.

#### .....

FMGR 076 CAN T RESTORE TYPE 6 PGM (GROUP PROTECTED) THE SPECIFIED PROGRAM IS SAVED AS A TYPE 6 FILE WITH GROUP PROTECTION ("SP,PROG,GR"). IT CAN ONLY BE RUN OR RP'ED FROM THE TYPE 6 FILE BY USERS BELONGING TO THE SAME GROUP AS THE USER WHO ISSUED THE SP COMMAND.

#### Note

Table C-2 shows the standard 7-bit set-code positional order and notation with bit 7 the high-order and bit 1 the low-order bit position.

For example, the code for R is: b7b6b5b4b3b2b11 0 1 0 0 1 0

| b7-<br>b6-<br>b5- |    | کی تعلیم میں اور اور اور اور اور اور اور اور اور اور |     |    |                   | 0<br>0<br>0 | 0<br>0<br>1 | 0<br>1<br>0 | 0<br>1<br>1 | 1<br>0<br>0 | 1<br>0<br>1 | 1<br>1<br>0 | 1 1 1    |
|-------------------|----|------------------------------------------------------|-----|----|-------------------|-------------|-------------|-------------|-------------|-------------|-------------|-------------|----------|
| BITS              | b4 | b3                                                   | b2  | b1 | COLUMN            | 0           | 1           | 2           | 3           | 4           | 5           | 6           | 7        |
|                   | 0  | 0                                                    | 0   | Ö  | 0                 | NUL         | DLE         | SP          | 0           | ۰           | P           | ``          | þ        |
|                   | 0  | υ                                                    | υ   | 1  | 1                 | SOH         | DC1         | !           | 1           | A           | Q           | 2           | q        |
|                   | 0  | 0                                                    | 1   | 0  | 2                 | STX         | DC2         | ,,          | 2           | В           | R           | ь           | г        |
|                   |    | 0                                                    | 1   | 1  | 3                 | ETX         | DC3         | =           | 3           | С           | S           | c           | 3        |
|                   | 0  | 1                                                    | 0   | -0 | 4                 | EOT         | DC4         | S           | 4           | D           | T           | d           | t        |
|                   | 0  | 1                                                    | 0   | 1  | 5                 | ENQ         | NAK         | ~           | 5           | E           | U           | e           | <b>u</b> |
|                   | 0  | 1                                                    | - 1 | 0  | 6                 | ACK         | SYN         | र्द         | 6           | F           | v           | Í           | v        |
|                   | a  | 1                                                    | 1   | 1  | 7                 | BEL         | ETB         | 1           | 7           | G           | w           | 8           | w        |
|                   | 1  | 0                                                    | 0   | Ū  | 8                 | BS          | CAN         | (           | 8           | н           | x           | h           | x        |
|                   | 1  | 0.                                                   | 0   | 1  | an a the grant of | нт          | EM          | )           | 9           | I           | Y           | i           | у        |
|                   | 1  | 0                                                    | 1   | 0  | 10                | LF          | SUB         | *           | :           | J           | Z           | j           | z        |
|                   | 1  | 0                                                    | 1   | 1  | 11                | VT          | ESC         | +           | ;           | к           | ] [         | k           | }        |
|                   | 1  | 1                                                    | 0   | 0  | 12                | FF          | FS          |             | <           | L           |             | . 1         | 1        |
|                   | 1  | 1                                                    | 0   | 1  | 13                | CR          | CS          | -           | -           | м           |             | m           | ţ        |
|                   |    | 1                                                    | 1   | 0  | 14                | so          | RS          |             | >           | • N         | 「 (事)<br>へ  | п           | $\mid$ ~ |
|                   | 1  | 1                                                    | 1   | 1  | 15                | SI          | US          | /           | ?           | C           |             | 0           | DEL      |

Table C-2. ASCII/Binary Conversion

C**-2** 

÷

the state projection of Table C-3. Standard Logical Units For RTE LOGICAL UNIT DEVICE 1 System Console 2 .... System Disc 3 Aux System Disc 4 Paper Tape Punch (If Available) والمعرفين والمعرفة والمراجع والمعاد and the second second sec 5 Paper Tape Reader (If Available) 6 Standard List (Line Printer) ----8 If Magnetic Tape is Available .... 11.1.644 9 **U** Card Reader If Available Left Cassette if System .... Console is a HP2645 With Sec. . . Cassettes ··· . . 12 • • • • • Right Cassette if System ..... Console is a HP2645 With بالروم وردمان بالمحد المحد المحمد ما المحم مع Cassettes -----and the second second 32 11 7900 Disc 33 7900 Disc 40 Used by File Manager 41 Top Surface of User Removable Disc 42 Bottom Surface of User Removable Disc

# Appendix C

# Table C-4. Cartridge Directory Format

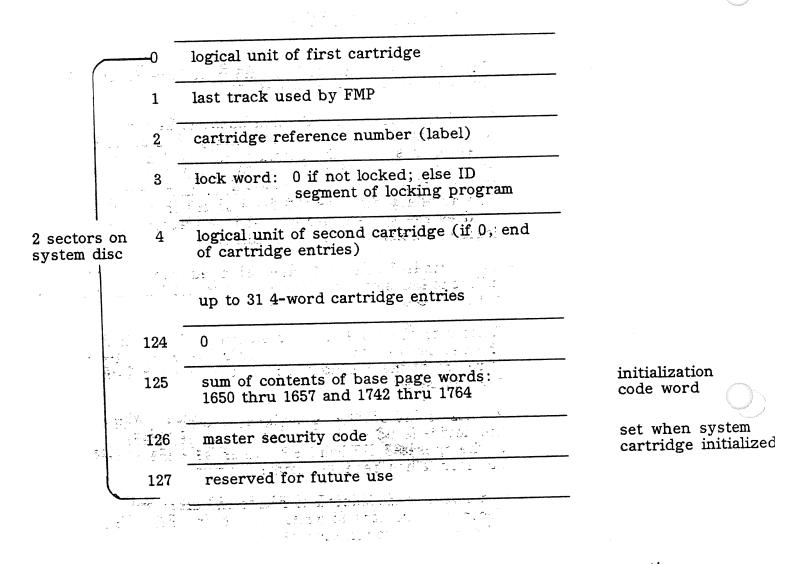

There are 4 words for each cartridge that is available to the operating system. A zero word ends the cartridge directory list.

C-4

# APPENDIX D

# GLOSSARY OF TERMS

Absolute System

Auxiliary Disc

Controller

Device Down

Device Up

Disc Drive

Moving Head Disc Drive

Peripheral Disc

- The absolute binary code of the Real Time Executive System (stored in logical unit 2).

- The disc is optional and when used, is assigned to logical unit 3. (The absolute binary code of RTE does not reside on the auxiliary disc.) When the auxiliary disc is part of a moving head disc drive, it is contained on one subchannel of that drive. The auxiliary disc has the same status in the RTE as does the system disc in that it is treated as a logic extension of the system disc:

- Two computer interface cards plugged into adjacent I/O slots, and connected to the Disc Drive with a cable.

- Relates to the state of a peripheral device. When the device is down, it is no longer operable. Also, it refers to the operator command DN, which sets the device down.

- Relates to the state of a peripheral device. When the device is up it is operable. Also, it refers to the operator command UP, which sets the device up after it has been set down.

- Consists of a mechanism to rotate the disc, and electronic circuitry to write data on and read data off the disc through disc heads.

- Consists of a mechanism to rotate one or two discs, one permanently mounted and the other removable. There is one head per recording surface that is attached to a movable arm. The head is moved to the addressed track by means of an actuator driving the arm and head.

 A peripheral disc is a disc that is available to the user for read/write operations but for which the Real Time Executive (RTE) does not manage the disc nor maintain a track assignment table. A peripheral disc must have a logical unit number asignment greater than 6. Program Swapping

RTE Executive

RTE System Tracks

Scratch Area

System Disc

Time Out

- When program A is removed from computer memory and stored on the disc in its current state of execution, and program B is placed in the computer memory area (for execution) formerly occupied by program A. Program A is eventually returned to memory and continued.
  - The total operating system comprised of three program modules, EXEC, SCHED, and RTIOC, plus I/O drivers, and various tables

- All those disc tracks assigned to the system for which the RTE maintains a contiguous track assignment table. These disc tracks are located on logical unit 2 (system) and 3 (auxiliary).

- A number of disc tracks used during system generation for storage of the relocatable binary code of RTE.

- The disc assigned to logical unit 2. When the system disc is part of a moving head disc drive, it is contained on one subchannel of that drive. The absolute binary code of the Real Time Executive resides on the system disc.

- Relating to the state of a peripheral device. When the device has time out, it is no longer operable. It is also the amount of time the RTE will wait for the device to respond to an I/O transfer command before RTE makes the device inoperable.